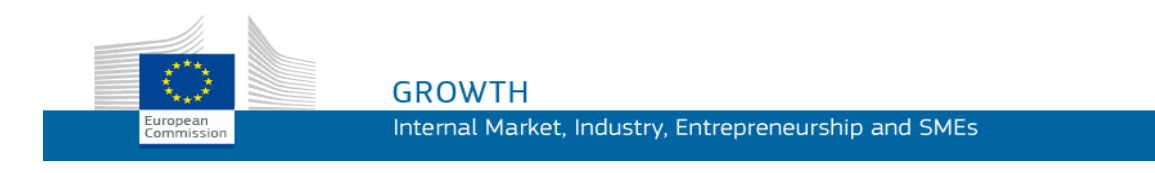

Käyttöopas

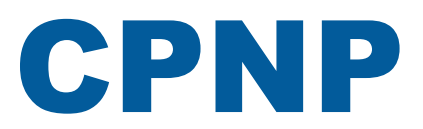

# Kosmeettisia valmisteita koskevien ilmoitusten portaali

*Vastuuhenkilöille ja jakelijoille*

**Päivitetty viimeksi 07.03.2018**

# **KOHDEYLEISÖ**

**Tämä käyttöopas on tarkoitettu käyttäjille, jotka ovat vastuuhenkilöitä tai jakelijoita jäljempänä annetun määritelmän mukaisesti.**

Oppaassa kerrotaan portaalin tärkeimmistä toiminnoista.

- **Kosmetiikkateollisuuden vastuuhenkilöt** ja heidän nimissään toimivat käyttäjät, joista käytetään tässä käyttöoppaassa nimitystä "vastuuhenkilöt".
- **Jakelijat**, jotka asettavat jäsenvaltiossa saataville kosmeettisen valmisteen, joka on jo saatettu markkinoille toisessa jäsenvaltiossa, ja kääntävät omasta aloitteestaan minkä tahansa asianomaisen valmisteen merkinnän osan kansallista lainsäädäntöä noudattaakseen ja joista käytetään tässä oppaassa nimitystä "jakelijat".

Oppaan lukijoita pyydetään lähettämään opasta koskevat huomautuksensa sähköpostiosoitteeseen

**[grow-cpnp@ec.europa.eu](mailto:grow-cpnp@ec.europa.eu)**

# **Sisällysluettelo**

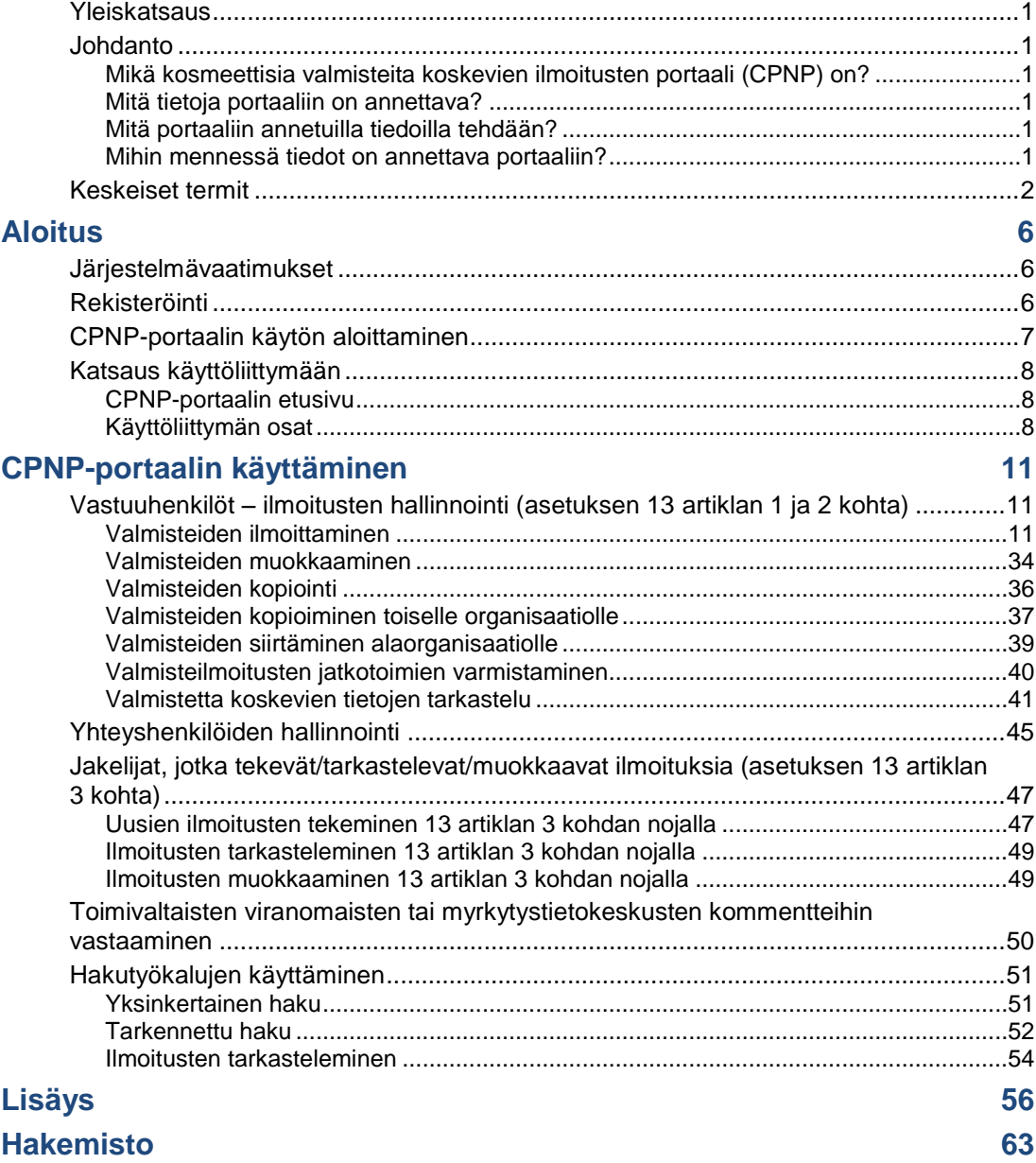

# <span id="page-3-0"></span>**Yleiskatsaus**

# <span id="page-3-2"></span><span id="page-3-1"></span>**Johdanto**

## Mikä kosmeettisia valmisteita koskevien ilmoitusten portaali (CPNP) on?

Kosmeettisia valmisteita koskevien ilmoitusten portaali (CPNP-portaali) on kosmeettisista valmisteista annetun Euroopan parlamentin ja neuvoston [asetuksen \(EY\)](http://eur-lex.europa.eu/LexUriServ/LexUriServ.do?uri=OJ:L:2009:342:0059:0209:en:PDF)  N:o [1223/2009](http://eur-lex.europa.eu/LexUriServ/LexUriServ.do?uri=OJ:L:2009:342:0059:0209:en:PDF)<sup>1</sup> täytäntöönpanoa varten luotu maksuton sähköinen ilmoitusjärjestelmä.

(1) EUVL L 342, 22.12.2009, s. 59.

#### **Tärkeää**

 $\overline{\phantom{a}}$ 

On syytä muistaa, että vaikka valmisteesta on tehty onnistuneesti ilmoitus CPNP-portaalin kautta, se ei välttämättä tarkoita, että kyseinen valmiste täyttää kaikki kosmeettisista valmisteista annetun asetuksen (EY) N:o 1223/2009 vaatimukset. Vastuuhenkilön on varmistettava, että asetuksessa vahvistetut olennaiset velvoitteet täyttyvät.

## <span id="page-3-3"></span>Mitä tietoja portaaliin on annettava?

[Asetuksessa \(EY\) N:o](http://eur-lex.europa.eu/legal-content/EN/TXT/?uri=CELEX:02009R1223-20140829) 1223/2009 (13 artikla) luetellaan tiedot, jotka vastuuhenkilöiden ja tietyissä tapauksissa kosmeettisten valmisteiden jakelijoiden on toimitettava CPNPportaalin kautta valmisteista, joita ne saattavat EU:n markkinoille tai asettavat saatavaksi EU:n markkinoilla.

### <span id="page-3-4"></span>Mitä portaaliin annetuilla tiedoilla tehdään?

CPNP-portaali toimittaa osan tiedoista sähköisesti toimivaltaisille viranomaisille (markkinavalvontaa, markkina-analyysia, arviointia ja kuluttajatietoja varten) ja jäsenvaltioihin perustetuille myrkytystietokeskuksille tai vastaaville laitoksille (lääketieteellistä hoitoa varten).

## <span id="page-3-5"></span>Mihin mennessä tiedot on annettava portaaliin?

CPNP-portaalin käyttö on ollut **pakollista 11. heinäkuuta 2013** lähtien.

[Asetuksessa \(EY\) N:o](http://eur-lex.europa.eu/legal-content/EN/TXT/?uri=CELEX:02009R1223-20140829) 1223/2009 (13 artikla) edellytetään, että **ennen kosmeettisten valmisteiden saattamista EU:n markkinoille** vastuuhenkilöiden ja tietyissä olosuhteissa kosmeettisten valmisteiden jakelijoiden on toimitettava tietoja valmisteista CPNP-portaalin kautta.

# <span id="page-4-0"></span>**Keskeiset termit**

Seuraavassa määritellään muutamat keskeiset termit oppaan käytön helpottamiseksi.

### Asettaminen saataville markkinoilla

"Asettamisella saataville markkinoilla" tarkoitetaan kosmeettisen valmisteen toimittamista yhteisön markkinoille liiketoiminnan yhteydessä jakelua, kulutusta tai käyttöä varten joko maksua vastaan tai maksutta.

### CMR-aineet

Aineet, jotka on luokiteltu [asetuksen \(EY\) N:o](http://eur-lex.europa.eu/legal-content/EN/TXT/?uri=celex:32008R1272) 1272/2008**<sup>1</sup>** mukaisesti syöpää aiheuttaviksi, perimää vaurioittaviksi tai lisääntymiselle vaarallisiksi.

## **CosIng**

Euroopan komission tietokanta, joka sisältää tietoa kosmeettisista aineista ja ainesosista**<sup>2</sup>** .

## EU Login

EU Login (aiemmin ECAS) on Euroopan komission todennuspalvelu, jonka kautta käyttäjät voivat kirjautua Euroopan komission tarjoamiin sovelluksiin ja palveluihin.

### <span id="page-4-1"></span>Jakelija

"Jakelijalla" tarkoitetaan toimitusketjuun kuuluvaa luonnollista henkilöä tai oikeushenkilöä, joka ei ole valmistaja tai maahantuoja ja joka asettaa kosmeettisen valmisteen saataville yhteisön markkinoilla. Jakelijoiden on toimitettava valmistetietoja CPNP:n kautta **ainoastaan, jos ne haluavat jaella valmisteita EU:n jäsenvaltiossa ja kääntää – oma-aloitteisesti – valmisteiden merkintöjä kansallisen lainsäädännön edellyttämällä tavalla**. Vastuuhenkilön on etukäteen rekisteröitävä kyseiset valmisteet CPNP:ssä.

### Kehyskoostumus

"Kehyskoostumuksella" tarkoitetaan valmisteen koostumusta, jossa luetellaan ainesosien ryhmä tai tarkoitus ja niiden enimmäispitoisuudet kosmeettisessa valmisteessa tai jossa ilmoitetaan asiaankuuluvat määrää ja laatua koskevat tiedot aina, kun tällainen valmisteen koostumus ei koske kosmeettista valmistetta tai kun se koskee sitä ainoastaan osittain.

1

 $1$  [EUVL L 353,](http://eur-lex.europa.eu/legal-content/EN/TXT/?uri=OJ:L:2012:353:TOC) 31.12.2008, s. 1.

<sup>2</sup> <http://ec.europa.eu/growth/tools-databases/cosing/>

## Kosmeettinen valmiste

"Kosmeettisella valmisteella" tarkoitetaan ainetta tai seosta, joka on tarkoitettu olemaan kosketuksissa ihmiskehon ulkoisten osien kanssa (iho, hiukset ja ihokarvat, kynnet, huulet ja ulkoiset sukupuolielimet) tai hampaiden ja suuontelon limakalvojen kanssa, tarkoituksena yksinomaan tai pääasiassa näiden osien puhdistaminen, tuoksun muuttaminen, niiden ulkonäön muuttaminen, niiden suojaaminen tai pitäminen hyvässä kunnossa tai hajujen poistaminen.

### Maahantuoja

"Maahantuojalla" tarkoitetaan yhteisöön sijoittautunutta luonnollista henkilöä tai oikeushenkilöä, joka saattaa kolmannesta maasta tuotavan kosmeettisen valmisteen yhteisön markkinoille.

### Markkinoille saattaminen

"Markkinoille saattamisella" tarkoitetaan kosmeettisen valmisteen asettamista saataville yhteisön markkinoilla ensimmäistä kertaa.

### Nanomateriaali

"Nanomateriaalilla" tarkoitetaan liukenematonta tai biologisesti pysyvää tarkoituksellisesti valmistettua materiaalia, jonka yksi tai useampi ulottuvuus tai sisäinen rakenne on 1–100 nanometriä.

### Nanomateriaalien vastuuhenkilön nimeämä henkilö

"Nanomateriaalien vastuuhenkilön nimeämä henkilö" on erityinen profiili, joka mahdollistaa ainoastaan asetuksen 16 artiklan mukaiset ilmoitukset. Nanomateriaalien vastuuhenkilön nimeämän henkilön tehtävänä on syöttää vastuuhenkilön pyynnöstä tietyt tiedot ainoastaan muiden kuin säänneltyjen nanomateriaalien ilmoitukseen. **Nanomateriaalien vastuuhenkilön nimeämä henkilö ei voi tehdä valmisteista asetuksen 13 artiklan mukaisia ilmoituksia.**

Kosmeettisista valmisteista annetun asetuksen (EY) N:o 1223/2009 16 artiklassa edellytetään, että kyseisen asetuksen 13 artiklan mukaisen ilmoittamisen lisäksi vastuuhenkilön on ilmoitettava nanomateriaaleja sisältävistä kosmeettisista valmisteista komissiolle kuusi kuukautta ennen niiden markkinoille saattamista. Asetuksen 16 artiklan säännöksiä ei kuitenkaan sovelleta nanomateriaaleihin, joita käytetään väriaineina, säilöntäaineina tai UV-suodattimina, joista on säännelty 14 artiklassa, ellei toisin nimenomaisesti mainita. Vastuuhenkilö voi antaa tämän tehtävän *nanomateriaalien vastuuhenkilön nimeämälle henkilölle*.

## **Organisaatio**

Organisaatio on CPNP-portaalissa joko [Vastuuhenkilö](#page-6-0) (tai sen alaorganisaatio) tai [Jakelija.](#page-4-1)

Kosmeettisista valmisteista annetun asetuksen 19 artiklan 1 kohdassa todetaan seuraavaa: "*... kosmeettiset valmisteet voidaan saattaa markkinoille ainoastaan, jos kosmeettisten valmisteiden pakkauksissa ja ulkopäällyksissä on pysyvällä, helposti luettavalla ja näkyvällä tavalla esitetty seuraavat tiedot: a) vastuuhenkilön nimi tai toiminimi sekä osoite...*".

On syytä muistaa, että kun organisaatio luodaan vastuuhenkilön profiililla SAASjärjestelmässä, sen on vastattava merkinnässä olevia vastuuhenkilön tietoja.

# Paikallinen järjestelmänvalvoja

"Paikallisella järjestelmänvalvojalla" tarkoitetaan henkilöä, joka voi hallinnoida oman organisaationsa käyttöoikeuspyyntöjä sekä organisaation tietoja. Nämä oikeudet ovat vain paikallisilla järjestelmänvalvojilla. Kyseessä on rooli SAAS-järjestelmässä. Käyttäjän, joka luo organisaation ensimmäisenä SAAS-järjestelmään (terveyden ja elintarviketurvallisuuden pääosaston lupajärjestelmä, ks. keskeinen termi jäljempänä) ja pyytää käyttöoikeutta CPNP-portaaliin, on oltava kyseisen organisaation paikallinen järjestelmänvalvoja.

# SAAS

SAAS-järjestelmässä (**SAnte A**uthorisation **S**ystem) käyttäjä saa käyttäjäprofiilin ja käyttöoikeudet tiettyyn Euroopan komission sovellukseen. Sovelluksella hallitaan erityisesti käyttöoikeuksia.

Vastuuhenkilön nimi tai toiminimi sekä osoite on ilmoitettava kosmeettisen valmisteen merkinnässä.

# Valmisteen nimi

Valmisteen nimen on oltava riittävän tarkka kosmeettisen valmisteen täsmällistä tunnistamista varten.

Sen täytyy sisältää tavaramerkki/brändi, tuotelinja ja valmisteen erityinen nimi siinä muodossa kuin ne näkyvät pakkauksessa. Valmisteen koko nimen pitää sisältää myös tieto valmisteen käyttötarkoituksesta, ellei se sisälly valmisteen nimeen.

Ks. myös tietoa kohdassa "Organisaatio"

# <span id="page-6-0"></span>Vastuuhenkilö

Ainoastaan sellaisia kosmeettisia valmisteita, joille on EU:ssa nimetty oikeushenkilö tai luonnollinen henkilö vastuuhenkilöksi, saa saattaa EU:n markkinoille. Vastuuhenkilön on varmistettava, että valmiste on [asetuksessa \(EY\) N:o](http://eur-lex.europa.eu/legal-content/EN/TXT/?uri=CELEX:02009R1223-20140829) 1223/2009 säädettyjen asiaankuuluvien vaatimusten mukainen.

Kuka on vastuuhenkilö?

- Jos valmistetta valmistetaan EU:ssa (eikä sitä sen jälkeen viedä EU:sta ja tuoda takaisin EU:hun) ja sitä myydään EU:ssa, EU:ssa sijaitseva valmistaja katsotaan sen vastuuhenkilöksi (paitsi jos vastuuhenkilöksi on valtuutettu toinen EU:n sijoittautunut henkilö).
- Jos valmistetta valmistetaan EU:ssa (eikä sitä sen jälkeen viedä EU:sta ja tuoda takaisin EU:hun) ja sitä myydään EU:ssa, mutta sen valmistaja on sijoittautunut EU:n ulkopuolelle, sille on nimitettävä EU:hun sijoittautunut vastuuhenkilö.
- Vastuuhenkilöksi katsotaan jakelija, jos jakelija saattaa kosmeettisen valmisteen markkinoille omalla nimellään tai tuotemerkillään tai muuttaa jo markkinoilla olevaa valmistetta tavalla, joka voi vaikuttaa sovellettavien vaatimusten täyttymiseen.
- Jos kosmeettinen valmiste on valmistettu EU:n ulkopuolella ja sitä tuodaan EU:hun, sen maahantuoja on markkinoille saattamansa yksittäisen kosmeettisen valmisteen vastuuhenkilö, ja hänen on pyydettävä vastuuhenkilön profiili (paitsi jos vastuuhenkilöksi on valtuutettu toinen EU:hun sijoittautunut henkilö).

Markkinoilla jo olevaan kosmeettiseen valmisteeseen liittyvien tietojen kääntämistä ei katsota tämän valmisteen muuttamiseksi siten, että se voi vaikuttaa asetuksen sovellettavien vaatimusten täyttymiseen.

# Värivivahde/sävy

Kosmeettisen valmisteen väri.

Esimerkiksi: saman huulipunan eri värit (esim. kirkkaanpunainen, rubiininpunainen ja sinooperinpunainen).

# Yhteyshenkilö

Vastuuhenkilön on annettava kunkin ilmoitetun kosmeettisen valmisteen osalta sellaisen luonnollisen henkilön yhteystiedot, johon voi tarvittaessa ottaa yhteyttä.

# Yksi- tai moniosainen valmiste

#### **Yksiosaiset valmisteet**

"**Yksiosaisella valmisteella**" tarkoitetaan valmistetta, joka koostuu vain yhdestä osasta. Esimerkkejä: yksi kosteusvoidepurkki, yksi sampoopullo, yksi huulipunapuikko tai yksi partavesipullo.

#### **Moniosaiset valmisteet**

"**Moniosaisella valmisteella**" tarkoitetaan valmistetta, joka koostuu useista sellaisista osista, joita ei pidetä kaupan erikseen. Esimerkkejä: hiusvärisetti, ihonkuorintasetti, muotoilutuotteet, ikääntymistä vähentävä tai elvyttävä tuotesetti.

On syytä muistaa, että valmisteiden jako yksi- tai moniosaisiin ei liity mitenkään siihen, että valmisteen koostumuksessa on yksi tai useita ainesosia/aineita. Osa on valmisteen kappale tai osa, ei ainesosa tai aine.

Moniosaisista valmisteista annetaan erilainen ilmoitus kuin yksiosaisista valmisteista.

Tuotesettejä ei tarvitse ilmoittaa moniosaisina valmisteina, jos tuotesetin kaikista osista on tehty erilliset ilmoitukset.

# <span id="page-8-0"></span>**Aloitus**

# <span id="page-8-1"></span>**Järjestelmävaatimukset**

Yhteyden luomiseksi CPNP-portaaliin tarvitaan

- internet-yhteys
- tietokoneen näyttö, jonka resoluutio on vähintään 1 024 x 768 pikseliä.

CPNP-portaali on optimoitu käytettäväksi Microsoft Internet Explorer-, Mozilla Firefoxtai Google Chrome -selainten uusimpien versioiden kanssa (JavaScript-tuki ja evästeiden käyttö sallittu).

# <span id="page-8-2"></span>**Rekisteröinti**

Päästäkseen CPNP-portaaliin käyttäjä tarvitsee **käyttäjätunnuksen**, **salasanan**, **organisaation**, **roolin** ja **profiilin**.

Tätä varten tarvitaan kaksi järjestelmää:

EU Login

Euroopan komission todennuspalvelu (aiemmin ECAS), jonka kautta käyttäjät voivat kirjautua Euroopan komission tarjoamiin sovelluksiin ja palveluihin.

 Terveyden ja elintarviketurvallisuuden pääosaston lupajärjestelmä SAAS Käyttäjä saa järjestelmästä organisaation, roolin ja profiilin, jotta hän voi saada käyttöoikeuden tiettyyn Euroopan komission sovellukseen, tässä tapauksessa CPNP-portaaliin.

# <span id="page-9-0"></span>**CPNP-portaalin käytön aloittaminen**

Aloita portaalin käyttö kirjoittamalla seuraava URL-osoite selaimen osoitekenttään: <https://webgate.ec.europa.eu/cpnp>

Kirjautuessasi ensimmäistä kertaa CPNP-portaaliin näytölle tulee seuraava tutoriaali:

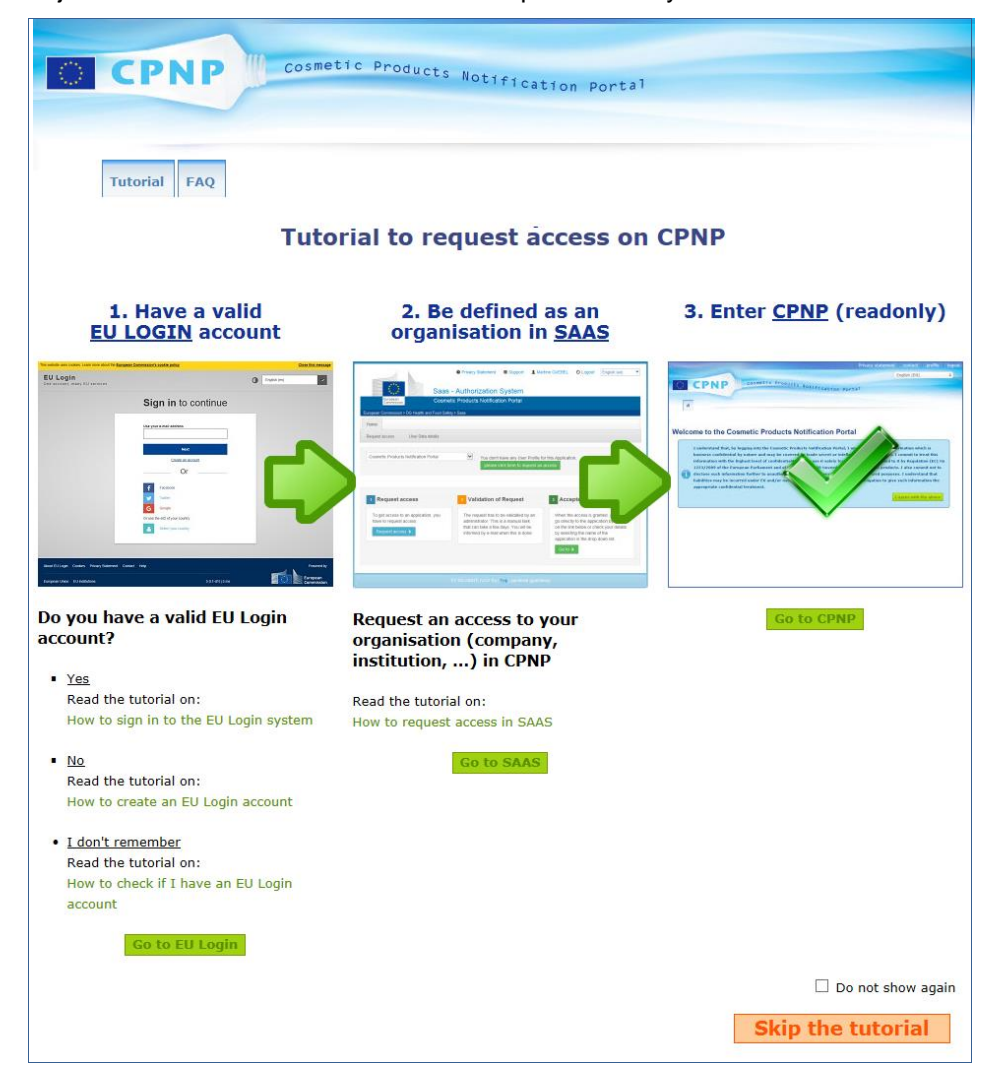

- Tutoriaalissa selitetään, miten EU Login- ja SAAS-todennusjärjestelmiä käytetään ja miten CPNP-portaaliin kirjaudutaan. Voit ohittaa sen napsauttamalla **Skip the tutorial** painiketta.
- Valitse **Do not show again** (Älä näytä uudelleen), jos et halua tutoriaalin ilmestyvän näytölle uudelleen kirjautuessasi CPNP-portaaliin. Siinä tapauksessa tutoriaali on käytettävissä vain "Hyödyllisiä linkkejä" -valikon kautta edellyttäen, että et poista evästeitä.

# <span id="page-10-1"></span><span id="page-10-0"></span>**Katsaus käyttöliittymään**

### CPNP-portaalin etusivu

Etusivu ja sen alasivut voivat poiketa toisistaan käyttäjäprofiilin mukaan (vastuuhenkilö vai jakelija). Asia kuvataan yksityiskohtaisesti tässä käyttöoppaassa.

CPNP-portaalin etusivulla näytetään toisinaan tietoruutu. Sen avulla ilmoitetaan sovellusta koskevista uutisista (esim. uusista toiminnoista, käyttövinkeistä, ohjeista ja ylläpitotoimista).

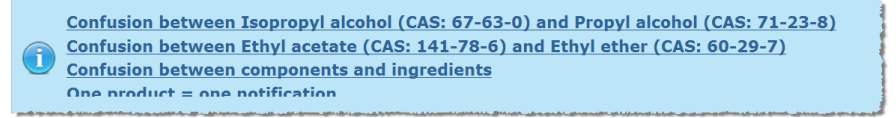

## <span id="page-10-2"></span>Käyttöliittymän osat

Seuraavat valikot voivat näkyä etusivulla käyttäjäprofiilista riippuen:

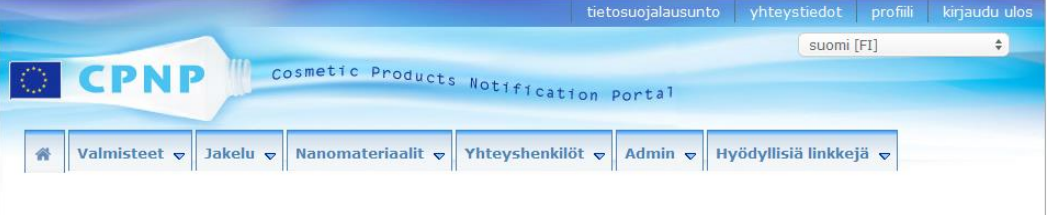

## Valikkorivi

Valikkorivillä on seuraavat valikot: **Alkuun**, **Valmisteet**, **Jakelu**, **Nanomateriaalit**, **Yhteyshenkilöt**, **Admin** ja **Hyödyllisiä linkkejä**.

#### **Alkuun ( )**

Tästä valikosta pääsee takaisin etusivulle.

#### **Valmisteet**

Valmisteet-valikossa on seuraavat vaihtoehdot:

**Omat ilmoitukset**

Tämä vaihtoehto näyttää katsauksen kaikista valmisteista (Luonnos ja Ilmoitettu), jotka liittyvät vastuuhenkilöösi/organisaatioosi.

**Ilmoita valmiste**

Tämän vaihtoehdon avulla vastuuhenkilö voi luoda ilmoituksia yksi- tai moniosaisista valmisteista.

**Yksinkertainen haku**

Tämän vaihtoehdon avulla voidaan hakea valmisteita tai niiden osia (ajantasaisia ja aikaisempia versioita) avainsanoja käyttäen.

#### **Tarkennettu haku**

Tämän vaihtoehdon avulla voidaan hakea valmisteita tai niiden osia (ajantasaisia ja aikaisempia versioita) monin eri hakuperustein.

#### **Jakelu**

**Jakelu**-valikko on vastuuhenkilöiden ja jakelijoiden nähtävissä. Jakelijat voivat tämän valikon avulla tehdä jakeluilmoituksia ja hakea järjestelmän kautta jo tekemiään ilmoituksia.

#### **Yhteyshenkilöt**

**Yhteyshenkilöt**-valikko on ainoastaan vastuuhenkilöiden nähtävissä. Vastuuhenkilöt voivat tämän valikon avulla hallinnoida (luoda, muuttaa ja poistaa) ja hakea kaikkien organisaation yhteyshenkilöiden yhteystietoja. Ks. lisätietoja kohdassa "[Yhteyshenkilöiden hallinnointi](#page-47-0)", s. [45.](#page-47-0)

#### **Nanomateriaalit**

**Nanomateriaalit**-valikkoa käytetään nanomateriaalien ilmoittamiseen. [Asetuksen \(EY\)](http://eur-lex.europa.eu/legal-content/EN/TXT/?uri=CELEX:02009R1223-20140829)  [N:o 1223/2009](http://eur-lex.europa.eu/legal-content/EN/TXT/?uri=CELEX:02009R1223-20140829) 16 artiklassa edellytetään, että kyseisen asetuksen 13 artiklan mukaisen ilmoittamisen lisäksi vastuuhenkilön on ilmoitettava nanomateriaaleja sisältävistä kosmeettisista valmisteista komissiolle sähköisesti kuusi kuukautta ennen niiden markkinoille saattamista. On syytä muistaa, että tätä moduulia ei kuvata tässä oppaassa vaan toisessa oppaassa, joka on saatavilla **Hyödyllisiä linkkejä > 16 artikla** -valikossa.

#### **Admin**

Tämän valikon **Copy your products to another Responsible Person** (Kopioi omat valmisteet toiselle vastuuhenkilölle) -vaihtoehtoa voidaan tarvittaessa käyttää omien valmisteiden siirtämiseksi toiselle vastuuhenkilölle (esim. fuusion tai vastuuhenkilön nimenmuutoksen vuoksi). Valittujen valmisteiden kopio tallennetaan LUONNOKSENA uudelle nimetylle vastuuhenkilölle. On syytä muistaa, että tämä toiminto kopioi kaikki tiedot paitsi pakkaus- ja merkintätiedot sekä yhteystiedot.

Admin-valikossa on myös **Siirrä valmisteet** -vaihtoehto käyttäjille, joiden organisaatiossa on alaorganisaatioita. Tämän vaihtoehdon avulla valmisteita siirretään pääorganisaatiosta tai sen alaorganisaatioista toiselle alaorganisaatiolle tai pääorganisaatiolle.

#### **Hyödyllisiä linkkejä**

Tässä valikossa on linkit tutoriaaliin, usein esitettyihin kysymyksiin (FAQ), nanomateriaaleja koskeviin kysymyksiin ja vastauksiin, asetuksen 13 artiklaa (käyttöopas, kehyskoostumukset, Luokka/Kehikot/Kysymykset + ohjepaketti latausverkkopalvelun käyttöä varten) ja 16 artiklaa (käyttöopas) koskeviin asiakirjoihin, ulkoisiin palveluihin (SAAS, CosIng), kosmeettisista valmisteista annettuun [asetukseen](http://eur-lex.europa.eu/legal-content/EN/TXT/?uri=CELEX:02009R1223-20140829)  (EY) N:o [1223/2009](http://eur-lex.europa.eu/legal-content/EN/TXT/?uri=CELEX:02009R1223-20140829) sekä julkaisutietoihin.

#### <span id="page-11-0"></span>Ylin linkkirivi

Ylimmällä linkkirivillä on pikalinkit seuraaviin: **Tietosuojalausunto**, **Yhteystiedot**, **Profiili** ja **Kirjaudu ulos**.

#### **Tietosuojalausunto**

Tämä linkki avaa portaalin tietosuojalausunnon.

#### **Yhteystiedot**

Tämän linkin avulla voidaan lähettää sähköpostia CPNP-portaalin palveluosoitteeseen.

#### **Profiili**

Tämän linkin avulla voidaan tarkistaa CPNP-profiili, mukaan lukien nimi, sähköpostiosoite, kieli ja postiosoite; tunnus, nimi, sähköpostiosoite yhteydenottoa varten, profiili ja muut tunnetut tiedot organisaatiosta.

#### **Kirjaudu ulos**

Tämän linkin avulla kirjaudutaan ulos järjestelmästä.

# Kielivalintaruutu

Käyttöliittymän kielen voi vaihtaa kunkin sivun oikeassa yläkulmassa olevasta kielivalintaruudusta.

#### **Huomautus:**

CPNP-käyttöliittymän ja tämän käyttöoppaan alkuperäinen kieli on englanti. Epäselvissä tilanteissa kannattaa tarkistaa asia englanninkielisestä versiosta. Ilmoitathan muiden kieliversioiden epäjohdonmukaisuuksista osoitteeseen [grow-cpnp@ec.europa.eu.](mailto:grow-cpnp@ec.europa.eu)

# <span id="page-13-0"></span>**CPNP-portaalin käyttäminen**

# <span id="page-13-2"></span><span id="page-13-1"></span>**Vastuuhenkilöt – ilmoitusten hallinnointi (asetuksen 13 artiklan 1 ja 2 kohta)**

Valmisteiden ilmoittaminen

[Asetuksen \(EY\) N:o](http://eur-lex.europa.eu/LexUriServ/LexUriServ.do?uri=OJ:L:2009:342:0059:0209:en:PDF) 1223/2009 13 artiklan 1 kohdan mukaan vastuuhenkilön on toimitettava CPNP-portaaliin useita tietoja ennen kosmeettisen valmisteen saattamista EU:n markkinoille. Asetuksen 13 artiklan 2 kohdan mukaan vastuuhenkilön on ilmoitettava CPNP-portaaliin alkuperäinen merkintä ja, mikäli se on kohtuudella luettavissa, valokuva vastaavasta pakkauksesta, kun kosmeettinen valmiste saatetaan markkinoille.

Vastuuhenkilö voi täyttää nämä kaksi vaatimusta käyttämällä **Ilmoita valmiste** vaihtoehtoa **Valmisteet**-valikossa.

#### **Valmisteen ilmoittaminen**

- 1. Valitse **Valmisteet**-valikossa **Ilmoita valmiste**.
	- *Tulos:* Näyttöön ilmestyy *Lisää uusi valmiste* -aloitussivu, jossa voit valita ilmoittamasi valmisteen tyypin:

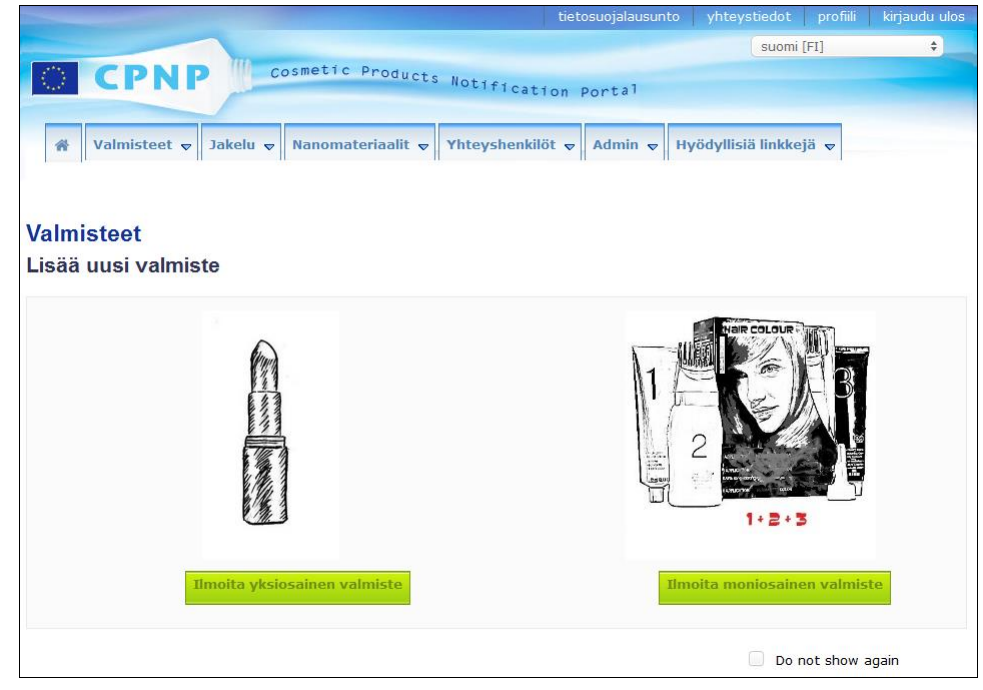

2. Valitse ilmoittamasi valmisteen tyyppi.

- 3. Täytä valmistetta koskeviin tietoihin kaikki tiedot, jotka sinulla on valmisteesta (ks. jäljempänä lisätietoa kustakin välilehdestä/kentästä).
- 4. Voit tallentaa ilmoituksen luonnoksena (jos siinä ei ole vielä kaikkia pakollisia tietoja) napsauttamalla **Tallenna luonnos** ja vastaamalla vahvistusviestiin (ainoastaan, jos olet ilmoittanut valmisteen sisältävän CMR-aineita ja/tai nanomateriaaleja – ks. "[Valmistetta koskevat tiedot](#page-19-0)" -välilehti, s. [17\)](#page-19-0):

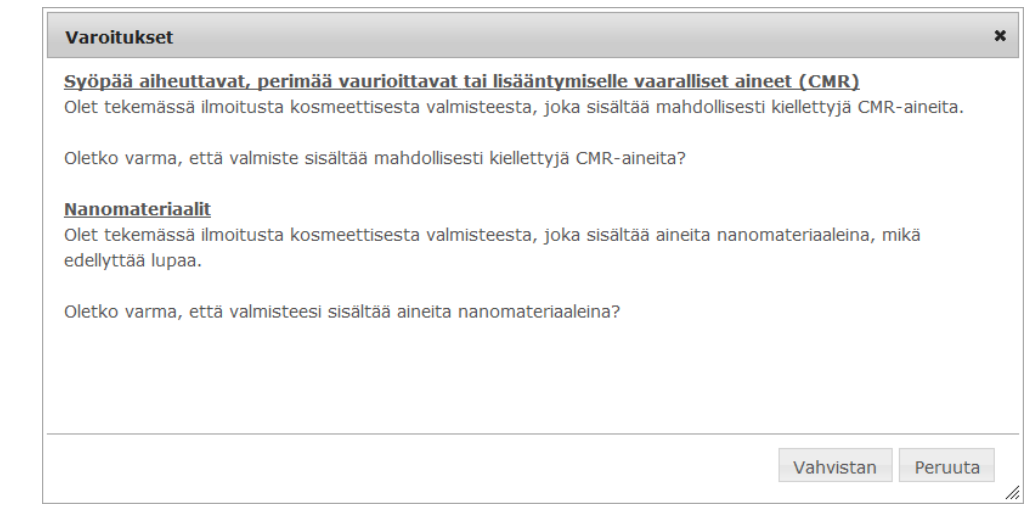

Vähintään valmisteen/osan nimi ja sitä vastaava kieli on annettava (merkitty "**\*\***"). Tai

Kun ilmoituksen tiedot ovat valmiit ja kaikki pakolliset kentät (merkitty "**\***") on täytetty, napsauta **Ilmoita**. Ilmoitus toimitetaan sen jälkeen toimivaltaisille viranomaisille ja myrkytystietokeskuksille. On syytä muistaa, että tämän jälkeen ilmoitusta ei voi enää poistaa. Tietoja voi ainoastaan päivittää.

# <span id="page-15-1"></span>I. Yksiosaisen valmisteen ilmoittaminen

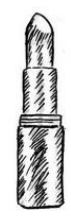

"*Yksiosaisella valmisteella*" *tarkoitetaan valmistetta, joka muodostuu yhdestä ainoasta osasta (esim. yksi sampoopullo).*

#### <span id="page-15-0"></span>"**Yleistietoja**"**-välilehti**

#### **Yleistietoja**-välilehdellä vastuuhenkilö voi antaa seuraavat tiedot valmisteesta:

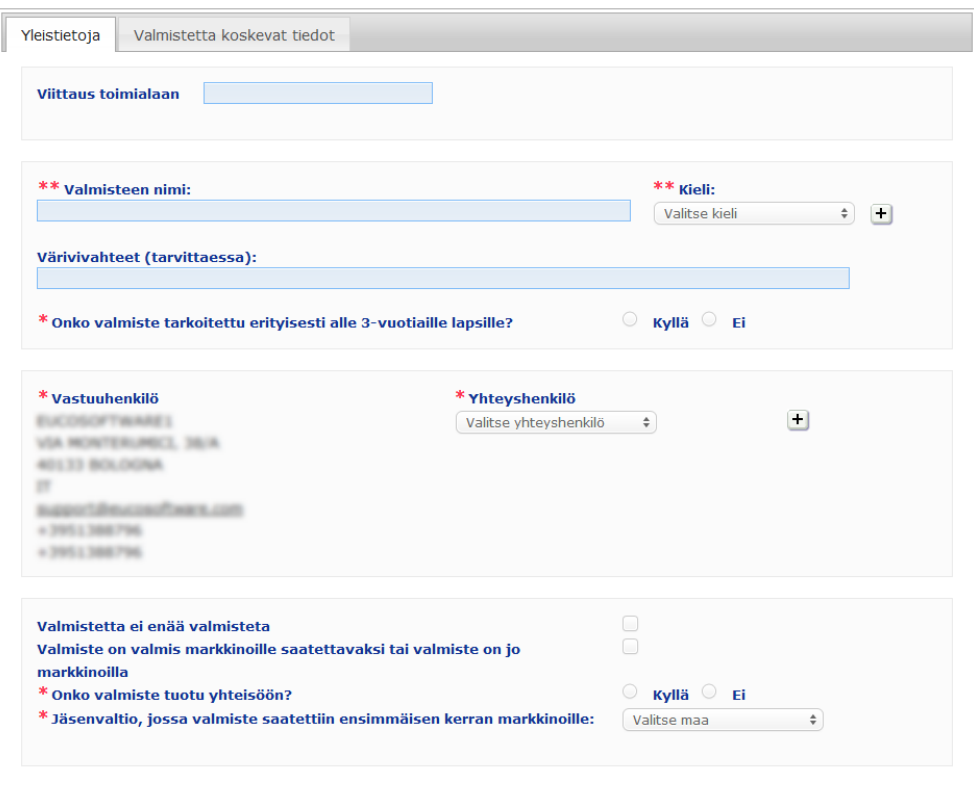

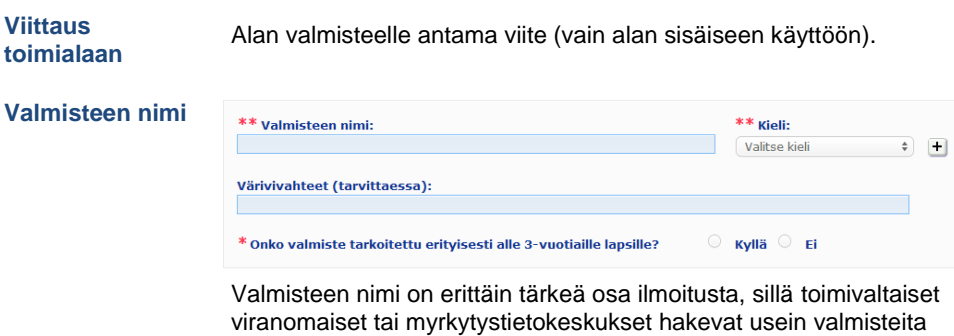

CPNP-portaalista niiden nimillä.

### **Tärkeää**

Valmisteen nimen on oltava riittävän tarkka kosmeettisen valmisteen täsmällistä tunnistamista varten. Sen täytyy sisältää **tavaramerkki/brändi**, **tuotelinja** ja valmisteen **erityinen nimi** siinä muodossa kuin ne näkyvät valmisteessa. Valmisteen koko nimen pitää sisältää myös tieto valmisteen **käyttötarkoituksesta**, ellei se sisälly tuotteen nimeen.

#### **Esimerkkejä:**

- 1. Tavaramerkki/brändi
- 2. Tuotelinja
- 3. Erityinen nimi (sisältää tiedon käyttötarkoituksesta)
- Valmisteen koko nimi on

#### **tavaramerkki/brändi + tuotelinja + erityinen nimi (joka sisältää tiedon käyttötarkoituksesta)**, **esimerkiksi:**

- Novea + Repair & Shine + silottava voide
- Elisa Ardin + Five Minutes Cream + syväkorjaava huulivoide
- Chenal + Hydra Star + syväkosteuttava ja silottava seerumi
- Yves St Vincent + Opium Bleu + hajuvesi

#### **Kieli**

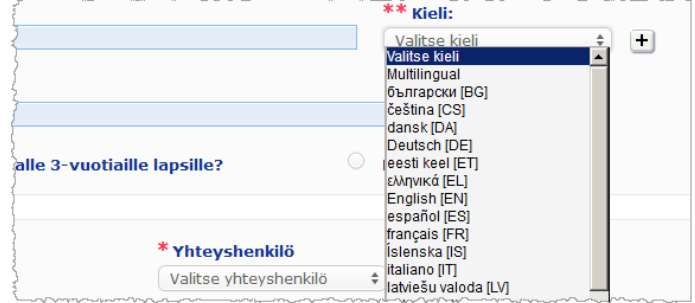

Kun valmiste tuodaan markkinoille eri kielille käännetyillä nimillä, ilmoituksessa on mainittava jokainen nimi ja vastaava kieli (joka valitaan valintaruudusta).

Napsauttamalla kielivalintaruudun vieressä olevaa kuvaketta + vastuuhenkilö voi lisätä valmisteen nimen käännöksiä ja valita vastaavan kielen.

#### Esimerkiksi:

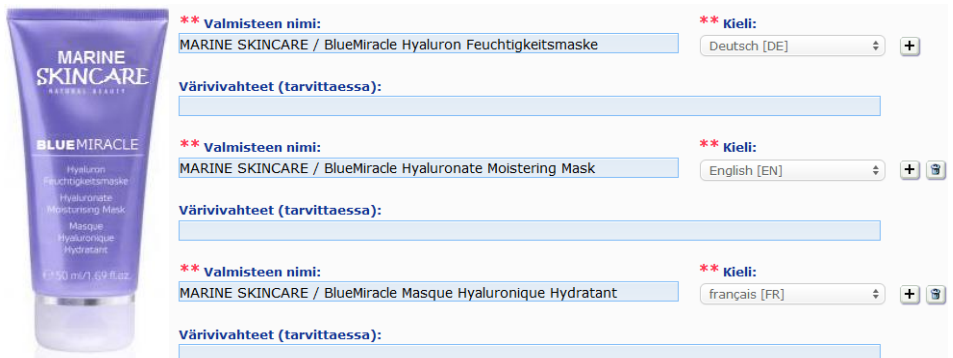

Valmisteen nimen käännöksen voi poistaa napsauttamalla vastaavan kielen vieressä

# olevaa kuvaketta

Jos valmisteen nimi on sama kaikilla kielillä, voit ilmoittaa nimen kerran ja valita valintaruudusta vaihtoehdon "Multilingual" (monikielinen). On syytä muistaa, että vaihtoehtoa "Multilingual" ei voi valita, jos valmisteen nimi on sama joillakin kielillä mutta eri muilla kielillä. Tällöin valmisteen nimen kaikki kieliversiot on lisättävä yksitellen järjestelmään. Vaikka nimi olisikin sama joillakin kielillä, se on ilmoitettava toistuvasti kunkin kielen osalta.

#### *Vastuuvapauslaus eke: Tässä kuvattu*

*valmiste ei ole todellinen valmiste. Valmisteen nimi ja kaikki merkinnät on keksitty ainoastaan havainnollistamista varten.*

**Värivivahteet** Turhien ilmoitusten välttämiseksi voit ilmoittaa valmisteen eri värivivahteet/sävyt (esim. **(tarvittaessa)** huulipunan eri sävyt) samalla ilmoituksella. Tämä on mahdollista **vain, jos ilmoituksessa annetut tiedot koskevat kaikkia sävyjä**. Eri sävyt on ilmoitettava sävykentässä ja erotettava toisistaan selvästi vinoviivalla " / ", jonka kummallakin puolella on välilyönti. Luettavuuden vuoksi sävykenttään voi kirjoittaa enintään 2 000 merkkiä. Sävyjen nimien käännökset eri kielillä on ilmoitettava sävykentässä valmisteen nimen vastaavan kieliversion alapuolella. On syytä muistaa, että jos ilmoituksessa annetut tiedot eivät koske kosmeettisen valmisteen kaikkia sävyjä (jos esimerkiksi joidenkin sävyjen koostumus on erilainen), niistä on tehtävä erillinen ilmoitus. **Onko valmiste**  Valitse **Kyllä** tai **Ei** sen mukaan, onko valmiste tarkoitettu erityisesti alle 3-vuotiaille **tarkoitettu**  lapsille. **erityisesti alle 3 vuotiaille lapsille? Vastuuhenkilö** Ilmoituksessa on oltava **ainakin vastuuhenkilön nimi ja osoite**. Nämä tiedot näkyvät ruudun vasemmalla puolella kohdassa "Vastuuhenkilö". Ne haetaan automaattisesti SAASjärjestelmästä käyttäjän kirjautumistunnuksen perusteella. **Tärkeää** Jos vastuuhenkilö haluaa päivittää tai korjata tietojaan, se on tehtävä SAAS-järjestelmässä. SAAS-järjestelmään pääsee käyttäjäprofiilista napsauttamalla CPNP-portaalin oikeassa yläreunassa olevaa painiketta. Vastuuhenkilön tietoja voivat muuttaa vain paikalliset järjestelmänvalvojat. Älä muuta nimeä tai maata SAAS-järjestelmässä, sillä tämä luo uuden organisaation ja edellyttää uutta valmisteilmoitusta. **Yhteyshenkilö** Vastuuhenkilön on annettava kussakin ilmoituksessa sellaisen luonnollisen henkilön eli yhteyshenkilön yhteystiedot, johon voi tarvittaessa ottaa yhteyttä. Napsauttamalla valintaruutua näet luettelon kaikista yhteyshenkilöistä, jotka ovat yhteydessä vastuuhenkilöön. Valitse sen jälkeen yhteyshenkilö. Jos asianomainen yhteyshenkilö ei ole valintaruudussa, voit lisätä hänet. Sen jälkeen kyseinen henkilö voidaan yhdistää tähän ilmoitukseen ja tuleviin ilmoituksiin. **Toimi näin:** 1. Napsauta kuvaketta  $\left| \frac{+}{-} \right|$ 2. Syötä *Lisää yhteyshenkilö* -sivulle yhteyshenkilön tiedot eli etu- ja sukunimi, puhelinnumero, postiosoite ja sähköpostiosoite. (Kaikki pakolliset kentät on merkitty "\*".) 3. Lisää uusi yhteyshenkilö ilmoitukseen napsauttamalla sivun alareunassa **Lisää**. Lisää yhteyshenkilö <sup>t</sup> Etu- ja sukunimi Puhelin Faks Lähiosoite Kaupunki **Postinumero** 

**Sähköposti** 

elin 3

Valitse maa Puhelin<sub>2</sub>

#### **Tärkeää**

Kaikissa CPNP-portaalin puhelin- ja faksinumeroissa on oltava kansainvälinen maatunnus. Esimerkiksi: +32 2 296 93 62.

Yhteyshenkilöitä hallinnoidaan Yhteyshenkilöt-valikossa (joka on vain vastuuhenkilöiden nähtävissä):

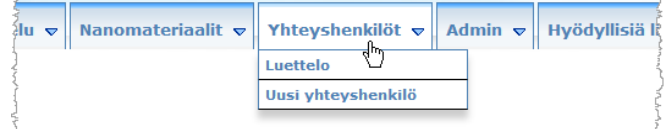

Jokainen yhteyshenkilö, jonka luot tai jonka tietoja muokkaat ilmoituksessa, lisätään tai muutetaan välittömästi Yhteyshenkilöt-moduulissa ja päinvastoin. Ks. lisätietoja kohdassa "[Yhteyshenkilöiden hallinnointi](#page-47-0)", s. [45.](#page-47-0)

**Valmistetta ei enää valmisteta** Valitse tämä kohta, jos valmistetta ei enää valmisteta.

**Valmiste on valmis markkinoille saatettavaksi tai valmiste on jo markkinoilla**

Valitse tämä kohta, jos valmiste on valmis saatettavaksi markkinoille tai se on jo markkinoilla.

On syytä muistaa, että jos tämä kohta on valittuna, valmisteen ilmoittaminen edellyttää tietoja sen alkuperäisestä merkinnästä ja pakkauksesta. Nämä tiedot annetaan "Valmistetta koskevat tiedot" -välilehdellä olevassa "Alkuperäinen pakkaus ja alkuperäinen merkintä" -kohdassa.

#### **Tärkeää**

Lakisääteisten velvoitteidensa täyttämiseksi vastuuhenkilön on ilmoitettava kerran alkuperäinen merkintä ja, mikäli se on kohtuudella luettavissa, valokuva vastaavasta pakkauksesta viimeistään silloin, kun valmiste saatetaan markkinoille.

#### **Onko valmiste tuotu yhteisöön?**

Valitse oikea vaihtoehto sen mukaan, onko valmiste tuotu Euroopan yhteisöön. Jos valitset **Kyllä**, näyttöön ilmestyy kaksi **Alkuperämaa**-valintaruutua, joista valitaan i) alkuperämaa ja ii) vastuun päättymispäivä:

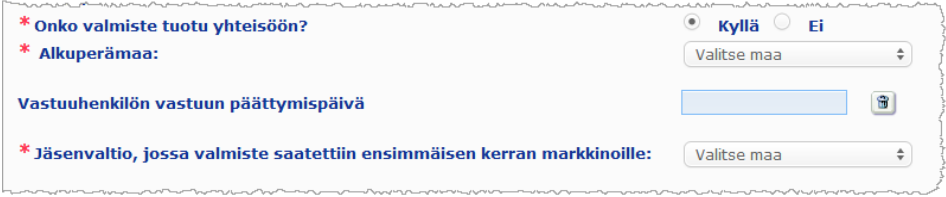

On syytä muistaa, että joissakin harvinaisissa tapauksissa samaa valmistetta tuodaan monista eri maista. Tällaisissa tapauksissa tee yksi ilmoitus yhtä alkuperämaata kohti ja mainitse alkuperämaa sulkeissa valmisteen nimen kohdalla.

Esimerkkejä: tavaramerkin/brändin korjaava ja kiiltoa antava silottava voide (Yhdysvallat)

tavaramerkin/brändin korjaava ja kiiltoa antava silottava voide (Kiina).

Joissakin harvinaisissa tapauksissa samaa valmistetta sekä tuodaan maahan että valmistetaan maan sisällä. Tee tällaisissa tapauksissa kaksi erillistä ilmoitusta: yksi ilmoitus tuontivalmisteesta (alkuperämaa mainitaan sulkeissa valmisteen nimen kohdalla) ja toinen ilmoitus maan sisällä valmistetusta valmisteesta.

Jäsenvaltio, jossa Napsauta valintaruutua ja valitse jäsenvaltio, jossa valmiste saatettiin markkinoille **valmiste saatettiin**  ensimmäisen kerran.**ensimmäisen kerran markkinoille**

#### <span id="page-19-0"></span>"**Valmistetta koskevat tiedot**" **-välilehti**

*Valmistetta koskevat tiedot* -välilehdellä on neljä osaa:

**Syöpää aiheuttavat, perimää vaurioittavat tai lisääntymiselle vaaralliset aineet (CMR)**

Tässä kohdassa ilmoitetaan, sisältääkö valmiste kategoriaan 1A tai 1B kuuluvia aineita, jotka on luokiteltu [asetuksen \(EY\) N:o](http://eur-lex.europa.eu/LexUriServ/LexUriServ.do?uri=OJ:L:2008:353:0001:1355:en:PDF) 1272/2008 liitteessä VI olevan 3 osan mukaisesti syöpää aiheuttaviksi, perimää vaurioittaviksi tai lisääntymiselle vaarallisiksi (CMR-aineiksi)

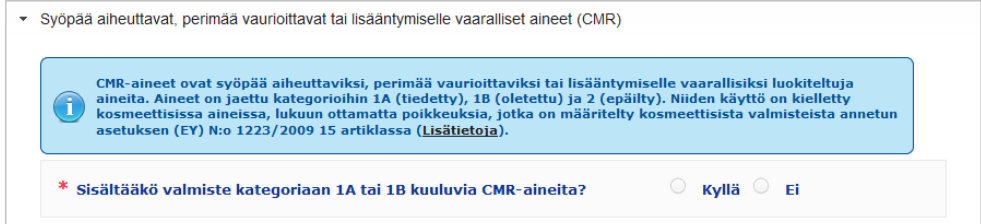

Jos valmiste sisältää CMR-aineita ja vastasit tähän kohtaan **Kyllä**, sinua pyydetään yksilöimään kukin tällaisista aineista antamalla niiden INCI-/kemiallinen/IUPAC-nimi, CAStai EC-numero:

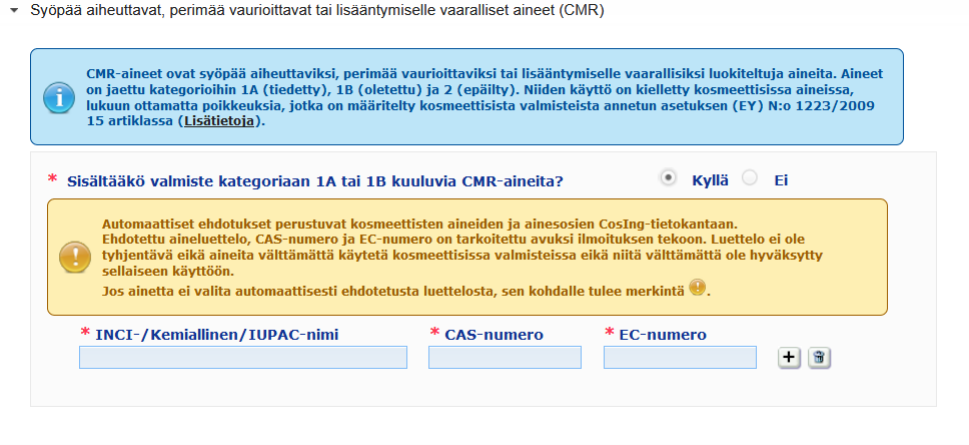

Työskentelyn helpottamiseksi CMR-aineen nimi sekä CAS- ja EC-numerot voidaan hakea CosIng-tietokannasta, jos ne ovat saatavissa sieltä. Toimi seuraavasti:

- 1. Kirjoita haetun INCI-/kemiallisen/IUPAC-nimen ensimmäiset kirjaimet tai CAS- tai ECnumeron ensimmäiset numerot asianomaiseen tekstiruutuun.
- 2. Valitse oikea aine luettelosta:

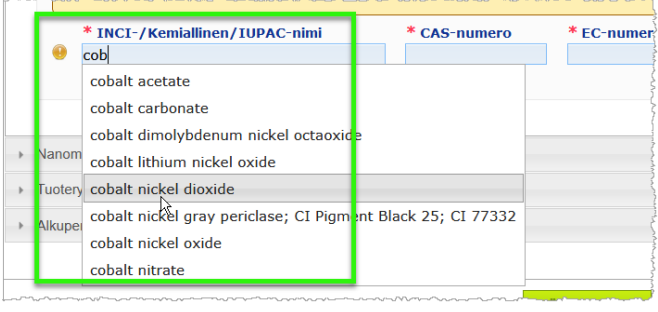

3. Uusia aineita voidaan lisätä napsauttamalla kuvaketta  $\overline{+}$  ja toimimalla samalla tavoin. T - www.gov.aifettahe/varità automaattisesti endotetustandetterosta, seh ko

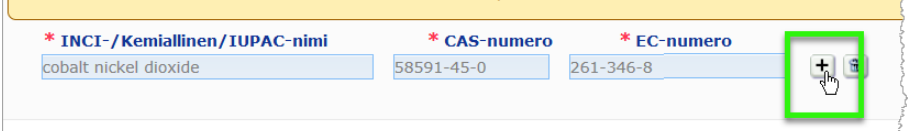

#### **Tärkeää**

On syytä muistaa, että CosIng-tietokannasta haettujen ainesosien luetteloa ei voi suodattaa siten, että se sisältäisi vain kategorian 1A tai 1B CMR-aineita. Lisäksi CosIng-tietokannasta haettuun ainesosien luetteloon voi sisältyä ainesosia, joita ei ole tarkoitettu käytettäväksi kosmeettisissa valmisteissa. Sinun tehtävänäsi on tarkistaa, että tiedot ovat täydelliset ja oikein, ja muuttaa niitä tarvittaessa.

**Nanomateriaalit** Tässä kohdassa ilmoitetaan, sisältääkö valmiste aineita, jotka on luokiteltu kosmeettisista valmisteista annetun [asetuksen \(EY\) N:o](http://eur-lex.europa.eu/LexUriServ/LexUriServ.do?uri=OJ:L:2009:342:0059:0209:en:PDF) 1223/2009 2 artiklan 1 kohdan mukaisesti nanomateriaaleiksi.

• Nanomateriaalit

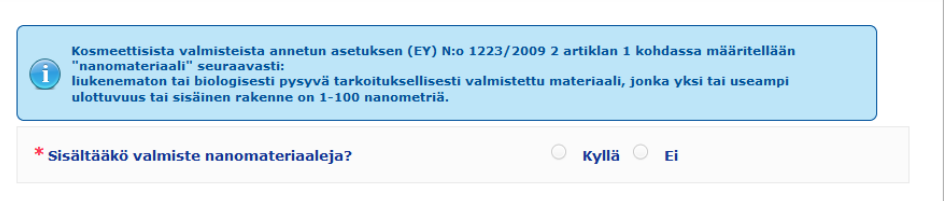

Jos vastaat tähän kohtaan **Kyllä**, sinulle näytetään seuraavat vaihtoehdot:

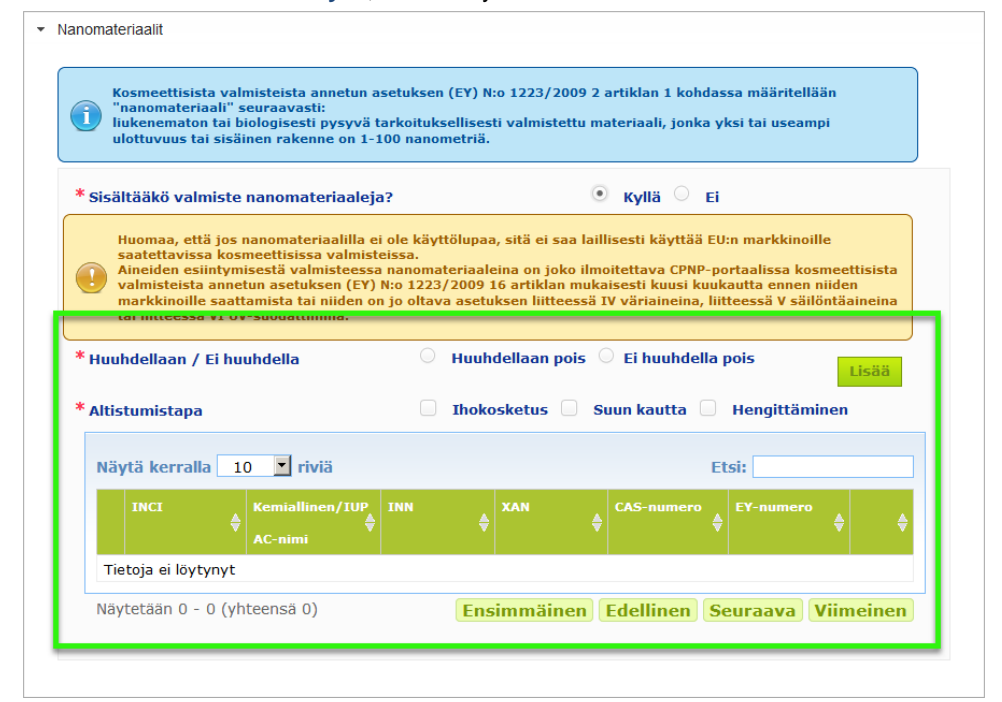

CPNP-portaali pyytää ensin vastaamaan kahteen kysymykseen valmisteelle altistumisesta:

- Huuhdellaanko valmiste pois vai ei huuhdella pois?
- Miten altistuminen valmisteelle tapahtuu (ihon, suun ja/tai hengityksen kautta)?
- **Nanomateriaalin lisääminen ilmoitukseen** 
	- 1. Napsauta **Lisää**.
		- *Tulos:* Näyttöön ilmestyy ponnahdussivu, jolla voit hakea nanomateriaalin CosIng-tietokannasta:

h,

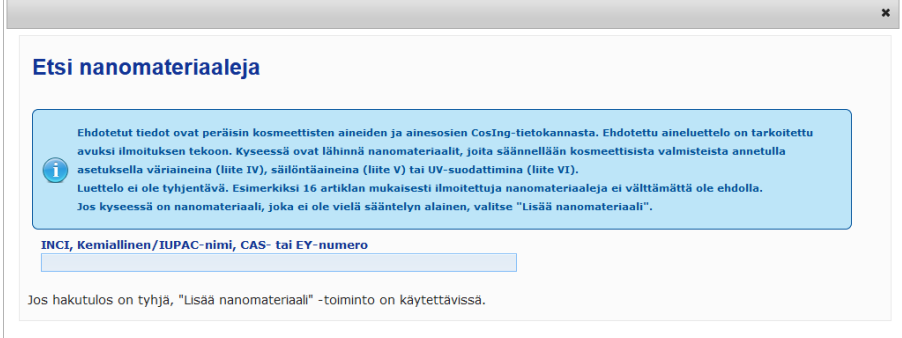

- 2. Työskentelyn helpottamiseksi aineen INCI-, IUPAC- tai INN-nimi, CAS- tai ECnumero voidaan hakea CosIng-tietokannasta, jos ne ovat saatavissa sieltä. Toimi näin:
	- Kirjoita haetun INCI-, IUPAC- tai INN-nimen kaksi ensimmäistä kirjainta tai CAStai EC-numeron kaksi ensimmäistä numeroa tekstiruutuun. Toiminto näyttää kaikki vastaavat osumat CosIng-tietokannasta.

#### **Tärkeää**

On syytä muistaa, että CosIng-tietokannasta haettuun nanomateriaalien luetteloon voi sisältyä ainesosia, joita ei ole tarkoitettu käytettäväksi kosmeettisissa valmisteissa. Sinun tehtävänäsi on tarkistaa, että tiedot ovat täydelliset ja oikein, ja muuttaa niitä tarvittaessa. CosIng-hakutoiminto hakee asetuksen 16 artiklan mukaisia nanomateriaaleja.

– Napsauta tulostaulukossa oikean aineen vieressä olevaa kuvaketta  $\left| \bm{+} \right|$ :

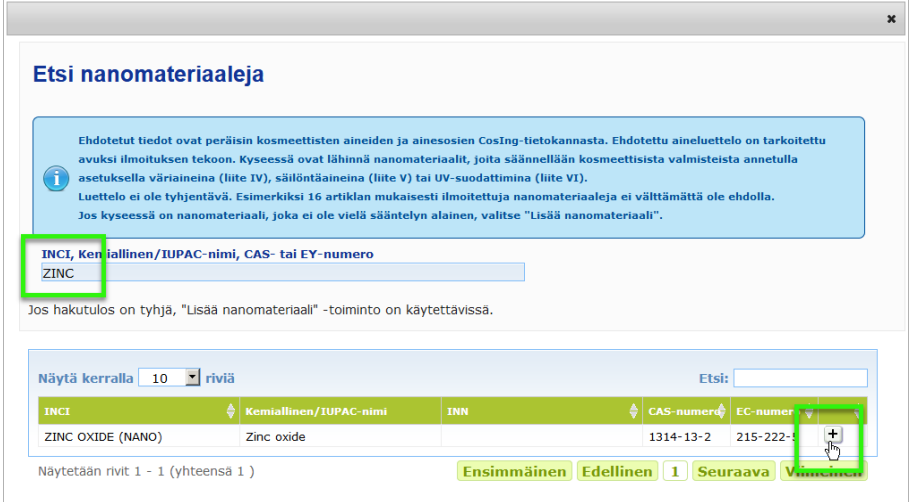

#### – Tarkista valitun aineen tiedot ja napsauta **Lisää**:

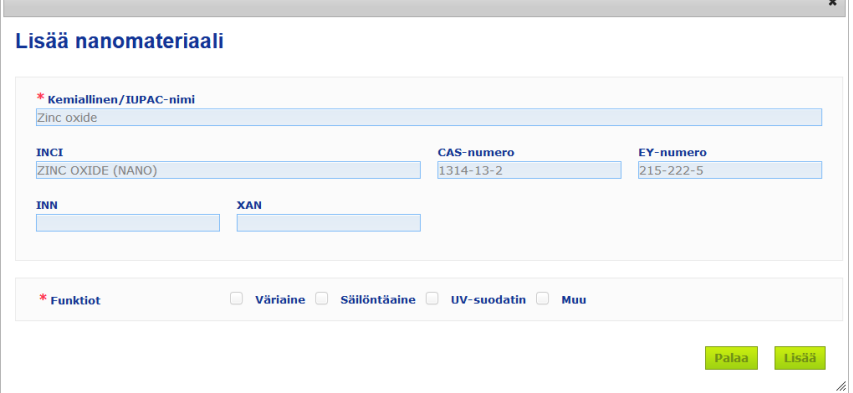

On syytä muistaa, että Väriaine-, Säilöntäaine- ja UV-suodatin-funktioita koskevat tiedot haetaan automaattisesti CosIng-tietokannasta. Muu-vaihtoehto haetaan automaattisesti CPNP-portaalin asetuksen 16 artiklaa koskevasta osiosta (Nanomateriaalit > Ilmoita nanomateriaali).

Vähintään yksi funktio on pakollinen. Ponnahdusikkunassa näytetään valitsemasi funktio (esim. Säilöntäaine):

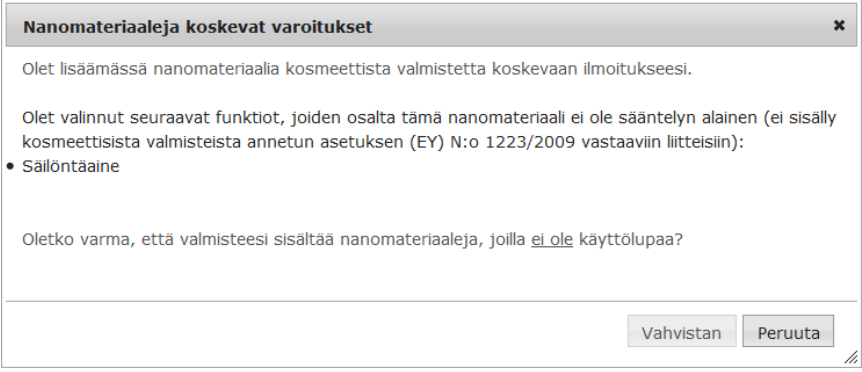

#### Tai

Jos haettua nanomateriaalia ei löydy, voit lisätä sen napsauttamalla **Lisää nanomateriaali** painiketta *Etsi nanomateriaaleja* -sivun oikeassa yläkulmassa:

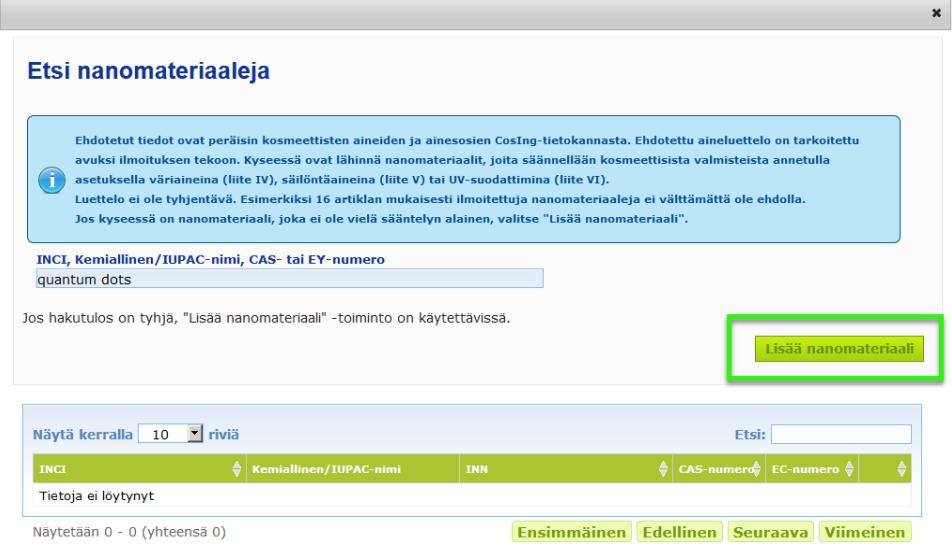

#### Sen jälkeen voit syöttää nanomateriaalin kaikki tiedot uudelle sivulle:

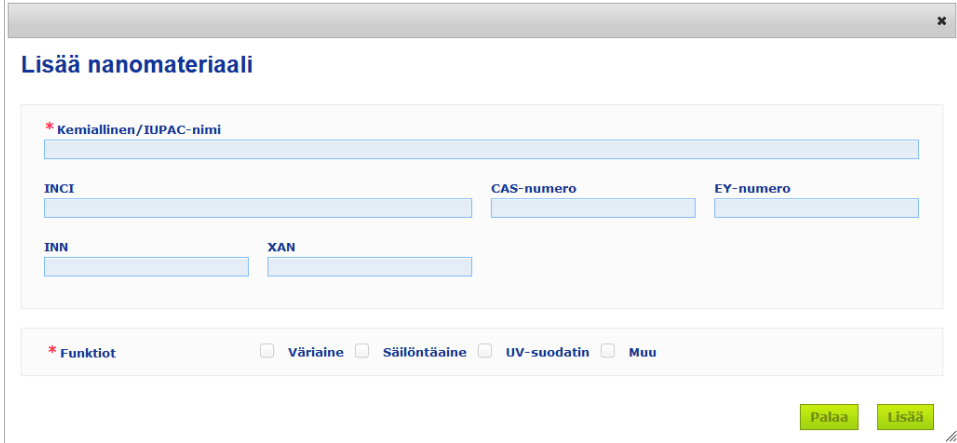

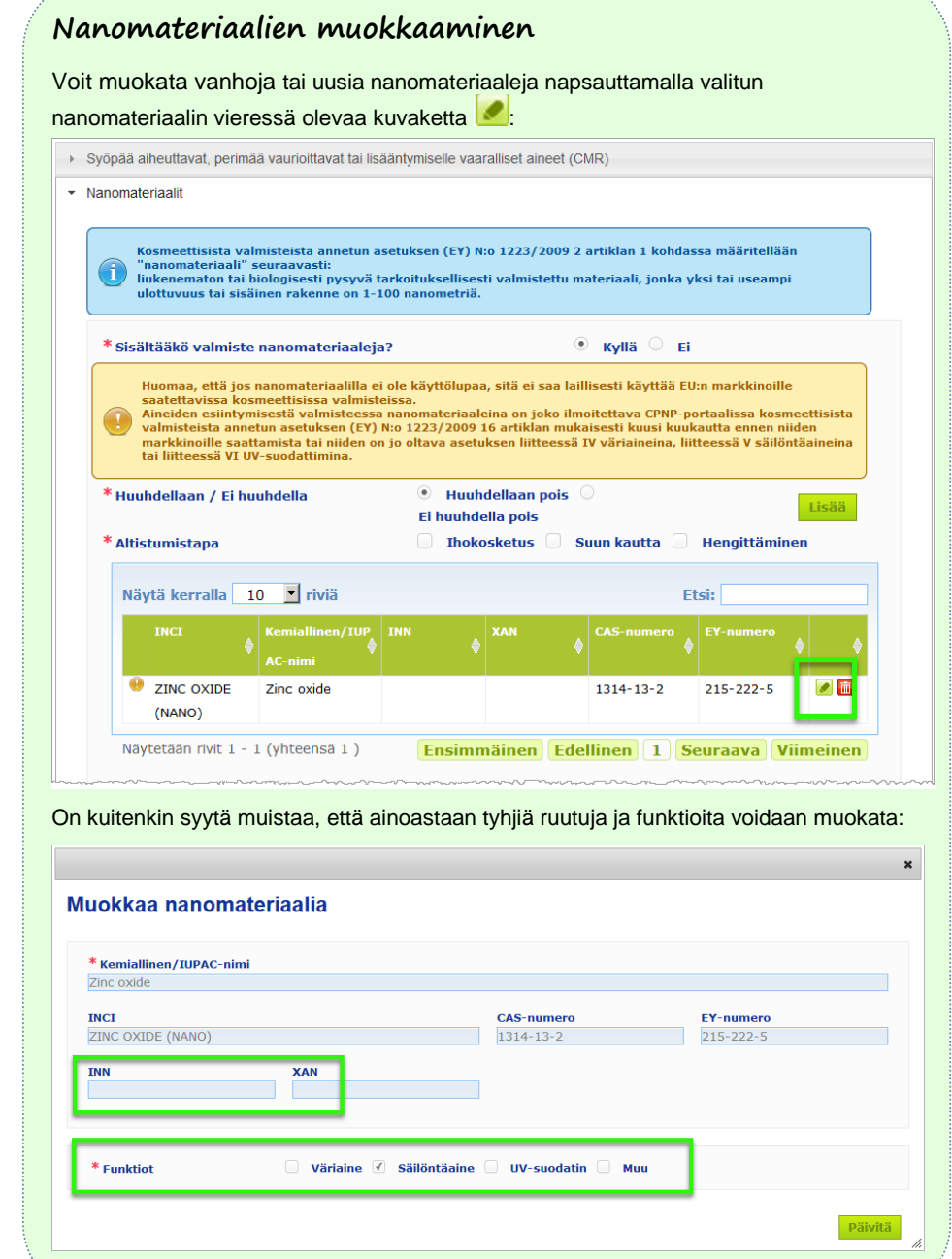

**Tuoteryhmä ja kehyskoostumu** *Tuoteryhmä ja kehyskoostumus* -kohdassa annetaan seuraavat tiedot:

**s**

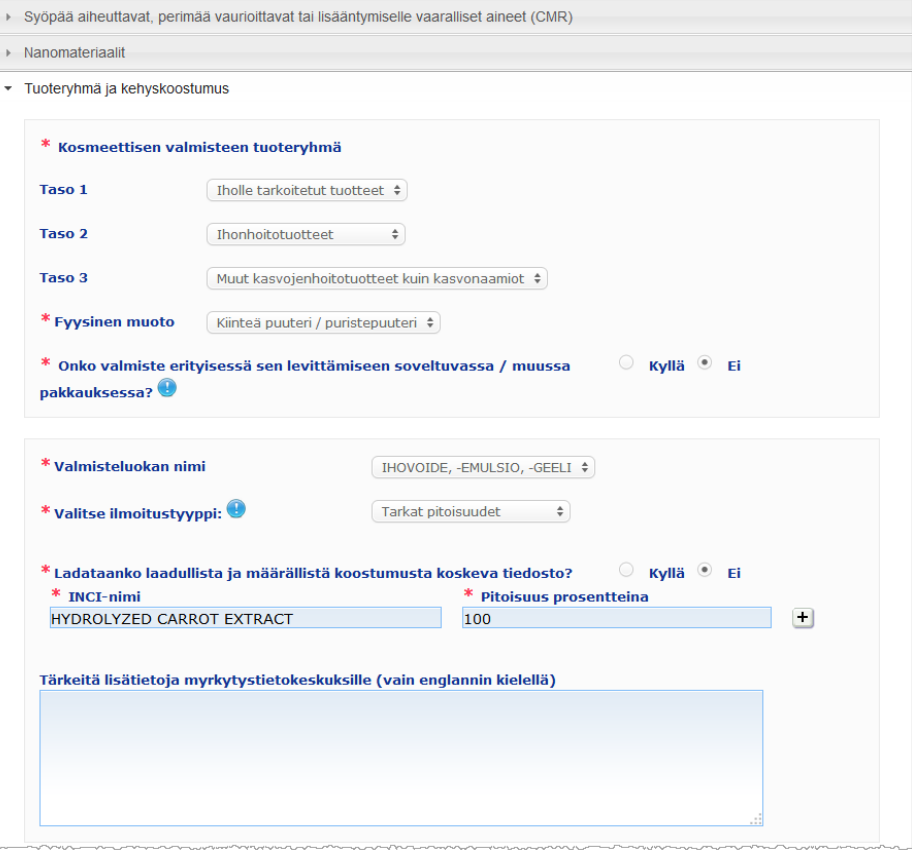

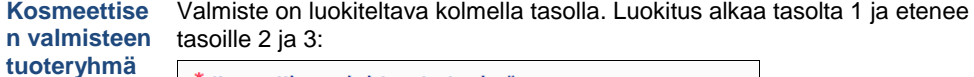

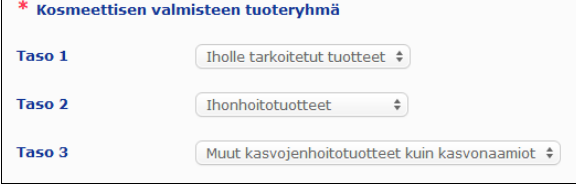

#### **Tärkeää**

Joissakin harvinaisissa tapauksissa valmisteella voi olla monta käyttötarkoitusta, minkä vuoksi se voi kuulua moneen eri tuoteryhmään. Tällöin kosmeettinen valmiste luokitellaan sen ensisijaisen käyttötarkoituksen mukaisesti.

Tasolla 2 valittavana olevat tuoteryhmät määräytyvät tasolla 1 valitun tuoteryhmän perusteella, ja tasolla 3 valittavana olevat tuoteryhmät määräytyvät tasolla 2 valitun tuoteryhmän perusteella. Kaikki olemassa olevat tuoteryhmät ovat nähtävissä CPNP-portaalin "Hyödyllisiä linkkejä" -välilehden kautta.

#### **Fyysinen muoto**

Napsauta valintaruutua ja valitse valmisteen fyysinen muoto.

**Huomautus**: "Neste" sisältää valmisteet (esim. liuokset tai maidot), joiden viskositeetti on pieni, yleensä alle 10 000 cP.

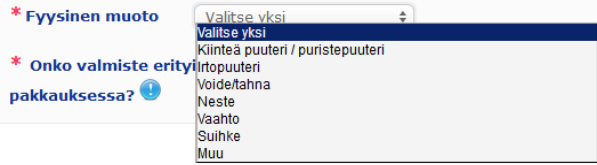

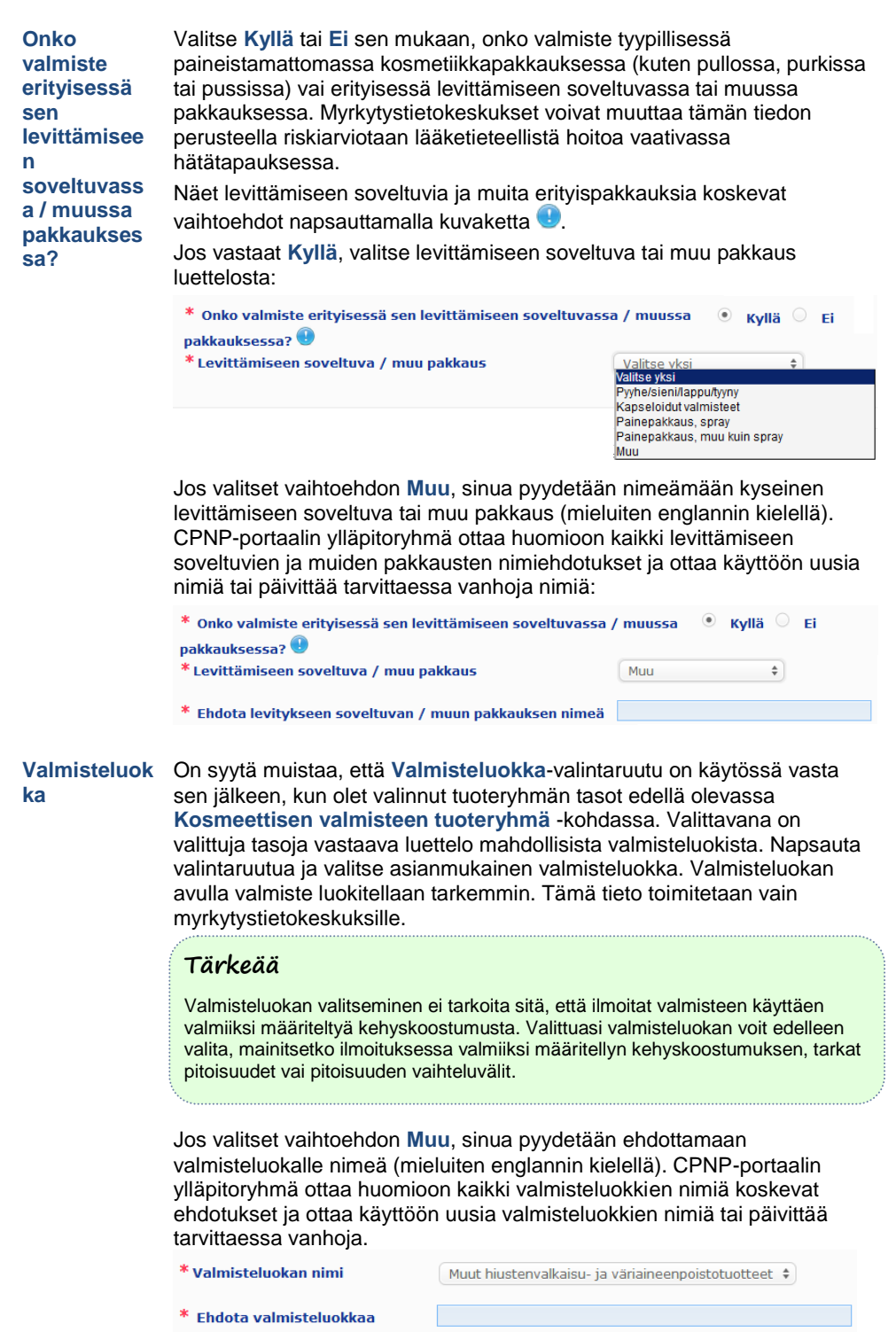

Jos et ehdota valmisteluokalle nimeä, voit yksinkertaisesti toistaa tasolle 3 valitun tuoteryhmän nimen.

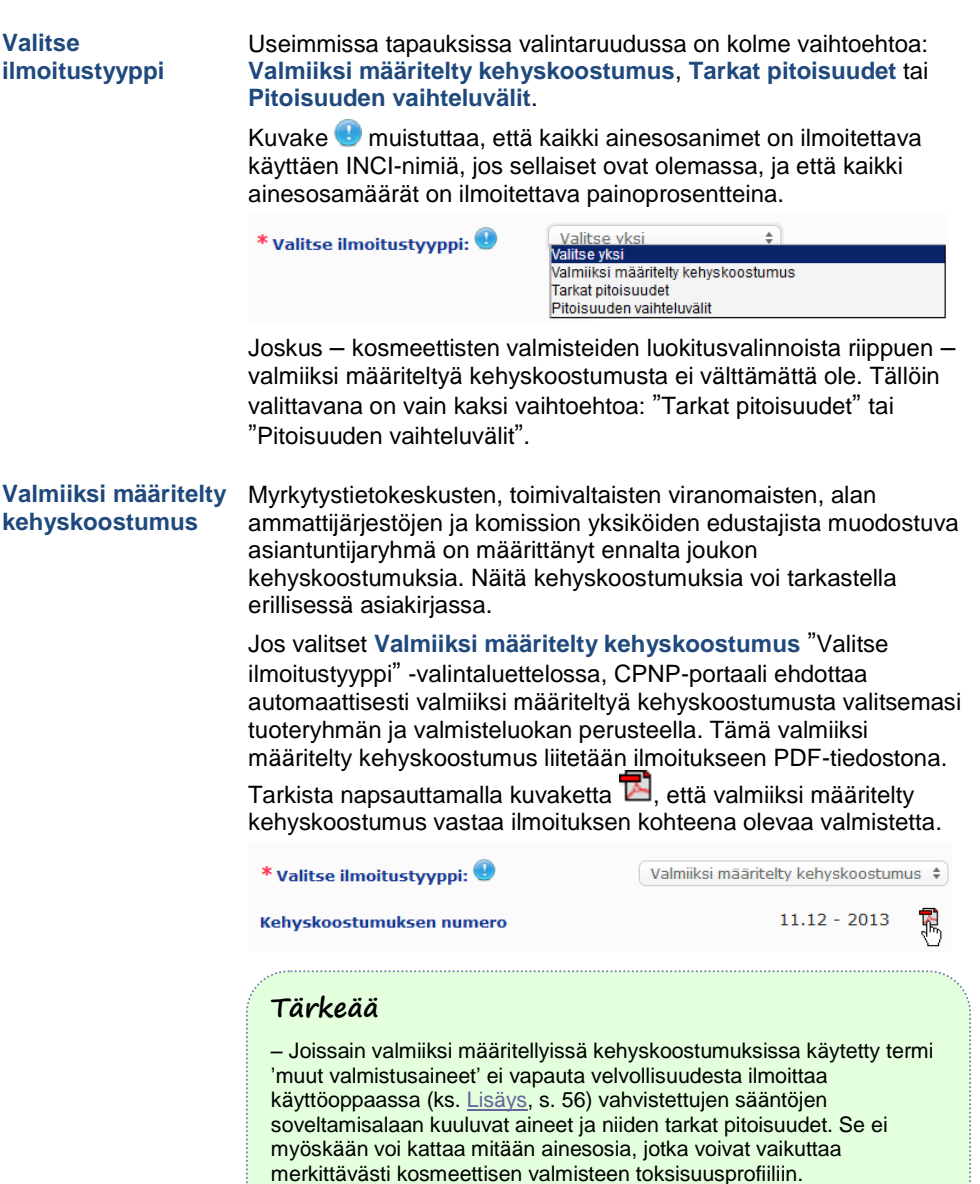

– Ilmoitus voidaan tehdä käyttämällä **valmiiksi määriteltyä kehyskoostumusta vain, jos kosmeettisen valmisteen koostumus vastaa täysin kehyskoostumuksen pitoisuusvälejä**. Valmiiksi määriteltyä kehyskoostumusta ei saa käyttää ilmoituksessa varsinkaan, jos jonkin ainesosan pitoisuus ylittää valmiiksi määritellyssä kehyskoostumuksessa ilmoitetun enimmäispitoisuuden tai jos valmisteessa on ainesosa, jota valmiiksi määritellyn kehyskoostumuksen sisältö ei kata.

CPNP-portaali pyytää valitun tuoteryhmän, fyysisen muodon ja valmisteluokan nimen mukaan lisätietoja erityisistä huolta aiheuttavista ainesosista ja/tai valmisteen pH-arvosta.

CPNP-portaalissa sovellettavat säännöt on laatinut myrkytystietokeskusten, toimivaltaisten viranomaisten, alan ammattijärjestöjen ja komission yksiköiden edustajista muodostuva asiantuntijaryhmä, ja ne esitetään tässä käyttöoppaassa (ks. [Lisäys,](#page-58-0) s. [56\)](#page-58-0). Kosmeettisten valmisteiden tuoteryhmien väliset yhteydet ja CPNP:stä johtuvat säännöt ovat nähtävissä CPNP-portaalin "Hyödyllisiä linkkejä" -välilehden kautta.

Ensimmäiseksi käyttäjältä kysytään seuraavaa:

#### Sisältääkö valmiste jotain seuraavista ainesosista? Kyllä, see below O Kyllä, Katso liite

- <sup>E</sup> Glykolit ja glykolieetterit (0)
- **Hillivetvliuottimet** (0) <sup>®</sup> Muut alkoholit kuin etanoli ja isopropanoli (0)
- $^{\pm}$  Muut (0)

Käy huolellisesti läpi koko ainesosaluettelo napsauttamalla kaikkia **+**-kuvakkeita, jotka laajentavat osion.

Valitse joko vaihtoehto **Kyllä, see below** (Kyllä, katso alla), rastita kyseinen ainesosa / kyseiset ainesosat ja ilmoita sen pitoisuus / niiden pitoisuudet valmisteessa taikka valitse vaihtoehto **Ei**.

Muiden kysymysten kohdalla voi useimmiten joko vastata kysymyksiin niille osoitetuissa kentissä tai valita **Ei sovelleta**:

Ilmoita etanolin (INCI = ALCOHOL / ALCOHOL DENAT) painoprose Ei sovelleta

Ainesosien nimien syöttämisen helpottamiseksi portaalissa on linkki **CosIng-tietokantaan**, josta tiedot voidaan hakea. Ellei ainesosan nimeä ole CosIng-tietokannassa, voit myös kirjoittaa sen itse.

#### **Tärkeää**

**Etanolin ja/tai isopropanolin** kohdalla **Ei sovelleta** tarkoittaa sitä, että **valmiste ei sisällä** näitä ainesosia.

**Kaikkien muiden huolta aiheuttavien ainesosien** kohdalla se tarkoittaa joko sitä, **ettei valmiste sisällä kyseistä ainesosaa, tai sitä, että valmiste sisältää ainesosaa mutta sen pitoisuus ei ole huolta aiheuttava** (tämän oppaan sääntöjen mukaisesti, ks. [Lisäys,](#page-58-0) s. [56\)](#page-58-0).

Kaikki ainesosanimet on ilmoitettava käyttäen **INCI-nimiä**, jos sellaiset ovat olemassa.

Jos pH-arvo on ilmoitettava eikä valmisteen pH-arvoa voida mitata suoraan, vaan se on mitattava vesiliuoksesta, -uutteesta tai -dispersiosta (esim. jos kyse on kiinteästä koostumuksesta), käyttäjän on mainittava tämä kentässä "Tärkeitä lisätietoja myrkytystietokeskuksille" käyttäen ilmaisua "**pH (aqueous extract/solution/dispersion)**" (pH (vesiuute/-liuos/-dispersio)) ainoastaan englannin kielellä.

Kaikkien ainesosien määrät on ilmoitettava **painoprosentteina**. Symbolia "% w/w" **ei pidä kirjoittaa** vastauskenttään.

Kirjoita **luvut englannin kielen käytännön mukaisesti**, esimerkiksi 0.3 EIKÄ 0,3.

**Etanolin ja/tai isopropanolin** osalta **ilmoitusta on päivitettävä**, kun **jommankumman ainesosan pitoisuus tai kummankin ainesosan yhteenlaskettu pitoisuus muuttuu yli 5 prosenttiyksikköä**, jos aiemmin ilmoitettu arvo on alle 30 prosenttia, **tai yli** 

**10 prosenttiyksikköä**, jos aiemmin ilmoitettu arvo on vähintään 30 prosenttia.

**Kaikkien muiden huolta aiheuttavien ainesosien** osalta **ilmoitusta on päivitettävä**, kun **ainesosan pitoisuus muuttuu yli 20 prosenttia** aiemmin ilmoitetusta arvosta (lisätietoja annetaan tässä käyttöoppaassa, ks[. Lisäys,](#page-58-0) s[. 56\)](#page-58-0).

**Ilmoitusta on päivitettävä** myös silloin, kun **valmiste ei vastaa enää valmiiksi määriteltyä kehyskoostumusta**, kun valmisteen koostumukseen lisätään **uusi huolta aiheuttava ainesosa** tai kun valmisteen **koostumuksesta poistetaan huolta aiheuttava ainesosa**.

Mainitse alemmassa tekstiruudussa myös kaikki muut valmistetta koskevat tiedot, jotka ovat myrkytystietokeskuksille merkityksellisiä (vain englannin kielellä). Tällaiset lisätiedot koskevat erityisesti muita tietoja, joiden avulla valmiste voidaan tunnistaa tai sen vaarallisuus arvioida mahdollisessa myrkytystapauksessa (esim. väri, maku, haju tai muut tiedot, jotka auttavat myrkytystietokeskuksia arvioimaan tapauksen).

Tärkeitä lisätietoja myrkytystietokeskuksille (vain englannin kielellä)

#### **Tarkat pitoisuudet**

Jos valitset **Tarkat pitoisuudet** "Valitse ilmoitustyyppi" valintaruudussa, sinulta kysytään, haluatko ladata portaaliin laadullista ja määrällistä koostumusta koskevan tiedoston:

\* Valitse ilmoitustyyppi:

Tarkat pitoisuudet

 $\circ$  Kvllä  $\circ$  Ei \* Ladataanko laadullista ja määrällistä koostumusta koskeva tiedosto?

 Jos vastaat **Kyllä**, järjestelmä kehottaa lataamaan kyseisen tiedoston PDF-muodossa.

#### **Tärkeää**

**Käsinkirjoitettuja** asiakirjoja ei hyväksytä. Asiakirjan on oltava selkeä ja helposti luettava PDF-muotoinen tekstitiedosto.

Jotta myrkytystietokeskusten olisi helppo lukea asiakirja hätätilanteessa, suosituksena on, että tarkkaa pitoisuutta koskevan asiakirjan alussa mainitaan huolta aiheuttavat aineet ja niiden pitoisuudet (tämän käyttöoppaan sääntöjen mukaisesti, ks[. Lisäys,](#page-58-0) s. [56\)](#page-58-0) ja että tämän jälkeen siinä luetellaan kaikki valmisteen muut ainesosat pitoisuusjärjestyksessä suurimmasta pienimpään.

Kaikki ainesosanimet on ilmoitettava käyttäen INCI-nimiä, jos sellaiset ovat olemassa.

Kaikkien ainesosien määrät on ilmoitettava painoprosentteina.

Kirjoita luvut englannin kielen käytännön mukaisesti. Esimerkiksi 0.3 EIKÄ 0,3.

Jos pH-arvo on ilmoitettava eikä valmisteen pH-arvoa voida mitata suoraan, vaan se on mitattava vesiliuoksesta, -uutteesta tai -dispersiosta (esim. jos kyse on kiinteästä koostumuksesta), käyttäjän on mainittava tämä kentässä "Tärkeitä lisätietoja myrkytystietokeskuksille" käyttäen ilmaisua "pH (aqueous extract/solution/dispersion)" (pH (vesiuute/-liuos/-dispersio)) ainoastaan englannin kielellä.

Etanolin ja/tai isopropanolin osalta ilmoitusta on päivitettävä, kun jommankumman ainesosan pitoisuus tai kummankin ainesosan yhteenlaskettu pitoisuus muuttuu yli 5 prosenttiyksikköä, jos aiemmin ilmoitettu arvo on alle 30 prosenttia, tai yli 10 prosenttiyksikköä, jos aiemmin ilmoitettu arvo on vähintään 30 prosenttia.

Muiden ainesosien osalta ilmoitusta on päivitettävä, kun **ainesosan pitoisuus muuttuu yli 20 prosenttia** aiemmin ilmoitetusta arvosta, kun **valmisteen koostumukseen lisätään uusi ainesosa** tai kun valmisteen **koostumuksesta poistetaan jokin ainesosa**.

 Jos vastaat **Ei**, sinun on kirjoitettava ainesosat yksitellen. Ainesosien nimien syöttämisen helpottamiseksi portaalissa on linkki **CosIng-tietokantaan**, josta tiedot voidaan hakea. Ellei ainesosan nimeä ole CosIng-tietokannassa, voit myös kirjoittaa sen itse.

Myös tässä tapauksessa suositellaan, että ensin mainitaan huolta aiheuttavat ainesosat ja niiden pitoisuudet (tämän käyttöoppaan sääntöjen mukaisesti, ks[. Lisäys,](#page-58-0) s[. 56\)](#page-58-0) ja sen jälkeen luetellaan valmisteen kaikki muut ainesosat pitoisuusjärjestyksessä suurimmasta pienimpään.

#### **Tärkeää**

Kaikki ainesosanimet on ilmoitettava käyttäen **INCI-nimiä**, jos sellaiset ovat olemassa.

Kaikkien ainesosien määrät on ilmoitettava **painoprosentteina**. Symbolia "% w/w" **ei pidä kirjoittaa** vastauskenttään.

Kirjoita luvut **englannin kielen käytännön mukaisesti**. Esimerkiksi 0.3 EIKÄ 0,3.

Mainitse alemmassa tekstiruudussa myös kaikki muut valmistetta koskevat tiedot, jotka ovat myrkytystietokeskuksille merkityksellisiä (vain englannin kielellä). Tällaiset lisätiedot koskevat erityisesti muita tietoja, joiden avulla valmiste voidaan tunnistaa tai sen vaarallisuus arvioida mahdollisessa myrkytystapauksessa (esim. väri, maku, haju tai muut tiedot, jotka auttavat myrkytystietokeskuksia arvioimaan tapauksen).

Tärkeitä lisätietoja myrkytystietokeskuksille (vain englannin kielellä)

#### **Pitoisuuden vaihteluvälit**

Jos valitset **Pitoisuuden vaihteluvälit** "Valitse ilmoitustyyppi" valintaruudussa, sinulta kysytään, haluatko ladata portaaliin laadullista ja määrällistä koostumusta koskevan tiedoston:

\* Valitse ilmoitustyyppi:

Pitoisuuden vaihteluvälit

© Kvllä ⊙ Ei

 Jos vastaat **Kyllä**, järjestelmä kehottaa lataamaan kyseisen tiedoston PDF-muodossa.

#### **Tärkeää**

#### **Käsinkirjoitettuja asiakirjoja ei hyväksytä.**

\* Ladataanko laadullista ja määrällistä koostumusta koskeva tiedosto?

Asiakirjan on oltava selkeä ja helposti luettava PDF-muotoinen tekstitiedosto. Ainesosille, jotka eivät aiheuta erityistä huolta, **sallitaan vain seuraavat pitoisuusvälit**:

≤ **0,1 %**

- **> 0,1 %**  ≤ **1 %**
- **> 1 %**  ≤ **5 % > 5 %** – ≤ **10 %**
- **> 10 %**  ≤ **25 %**
- **> 25 %**  ≤ **50 %**
- **> 50 %**  ≤ **75 %**
- **> 75 %**  ≤ **100 %**

Jotta myrkytystietokeskusten olisi helppo lukea asiakirja hätätilanteessa, suosituksena on, että tarkkaa pitoisuutta koskevan asiakirjan **alussa mainitaan huolta aiheuttavat aineet ja niiden pitoisuudet** (tämän käyttöoppaan sääntöjen mukaisesti, ks. [Lisäys,](#page-58-0) s[. 56\)](#page-58-0) ja että **tämän jälkeen siinä luetellaan kaikki valmisteen muut ainesosat pitoisuusjärjestyksessä suurimmasta pienimpään**.

Jos pH-arvo on ilmoitettava eikä valmisteen pH-arvoa voida mitata suoraan, vaan se on mitattava vesiliuoksesta, -uutteesta tai -dispersiosta (esim. jos kyse on kiinteästä koostumuksesta), käyttäjän on mainittava tämä kentässä "Tärkeitä lisätietoja myrkytystietokeskuksille" käyttäen ilmaisua "**pH (aqueous extract/solution/dispersion)**" (pH (vesiuute/-liuos/-dispersio)) ainoastaan englannin kielellä.

**Etanolin ja/tai isopropanolin** osalta **ilmoitusta on päivitettävä**, kun **jommankumman ainesosan pitoisuus tai kummankin ainesosan yhteenlaskettu pitoisuus muuttuu yli 5 prosenttiyksikköä**, jos aiemmin ilmoitettu arvo on alle 30 prosenttia, **tai yli 10 prosenttiyksikköä**, jos aiemmin ilmoitettu arvo on vähintään 30 prosenttia.

**Kaikkien muiden huolta aiheuttavien ainesosien** osalta **ilmoitusta on päivitettävä**, kun **ainesosan pitoisuus muuttuu yli 20 prosenttia** aiemmin ilmoitetusta arvosta (lisätietoja annetaan tässä käyttöoppaassa, ks[. Lisäys,](#page-58-0) s[. 56\)](#page-58-0).

**Ilmoitusta on päivitettävä** myös silloin, kun **ainesosan pitoisuusväli poikkeaa aiemmin ilmoitetusta**, kun valmisteen koostumukseen **lisätään uusi huolta aiheuttava ainesosa** tai kun valmisteen koostumuksesta **poistetaan huolta aiheuttava ainesosa**.

Samoin kuin valmiiksi määriteltyjen kehyskoostumusten tapauksessa CPNP-portaali pyytää valitun tuoteryhmän, fyysisen muodon ja valmisteluokan nimen mukaan lisätietoja erityisistä huolta aiheuttavista ainesosista ja/tai valmisteen pH-arvosta. CPNP-portaalissa sovellettavat säännöt on laatinut myrkytystietokeskusten, toimivaltaisten viranomaisten, alan ammattijärjestöjen ja komission yksiköiden edustajista muodostuva asiantuntijaryhmä, ja ne esitetään tässä käyttöoppaassa (ks[. Lisäys,](#page-58-0) s. [56\)](#page-58-0). Kosmeettisten valmisteiden tuoteryhmien väliset yhteydet ja CPNP:stä johtuvat säännöt ovat nähtävissä CPNP-portaalin "Hyödyllisiä linkkejä" -välilehden kautta.

Ensimmäiseksi käyttäjältä kysytään seuraavaa:

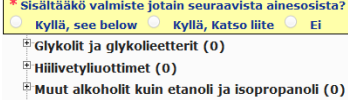

 $M$  Muut (0)

Käy huolellisesti läpi koko ainesosaluettelo napsauttamalla kaikkia **+**-kuvakkeita.

Valitse joko vaihtoehto **Kyllä, see below** (Kyllä, katso alla), rastita kyseinen ainesosa / kyseiset ainesosat ja ilmoita sen pitoisuus / niiden pitoisuudet valmisteessa taikka valitse vaihtoehto **Ei**.

Muiden kysymysten kohdalla voi useimmiten joko vastata kysymyksiin niille osoitetuissa kentissä tai valita **Ei sovelleta** tai **Katso liite**:

:<br>Ilmoita isopropanolin (INCI = ISOPROPANOL ALCOHOL) painoprosentti. Ei sovelleta **Katso liite** 

#### **Tärkeää**

**Etanolin ja/tai isopropanolin** kohdalla **Ei sovelleta** tarkoittaa sitä, että **valmiste ei sisällä** näitä ainesosia.

**Kaikkien muiden huolta aiheuttavien ainesosien** kohdalla se tarkoittaa joko sitä, **ettei valmiste sisällä kyseistä ainesosaa, tai sitä, että valmiste sisältää ainesosaa mutta sen pitoisuus ei ole huolta aiheuttava** (tämän oppaan sääntöjen mukaisesti, ks. [Lisäys,](#page-58-0) s. [56\)](#page-58-0).

Kysymykseen voi vastata **Katso liite** vain, kun huolta aiheuttavasta ainesosasta pyydetyt tiedot annetaan laadullista ja määrällistä koostumusta koskevassa liiteasiakirjassa.

Kaikki ainesosanimet on ilmoitettava käyttäen **INCI-nimiä**, jos sellaiset ovat olemassa.

Kaikkien huolta aiheuttavien ainesosien määrät on ilmoitettava **painoprosentteina**. Symbolia "% w/w" **ei pidä kirjoittaa** vastauskenttään.

Kirjoita **luvut englannin kielen käytännön mukaisesti**, esimerkiksi 0.3 EIKÄ 0,3.

 Jos vastaat **Ei**, järjestelmä kehottaa syöttämään valmisteen ainesosat ja niiden pitoisuuden vaihteluvälit yksitellen pitoisuusjärjestyksessä suurimmasta pienimpään. Ainesosien nimien syöttämisen helpottamiseksi portaalissa on linkki **CosIng-tietokantaan**, josta tiedot voidaan hakea. Ellei ainesosan nimeä ole CosIng-tietokannassa, voit myös kirjoittaa sen itse.

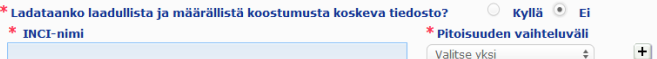

Mainitse alemmassa tekstiruudussa myös kaikki muut valmistetta koskevat tiedot, jotka ovat myrkytystietokeskuksille merkityksellisiä (vain englannin kielellä). Tällaiset lisätiedot koskevat erityisesti muita tietoja, joiden avulla valmiste voidaan tunnistaa tai sen vaarallisuus arvioida mahdollisessa myrkytystapauksessa (esim. väri, maku, haju tai muut tiedot, jotka auttavat myrkytystietokeskuksia arvioimaan tapauksen).

**Alkuperäinen pakkaus ja alkuperäinen merkintä**

Alkuperäinen pakkaus ja alkuperäinen merkintä

Tässä osassa ilmoitukseen liitetään **alkuperäinen merkintä** ja **valokuva** alkuperäisestä pakkauksesta (jos se on kohtuudella luettavissa).

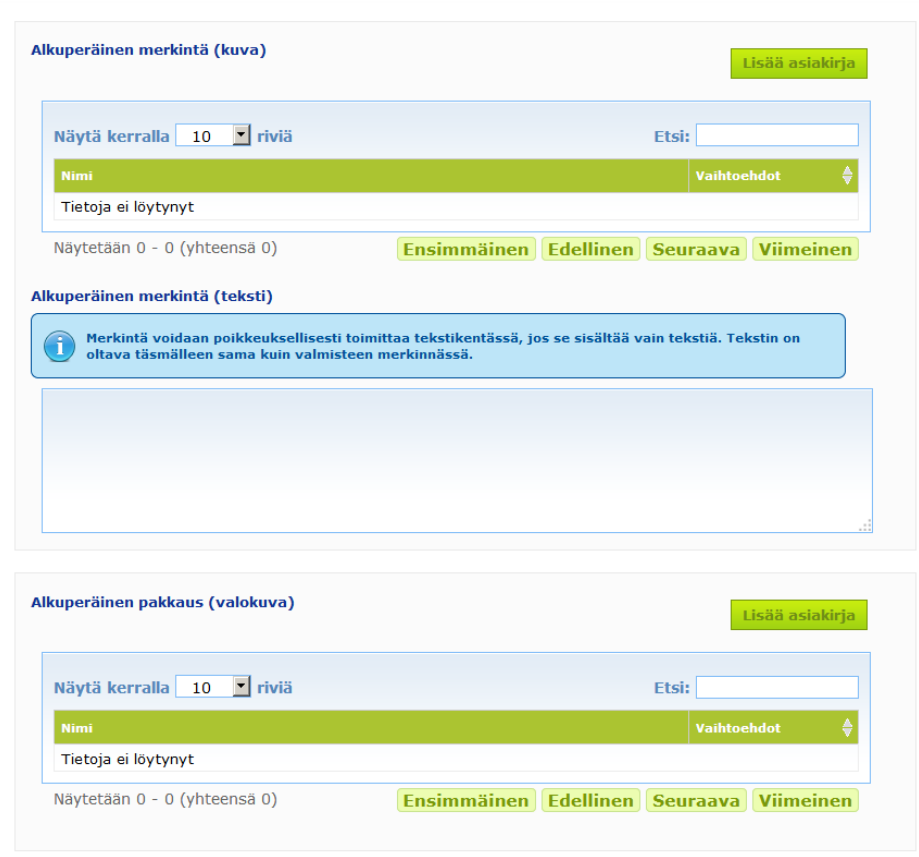

Hyväksyttäviä tiedostomuotoja ovat vain PDF, JPG ja JPEG.

On syytä muistaa, että "Alkuperäisellä" viitataan saattamiseen ensimmäistä kertaa EU:n markkinoille.

Alkuperäinen merkintä ja valokuva alkuperäisestä pakkauksesta (jos se on kohtuudella luettavissa) on toimitettava viimeistään, kun valmiste saatetaan markkinoille. Seuraavat tilanteet ovat mahdollisia:

#### Esimerkki 1:

Yksiosainen valmiste, jota ei ole pakattu toiseen pakkaukseen (esim. sampoopullo sellaisenaan)  $\rightarrow$  Tällöin on toimitettava pullon alkuperäinen merkintä sekä valokuva pullosta, jos se on kohtuudella luettavissa.

#### Esimerkki 2:

Yksiosainen valmiste, joka on pakattu toiseen pakkaukseen (esim. rasiassa oleva sampoopullo) → Tällöin on toimitettava rasian (ulomman pakkauksen) alkuperäinen merkintä sekä valokuva rasiasta, jos se on kohtuudella luettavissa.

→ Valinnaisesti voidaan toimittaa myös alkuperäinen merkintä ja valokuva pullosta. Esimerkki 3:

Moniosainen valmiste (esim. kolmen pullon tuotesetti)

→ Tällöin on toimitettava tuotesetin alkuperäinen merkintä sekä valokuva tuotesetistä, jos se on kohtuudella luettavissa.

→ Valinnaisesti ilmoitukseen voidaan lisätä osien kuvaukseen myös kunkin pullon alkuperäinen merkintä ja valokuva kustakin pullosta.

#### **Tärkeää**

Merkinnän täytyy sisältää kaikki teksti, symbolit, kuvat jne. (esim. taideteos). Sen täytyy sisältää erityisesti kaikki asetuksen (EY) N:o 1223/2009 19 artiklassa mainitut pakolliset tiedot. Jos osa pakollisista tiedoista annetaan mukaan liitetyssä esitteessä, etiketissä tai kortissa, 19 artiklan 2 kohdan mukaan tämä esite, etiketti tai kortti on sisällytettävä ilmoitukseen.

Jos ilmoitus koskee useita pakkauskokoja tai sävyjä, ilmoitukseen on liitettävä helppolukuisin alkuperäinen merkintä ja pakkaus. Yleensä kyseessä on suurin pakkauskoko.

**Alkuperäisen merkinnän kuvan tai alkuperäisen pakkauksen valokuvan lisääminen:**

1. Napsauta **Lisää asiakirja** 

*Tulos:* Näyttöön ilmestyy ponnahdusikkuna tiedostojen lataamista varten.

- 2. Napsauta Lisää asiakirja -ikkunassa **Selaa** ja valitse asiakirja kansiorakenteesta.
- 3. Napsauta **Tallenna**.
- 4. Napsauttamalla kuvaketta  $\pm$  voit ladata useampia tiedostoja.

#### **Tärkeää**

Liitetiedostojen (merkinnän, pakkausta koskevan valokuvan, koostumusasiakirjan) **enimmäiskoko** on **2 Mt**.

Merkinnän tiedot voi toimittaa myös kirjoittamalla ne vapaan tekstin kenttään. Tätä mahdollisuutta voi kuitenkin käyttää ainoastaan, jos **merkintä muodostuu yksinomaan tekstistä**.

Alkuperäinen merkintä (teksti)

Merkintä voidaan poikkeuksellisesti toimittaa tekstikentässä, jos se sisältää vain tekstiä. Tekstin on oltava täsmälleen sama kuin valmisteen merkinnässä

# II. Moniosaisen valmisteen ilmoittaminen

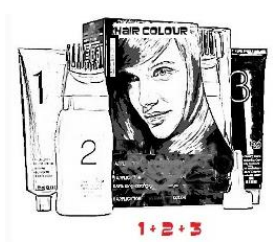

"*Moniosaisella valmisteella*" *tarkoitetaan useampia osia, jotka myydään tuotesettinä ja joita on tarkoitus käyttää sekoituksena tai peräkkäin (esim. hiusvärisetti, ihonkuorintasetti, muotoilutuotteet).*

Ilmoitus moniosaisesta valmisteesta, jonka osia ei myydä erikseen (esim. moniosaiset hiusväri- tai meikkituotesetit), poikkeaa yksiosaisen valmisteen ilmoituksesta.

#### **Tärkeää**

– Yksi- tai moniosaisen valmisteen käsite ei liity mitenkään siihen, että valmisteen koostumuksessa on useita ainesosia/aineita. – On syytä muistaa, että tuotesettejä ei tarvitse ilmoittaa moniosaisina tuotteina, jos tuotesetin kaikista osista on tehty erilliset ilmoitukset.

Moniosaisen valmisteen ilmoitussivulla on kolme välilehteä: yksi **Yleistietoja sarja** -välilehti ja kaksi **Valmisteen osa** välilehteä:

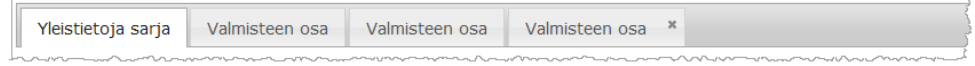

*muotoilutuote).*

#### "**Yleistietoja sarja**" **-välilehti**

**Yleistietoja sarja** -välilehdellä vastuuhenkilö voi antaa yleisiä tietoja valmisteesta (esim. tuotesarjasta tai -setistä).

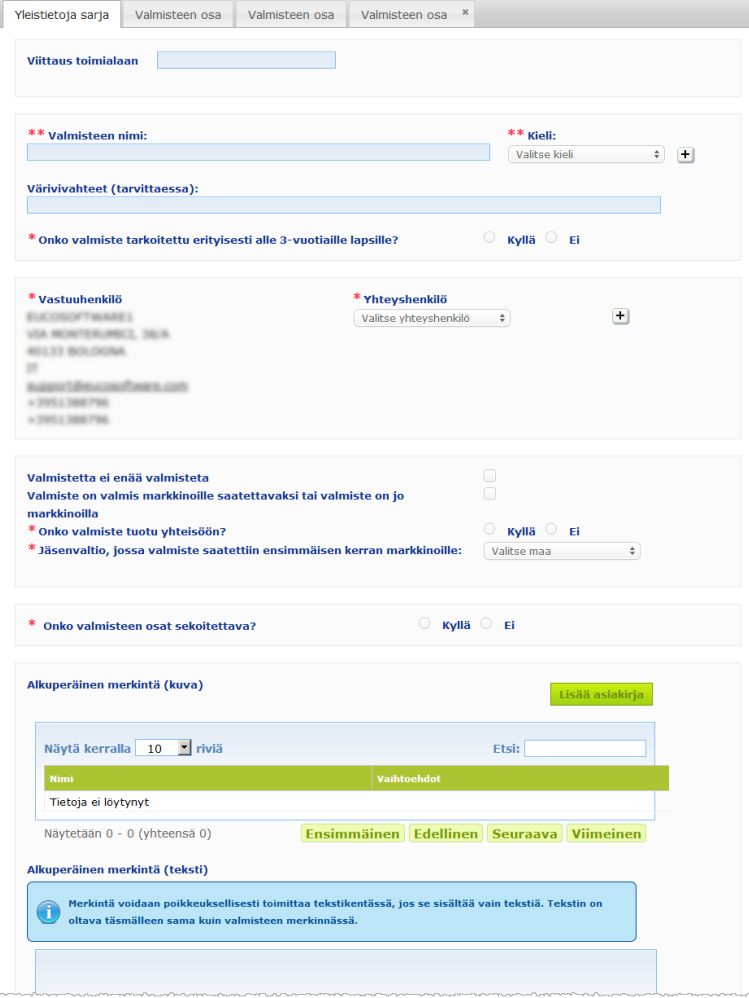

Lukuun ottamatta kysymysryhmää osiossa, joka alkaa kysymyksellä **Onko valmisteen osat sekoitettava?**, **Yleistietoja sarja** -välilehdelle syötetään samat tiedot kuin yksiosaisen valmisteen **Yleistietoja**-välilehdelle. Samoja kenttiä kuvataan näin ollen kohdassa "I. Yksiosaisen valmisteen ilmoittaminen", "'Yleistietoja'-välilehti", s. [13.](#page-15-0)

Erityisesti moniosaisia valmisteita koskevat tiedot on ryhmitelty osioon, joka alkaa kysymyksellä **Onko valmisteen osat sekoitettava?**.

Ensimmäinen kysymys on:

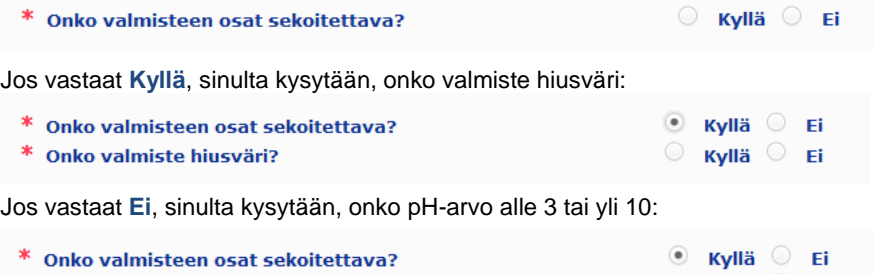

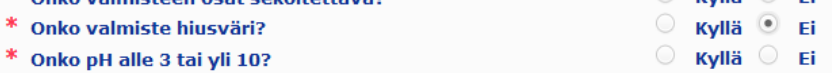

Jos vastaat pH-arvoa koskevaan kysymykseen **Kyllä**, sinua pyydetään ilmoittamaan pH-arvon vaihteluväli. Vaihteluväli ei saa olla yhtä pH-yksikköä suurempi.

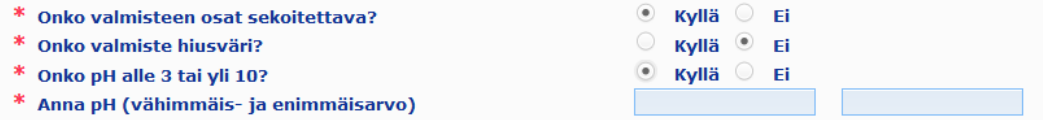

Jos ilmoitat valmisteen olevan hiusväri, CPNP-portaali kysyy suoraan pH-arvon vaihteluväliä. Vaihteluväli ei saa olla yhtä pH-yksikköä suurempi.

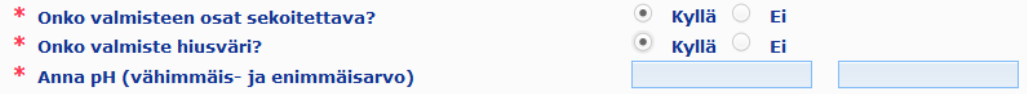

#### "**Valmisteen osa**" **-välilehdet**

**Valmisteen osa** -välilehdillä voit antaa erikseen tietoja valmisteen kustakin osasta (lisätietoja kunkin välilehden täyttämisestä annetaan vastaavia yksiosaisia valmisteita koskevien tietojen kohdalla, s. [13\)](#page-15-1).

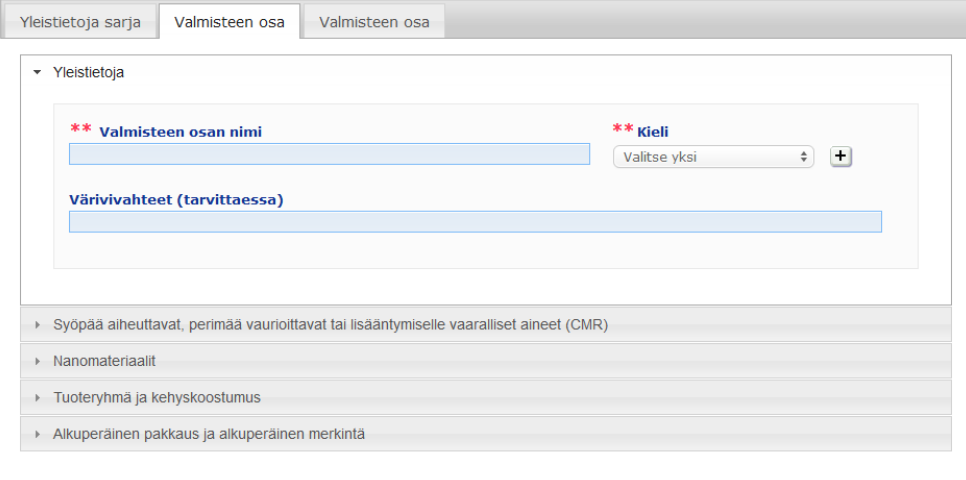

Lukuun ottamatta **Valmisteen osan nimi** -kohtaa yhdellä tai useammalla kielellä moniosaista valmistetta koskeville **Valmisteen osa** -välilehdille syötetään samat tiedot kuin yksiosaisen valmisteen **Yleistietoja**-välilehdelle. Samoja kenttiä kuvataan näin ollen kohdassa "I. Yksiosaisen valmisteen ilmoittaminen", "'Yleistietoja'-välilehti", s. [13.](#page-15-0)

#### **Tärkeää**

**Valmisteen osan nimi on erittäin tärkeä osa** ilmoitusta, sillä toimivaltaiset viranomaiset tai myrkytystietokeskukset voivat käyttää sitä hakiessaan tiettyä osaa tietokannasta.

#### Esimerkki:

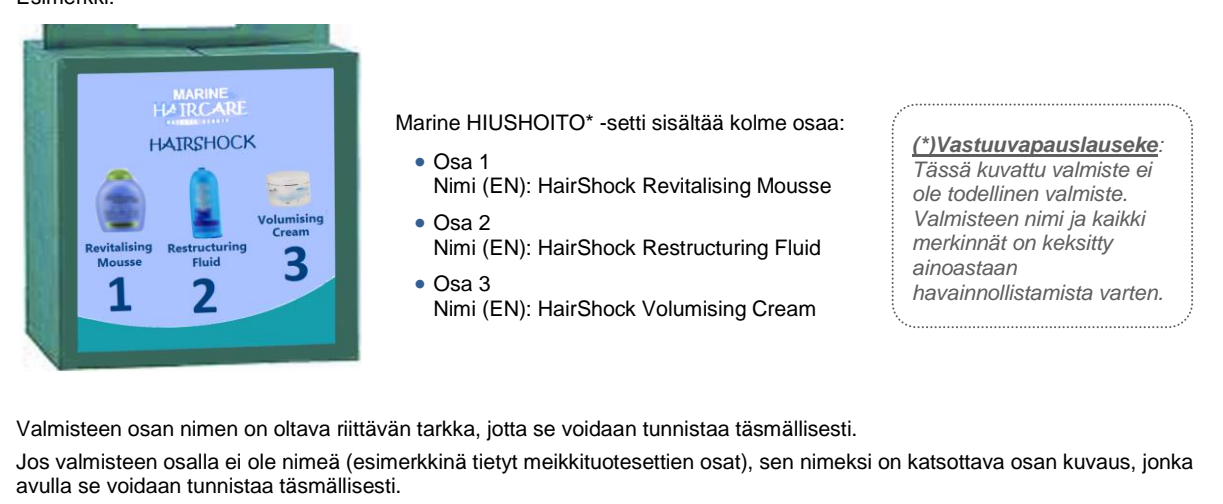

Osavälilehtiä on lähtökohtaisesti kaksi, mutta niitä voidaan lisätä ilmoitukseen tarvittaessa napsauttamalla **Lisää valmisteen osa** -painiketta.

# <span id="page-36-0"></span>Valmisteiden muokkaaminen

**Muokkaa valmistetta** -vaihtoehto on ainoastaan vastuuhenkilöiden nähtävissä. Vastuuhenkilö voi muokata aiemmin järjestelmän kautta tekemäänsä ilmoitusta.

#### **Ilmoituksen muokkaaminen:**

- 1. Hae valmiste yksinkertaisella tai tarkennetulla haulla (ks. "Hakutyökalujen [käyttäminen"](#page-53-0), s. [51\)](#page-53-0).
- 2. Joko

Napsauta kuvaketta (**Muokkaa valmistetta**) asianomaisen valmisteen vieressä hakutulosluettelossa:

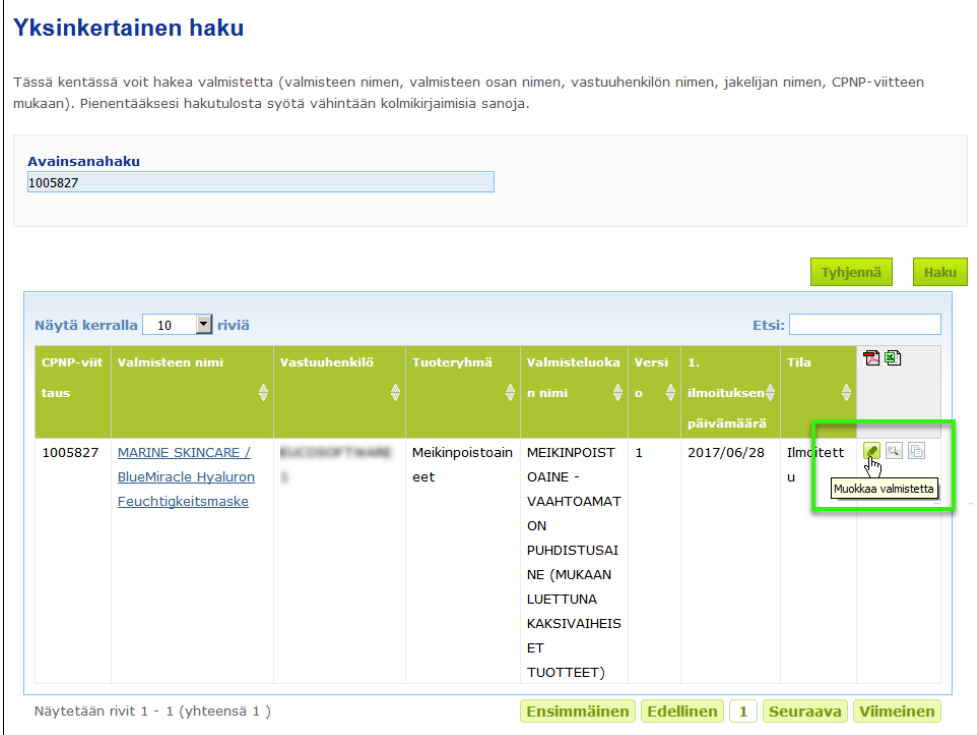

#### Tai

Napsauta asianomaisen valmisteen linkkiä "Valmisteen nimi" -sarakkeessa hakutulosluettelossa.

#### Tai

Napsauta kuvaketta (**Katsele valmistetta**) asianomaisen valmisteen vieressä hakutulosluettelossa ja napsauta sen jälkeen **Muokkaa** valmistetta koskevien tietojen sivulla.

3. Tee tarvittavat muutokset ja tallenna.

#### **Tärkeää**

Jos yksikin asetuksen (EY) N:o 1223/2009 13 artiklan 1, 3 ja 4 kohdassa edellytetyistä tiedoista muuttuu, vastuuhenkilön tai jakelijan on päivitettävä ilmoitustaan **viipymättä**.

Kun muutokset on tehty, järjestelmä kysyy muutoksen tyyppiä (päivitys vai korjaus) ja muutettuja kohtia:

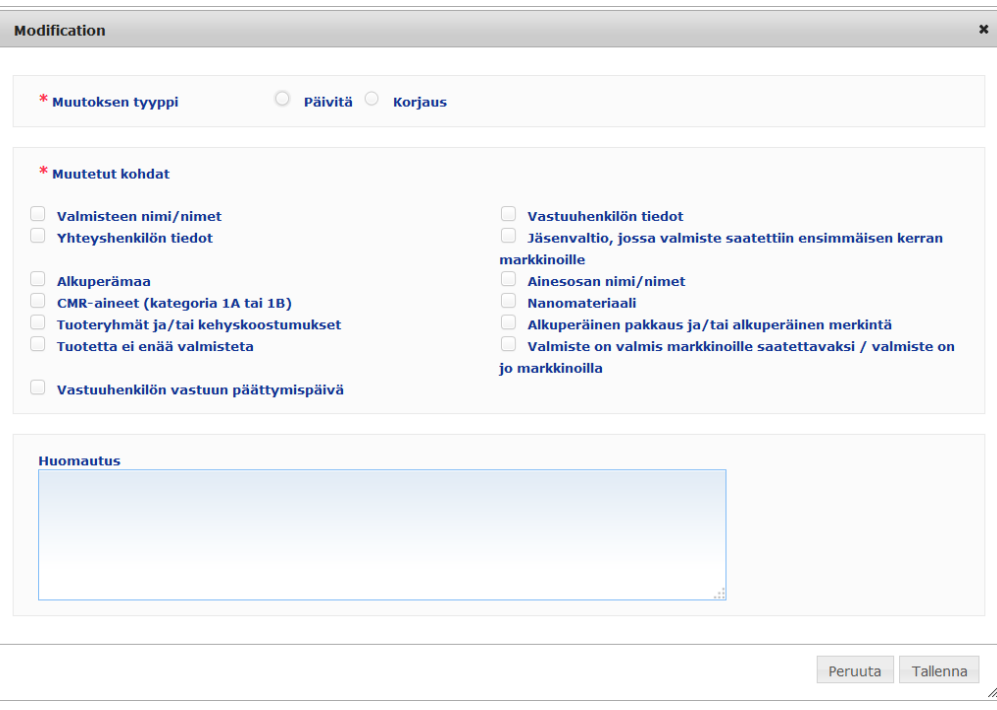

#### **Tärkeää**

**Päivitys ja korjaus on tärkeää erottaa selvästi toisistaan**. Erityisen tärkeää se on silloin, kun muutos koskee valmisteen koostumusta.

Valmisteen koostumuksen **päivitys** tarkoittaa sitä, että aiemmin voimassa olleet tiedot ovat muuttuneet. Alkuperäiset tiedot liittyvät valmisteen vanhaan koostumukseen, kun taas päivitetyt tiedot koskevat valmisteen uutta koostumusta. Elleivät myrkytystietokeskukset pysty ratkaisemaan altistumistapauksessa luotettavalla tavalla, kummasta koostumuksesta on kyse, niiden on arvioitava molempia koostumuksia.

Valmisteen koostumustietojen **korjaus** tarkoittaa sitä, että virheellisiä tai puutteellisia valmistetietoja on muutettu, ilman että varsinaista koostumusta on muutettu. Myrkytystietokeskusten on arvioitava vain korjattuja tietoja.

Vastuuhenkilö voi halutessaan antaa lisätietoja tekemästään muutoksesta lisäämällä huomautuksia alempaan vapaan tekstin kenttään (vain englannin kielellä).

Ilmoita muutoksista järjestelmään napsauttamalla **Tallenna**. Tieto muutoksista toimitetaan sen jälkeen toimivaltaisille viranomaisille ja myrkytystietokeskuksille.

#### **Tärkeää**

Ilmoituksesta luodaan uusi versio vain valmisteen koostumuksen ja/tai tuoteryhmän päivityksen (ei korjauksen) seurauksena. Kaikki muut muutokset johtavat siihen, että ilmoituksen sama versio saa uuden kellonajan.

# <span id="page-38-0"></span>Valmisteiden kopiointi

**Kopioi valmiste** -vaihtoehdon avulla ainoastaan vastuuhenkilöt voivat kopioida ilmoittamiaan valmisteita. Tästä voi olla hyötyä silloin, kun hyvin samankaltaisia valmisteita on ilmoitettava erikseen, sillä samoja tietoja ei tarvitse kirjoittaa uudelleen.

#### **Valmisteen kopiointi:**

- 1. Hae ilmoitettu valmiste yksinkertaisella tai tarkennetulla haulla (ks. ["Hakutyökalujen](#page-53-0)  [käyttäminen"](#page-53-0), s. [51\)](#page-53-0).
- 2. Joko

Napsauta kuvaketta (**Kopioi valmiste**) asianomaisen valmisteen vieressä hakutulosluettelossa:

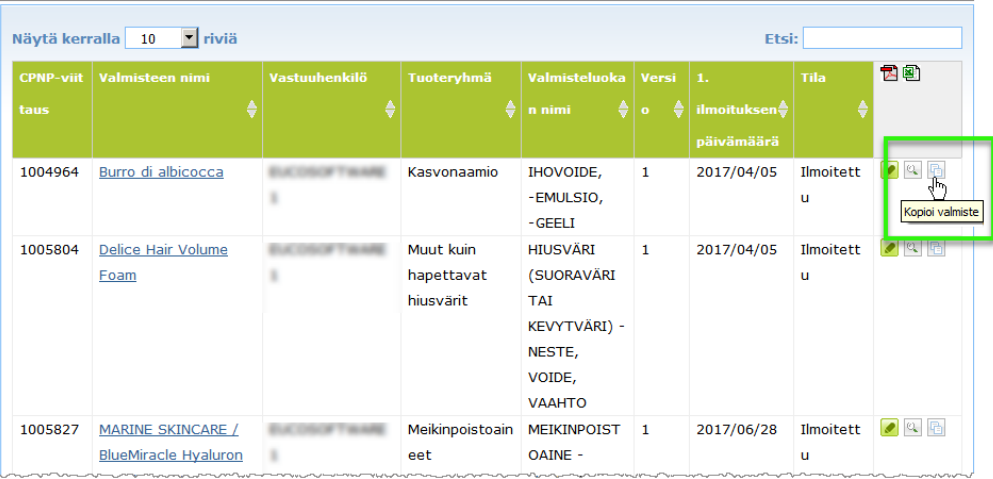

#### Tai

Napsauta asianomaisen valmisteen linkkiä "Valmisteen nimi" -sarakkeessa hakutulosluettelossa ja napsauta sen jälkeen **Kopioi valmiste** -painiketta valmistesivun ylä- tai alalaidassa.

#### Tai

Napsauta kuvaketta (**Katsele valmistetta**) asianomaisen valmisteen vieressä hakutulosluettelossa ja napsauta sen jälkeen **Kopioi valmiste** -painiketta valmistesivun ylä- tai alalaidassa.

- *Tulos:* Järjestelmä näyttää kopioidun valmisteen. CPNP-portaali kopioi kaikki tiedot lukuun ottamatta vastauksia huolta aiheuttavia ainesosia koskeviin kysymyksiin, mukaan liitettyä merkintää (ja tarvittaessa pakkausta) ja rastia kohdassa **Valmiste on valmis markkinoille saatettavaksi tai valmiste on jo markkinoilla**.
- 3. Napsauta **Tallenna luonnos** ja tee tarvittavat muutokset kopioituun valmisteeseen.

# <span id="page-39-0"></span>Valmisteiden kopioiminen toiselle organisaatiolle

Admin-valikossa olevan **Copy your products to another Responsible Person** (Kopioi omat valmisteet toiselle vastuuhenkilölle) -vaihtoehdon avulla valitut valmisteet voidaan kopioida toiselle vastuuhenkilölle (esim. fuusion vuoksi). Valitut valmisteet kopioidaan nimetyn vastuuhenkilön käyttöliittymään LUONNOS-tilassa, ja niille annetaan uusi CPNP-viite. Erityinen kuvake osoittaa, että ne ovat peräisin toiselta vastuuhenkilöltä. Vastaanottava vastuuhenkilö voi sen jälkeen muokata valmisteita omilla tiedoillaan. (Kaikki tiedot kopioidaan lähteestä lukuun ottamatta pakkaus- ja merkintätietoja sekä yhteyshenkilön tietoja.)

Alkuperäiset valmisteet eivät muutu omassa käyttöliittymässäsi. Toinen erityinen kuvake osoittaa, että ne on kopioitu toiselle vastuuhenkilölle.

#### **Valmisteiden kopioiminen**

- 1. Valitse **Admin**-valikossa **Copy your products to another Responsible Person** (Kopioi omat valmisteet toiselle vastuuhenkilölle).
- 2. Syötä **Hae**-ruutuun sen vastuuhenkilön yksilöllinen tunnus tai nimen ensimmäiset kirjaimet, jolle haluat kopioida valmisteet.

*Tulos:* Järjestelmä näyttää luettelon vastaavista organisaatioista:

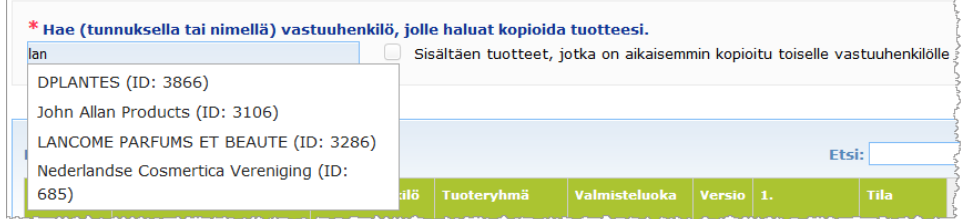

#### 3. Valitse organisaatio napsauttamalla sitä.

*Tulos:* Valitusta organisaatiosta näytetään koko nimi ja osoite:

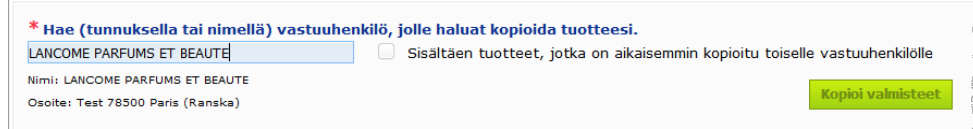

- 4. Valitse organisaatio luettelosta.
- 5. Valitse alemmassa taulukossa jokainen kopioitava valmiste:

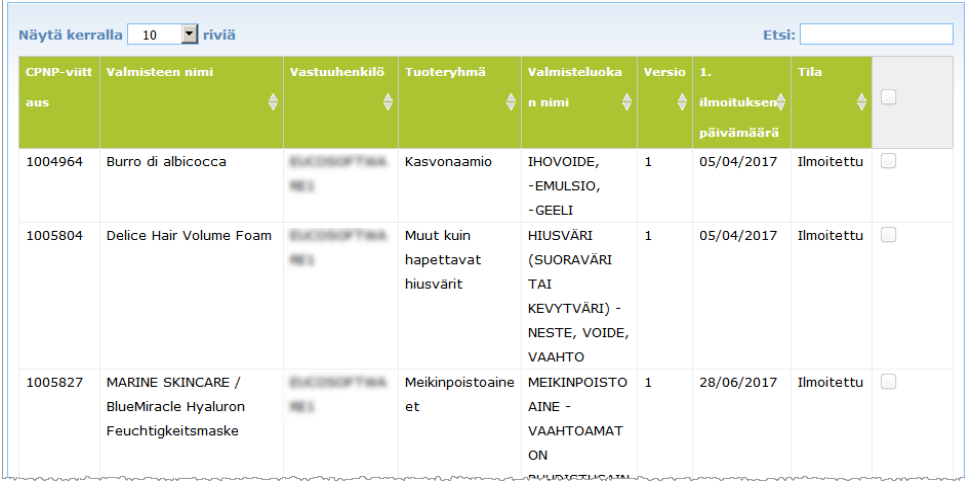

*Vastuuhenkilöiden tunnukset: Jokaisella vastuuhenkilöllä on järjestelmän antama yksilöllinen tunnus CPNP-portaalissa. Tunnus on osa vastuuhenkilön profiilia, ja se löytyy Profiili-linkistä (ks. [Ylin](#page-11-0)  [linkkirivi,](#page-11-0) s. [9\)](#page-11-0).*

- 6. Jos haluat kopioida valmisteita, jotka olet jo aiemmin kopioinut toiselle organisaatiolle, valitse **Sisältäen tuotteet, jotka on aikaisemmin kopioitu toiselle vastuuhenkilölle**. Tämä toiminto päivittää välittömästi alemman luettelon ja näyttää myös tällaiset valmisteet.
- 7. Napsauta **Kopioi valmisteet**.
- 8. Vastaa vahvistusviestiin.
	- *Tulos:* Valitut valmisteet ilmestyvät välittömästi vastaanottavan vastuuhenkilön käyttöliittymään CPNP-portaalissa. Näiden valmisteiden viereen ilmestyvä

kuvake (b) (ovi, jossa nuoli osoittaa sisään) osoittaa, että valmisteet ovat peräisin toiselta organisaatiolta:

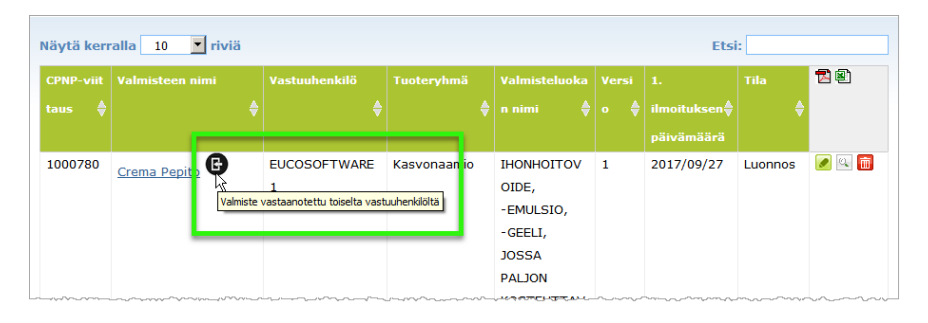

Samanaikaisesti näytetään toinen kuvake niiden valmisteiden vieressä, jotka

kopioit toiselle organisaatiolle: (ovi, jossa nuoli osoittaa ulos).

# <span id="page-41-0"></span>Valmisteiden siirtäminen alaorganisaatiolle

Admin-valikossa olevan **Siirrä valmisteet** -vaihtoehdon avulla voit siirtää yhden tai useamman valmisteen omalta organisaatioltasi tai sen alaorganisaatiolta toiselle alaorganisaatiolle tai omalle pääorganisaatiollesi. Valitut valmisteet näkyvät sen jälkeen LUONNOS-tilassa nimetyn vastuuhenkilön käyttöliittymässä, ja niillä on sama CPNPviite. On syytä muistaa, että tämä toiminto kopioi kaikki tiedot lukuun ottamatta pakkausja merkintätietoja sekä yhteyshenkilön tietoja.

- **Valmisteiden siirtäminen**
	- 1. Valitse **Admin**-valikossa **Siirrä valmisteet**.
	- 2. Napsauta **Valitse alaorganisaatio (MISTÄ)** -valintaruutua ja valitse lähdeorganisaatio, joka tällä hetkellä omistaa valmisteen/valmisteet.

*Tulos:* Järjestelmä näyttää luettelon valitulle organisaatiolle kuuluvista valmisteista:

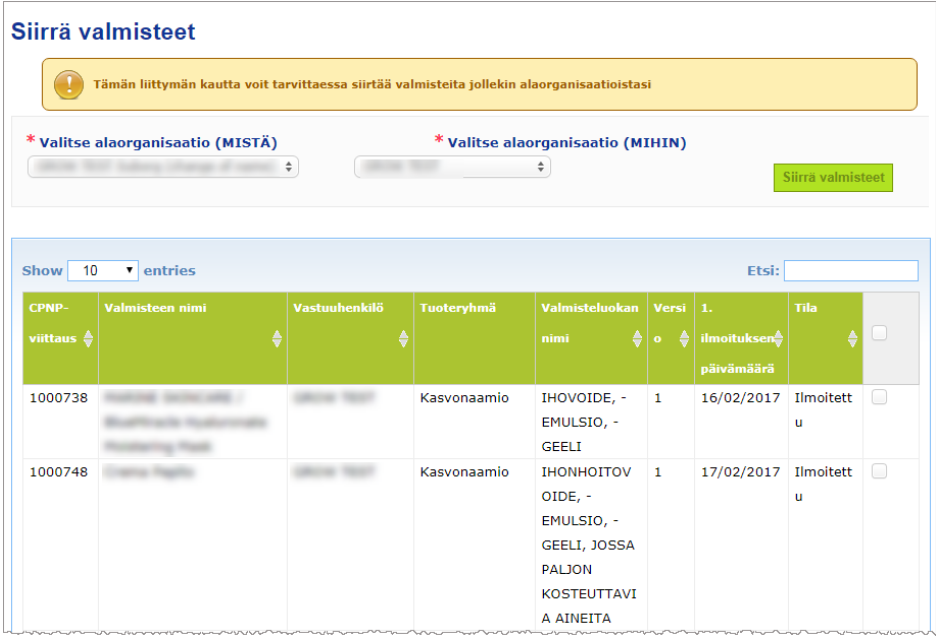

- 3. Valitse oikeanpuoleisesta sarakkeesta jokainen siirrettävä valmiste.
- 4. Napsauta **Valitse alaorganisaatio (MIHIN)** -valintaruutua ja valitse organisaatio, jolle haluat siirtää valitut valmisteet.
- 5. Napsauta **Siirrä valmisteet**.

*Tulos:* Valitut valmisteet ovat välittömästi vastaanottavan alaorganisaation saatavilla.

# <span id="page-42-0"></span>Valmisteilmoitusten jatkotoimien varmistaminen

Valmisteet-valikon **Omat ilmoitukset** -vaihtoehdon avulla vastuuhenkilö saa nopeasti ja helposti katsauksen omista valmisteistaan jatkotoimia ja hallinnointia varten.

#### **Omien valmisteilmoitusten tarkasteleminen**

- 1. Valitse **Valmisteet**-valikossa **Omat ilmoitukset**.
- 2. *Omat valmisteilmoitukset* -sivulla näytetään lähtökohtaisesti luettelo kaikista vastuuhenkilön/organisaation Luonnos- ja Ilmoitettu-tilassa olevista valmisteista viimeisimmän muokkauspäivämäärän mukaisessa järjestyksessä:

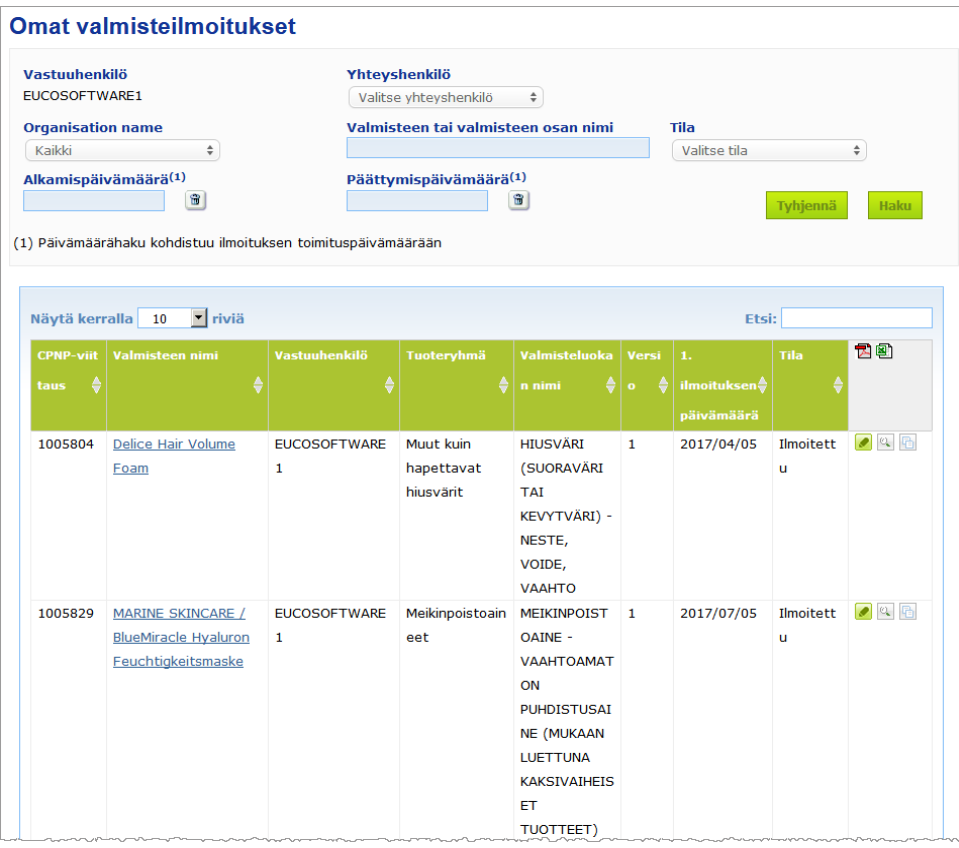

3. Voit sivun yläosan suodatinvaihtoehtoja käyttämällä keskittyä esimerkiksi ainoastaan valmisteisiin, joiden tila on Luonnos tai Ilmoitettu, jotka on syötetty järjestelmään tiettynä ajanjaksona tai joilla on tietty yhteyshenkilö.

# <span id="page-43-0"></span>Valmistetta koskevien tietojen tarkastelu

Hakutuloksissa olevan valmisteen tietoja voidaan tarkastella joko napsauttamalla asianomaista *Valmisteen nimi* -linkkiä (toiminto avaa Valmistetta koskevat tiedot sivun muokkaustilassa) tai napsauttamalla kuvaketta (**Katsele valmistetta**).

Katselutilassa Valmistetta koskevat tiedot -sivun yläosassa ilmoitetaan valmisteen otsikko. Se sisältää seuraavat tiedot:

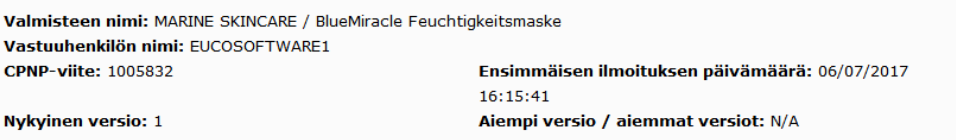

- valmisteen nimi
- valmisteen nimi käyttöliittymän kielellä
- vastuuhenkilön nimi
- CPNP-viite eli viitenumero, jonka CPNP-portaali on antanut valmisteelle
- ajantasainen versionumero (viittaa koostumuksen versioon, ei tietoaineiston versioon; lisätietoja jäljempänä)
- ensimmäisen ilmoituksen päivämäärä
- valmisteen mahdolliset aiemmat versiot.

Valmistesivun alaosa vaihtelee sen mukaan, onko valmiste yksi- vai moniosainen.

# Yksiosaiset valmisteet

Sivun alaosassa olevat yksiosaista valmistetta koskevat tiedot ovat seuraavilla välilehdillä:

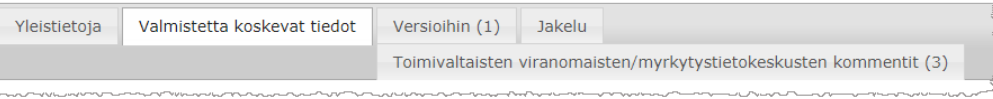

#### **Yleistietoja**

"Yleistietoja"-välilehdellä näytetään valmisteeseen liittyviä yleisiä tietoja, kuten

- CPNP-viite
- viittaus toimialaan (vain alan sisäiseen käyttöön)
- ilmoituksen versio
- viimeisimmän muutoksen päivämäärä ja kellonaika
- valmisteen nimi/nimet, värivivahteet/sävyt (tarvittaessa) ja vastaava kieli / vastaavat kielet, jotka vastuuhenkilö ja jakelijat ovat ilmoittaneet
- tieto siitä, onko valmiste erityisesti **tarkoitettu alle 3-vuotiaille lapsille**
- **vastuuhenkilön** tiedot (ainakin nimi ja osoite)
- **yhteyshenkilön** tiedot
- tieto siitä, onko valmiste **valmis markkinoille saatettavaksi tai onko se jo markkinoilla**
- tieto siitä, onko **valmiste tuotu yhteisöön** (ja jos on, tieto **alkuperämaasta**)
- **jäsenvaltio, jossa valmiste saatettiin ensimmäisen kerran markkinoille**.

#### **Valmistetta koskevat tiedot**

"Valmistetta koskevat tiedot" -välilehdellä näytetään seuraavat tiedot:

- valmisteen **luokitus**
- valmisteen **fyysinen muoto**
- **erityinen levittämiseen soveltuva tai muu pakkaus** (tarvittaessa)
- tieto **valmisteen pH-arvosta** (tarvittaessa)
- **ilmoitustyyppi** (eli valmiiksi määritellyt kehyskoostumukset, tarkat pitoisuudet tai pitoisuuden vaihteluvälit)
- tieto valmisteen sisältämistä **huolta aiheuttavista ainesosista** (nimi ja määrä painoprosentteina) (Huomautus: **Ei sovelleta** -merkinnän merkitys ilmoitetaan oikeanpuoleisessa

sarakkeessa. Se tarkoittaa **joko** sitä, että valmiste **ei sisällä** ainesosaa (tällöin painoprosentti on nolla), **tai** sitä, että valmiste sisältää ainesosaa, mutta sen pitoisuus ei aiheuta huolta (tällöin ilmoitetaan huolta aiheuttava pitoisuus).)

- **valmisteluokka** (ja sen numero, jos kyseessä on valmiiksi määritelty kehyskoostumus)
- linkki valmisteen **koostumukseen** (valmiiksi määritelty kehyskoostumus, tarkka koostumus tai koostumus, jolle on asetettu vaihteluvälit)
- tieto valmisteen sisältämistä **kategorian 1A tai 1B CMR-aineista**
- tieto valmisteen sisältämistä **nanomateriaalien** muodossa olevista aineista
- valmisteen **alkuperäinen pakkaus** (saatavana napsauttamalla kuvaketta )
- valmisteen **alkuperäinen merkintä** (saatavana napsauttamalla kuvaketta )
- valmisteen **alkuperäinen merkintä** (vain teksti).

#### **Versioihin**

Jos samasta valmisteesta on olemassa useampia versioita, "Versioihin"-välilehti sisältää sulkeissa saatavilla olevien versioiden lukumäärän ja tietoa ilmoituksen eri versioista (voimassaoloaika, muutoksen tyyppi (päivitys vai korjaus) ja muutoksen syy).

Kunkin välilehden oikeassa ylä- ja alakulmassa on seuraavat painikkeet:

- Kopioi valmiste painikkeella voit kopioida aktiivisen ilmoitetun valmisteen (ks. ["Valmisteiden kopiointi"](#page-38-0), s[. 36\)](#page-38-0).
- Muokkaa -painikkeella (näkyvissä, jos avasit valmistesivun kuvakkeesta  $\mathbb{Q}$ ) (Katsele valmistetta)) voit muokata valmisteen tietoja (ks. ["Valmisteiden](#page-36-0)  [muokkaaminen"](#page-36-0), s. [34\)](#page-36-0).
- **PDF**-painikkeella voit luoda ilmoituksesta PDF-asiakirjan.
- Takaisin -painikkeella voit siirtyä takaisin hakusivulle.

# Moniosaiset valmisteet

Sivun alaosassa olevat moniosaista valmistetta koskevat tiedot ovat seuraavilla välilehdillä:

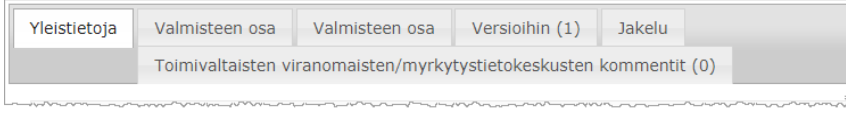

#### **Yleistietoja**

"Yleistietoja"-välilehdellä näytetään valmisteeseen liittyviä yleisiä tietoja, kuten

- **CPNP-viite** eli viitenumero, jonka CPNP-portaali on antanut valmisteelle
- **viittaus toimialaan** eli viitenumero, jonka ala on antanut valmisteelle (vain alan sisäiseen käyttöön)
- **ilmoituksen versio**
- **viimeisimmän muutoksen päivämäärä ja kellonaika**
- **valmisteen nimi/nimet, värivivahteet/sävyt (tarvittaessa) ja vastaava kieli / vastaavat kielet**, jotka vastuuhenkilö ja jakelijat ovat ilmoittaneet
- tieto siitä, onko valmiste erityisesti **tarkoitettu alle 3-vuotiaille lapsille**
- **vastuuhenkilön** tiedot (ainakin nimi ja osoite)
- **yhteyshenkilön** tiedot
- tieto siitä, onko valmiste **valmis markkinoille saatettavaksi tai onko se jo markkinoilla**
- tieto siitä, onko **valmiste tuotu yhteisöön** (ja jos on, tieto **alkuperämaasta**)
- **jäsenvaltio, jossa valmiste saatettiin ensimmäisen kerran markkinoille**
- **sekoitetun valmisteen pH-arvo** (tarvittaessa)
- valmisteen **alkuperäinen pakkaus** (saatavana napsauttamalla kuvaketta )
- valmisteen **alkuperäinen merkintä** (saatavana napsauttamalla kuvaketta
- valmisteen **alkuperäinen merkintä** (vain teksti).

#### **Valmisteen osa**

Kullakin "Valmisteen osa" -välilehdellä näytetään seuraavat tiedot:

- valmisteen osan nimi/nimet, värivivahteet/sävyt (tarvittaessa) ja vastaava kieli / vastaavat kielet, jotka mahdollinen vastuuhenkilö ja mahdolliset jakelijat ovat ilmoittaneet
- valmisteen osan **luokitus**
- valmisteen osan **fyysinen muoto**
- **erityinen levittämiseen soveltuva tai muu pakkaus** (tarvittaessa)
- **ilmoitustyyppi** (eli valmiiksi määritellyt kehyskoostumukset, tarkat pitoisuudet tai pitoisuuden vaihteluvälit)
- tieto valmisteen osan sisältämistä **huolta aiheuttavista ainesosista** (nimi ja määrä painoprosentteina) (Huomautus: **Ei sovelleta** -merkinnän merkitys ilmoitetaan oikeanpuoleisessa sarakkeessa. Se tarkoittaa **joko** sitä, että valmiste **ei sisällä** ainesosaa (tällöin painoprosentti on nolla), **tai** sitä, että valmiste sisältää ainesosaa, mutta sen pitoisuus ei aiheuta huolta (tällöin ilmoitetaan huolta aiheuttava pitoisuus).)
- linkki valmisteen osan **koostumukseen** (valmiiksi määritelty kehyskoostumus, tarkka koostumus tai koostumus, jolle on asetettu vaihteluvälit)
- valmisteen osan **valmisteluokka**
- tieto valmisteen osan sisältämistä **kategoriaan 1A tai 1B kuuluvista CMRaineista**
- tieto valmisteen osan sisältämistä **nanomateriaalien** muodossa olevista aineista
- muut myrkytystietokeskuksille merkitykselliset tiedot
- valinnaisesti valmisteen osan **alkuperäinen pakkaus** (saatavana napsauttamalla kuvaketta $\left|\frac{a}{b}\right|$
- valinnaisesti valmisteen osan **alkuperäinen merkintä** (saatavana napsauttamalla kuvaketta $\left( \mathbb{R}\right)$
- valinnaisesti valmisteen osan alkuperäinen merkintä (vain teksti).

#### **Versioihin**

Jos samasta valmisteesta on olemassa useampia versioita, "Versioihin"-välilehti sisältää sulkeissa versioiden lukumäärän ja tietoa ilmoituksen eri versioista (voimassaoloaika, muutoksen tyyppi (päivitys vai korjaus) ja muutoksen syy).

Sivun oikeassa alareunassa on seuraavat painikkeet:

- -painikkeella voit kopioida aktiivisen ilmoituksen (ks. ["Valmisteiden](#page-38-0)  [kopiointi"](#page-38-0), s. [36\)](#page-38-0).
- **Muokkaa** -painikkeella (näkyvissä, jos avasit valmistesivun kuvakkeesta <sup>0</sup> (Katsele valmistetta)) voit muokata valmisteen tietoja (ks. ["Valmisteiden](#page-36-0)  [muokkaaminen"](#page-36-0), s. [34\)](#page-36-0).
- **PDF**-painikkeella voit luoda ilmoituksesta PDF-asiakirjan.
- Takaisin painikkeella voit siirtyä takaisin hakusivulle.

# <span id="page-47-0"></span>**Yhteyshenkilöiden hallinnointi**

**Yhteyshenkilöt**-valikko on **ainoastaan** vastuuhenkilöiden nähtävissä. Sen avulla hallinnoidaan (luodaan, muokataan tai poistetaan) kaikkia yhteyshenkilöitä, jotka on yhdistetty tai voidaan yhdistää ilmoituksiin.

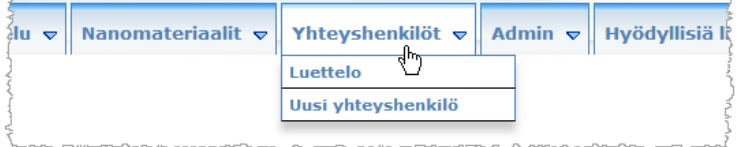

Jokainen yhteyshenkilö, jonka käyttäjä luo tai jonka tietoja hän muokkaa ilmoituksessa, lisätään tai muutetaan välittömästi Yhteyshenkilöt-moduulissa ja päinvastoin. Jokaiselle yhteyshenkilölle annetaan automaattisesti yksilöllinen tunnus, ja hänen tiedoissaan ilmoitetaan nimi, postiosoite, puhelin- ja faksinumerot sekä sähköpostiosoite.

#### **Yhteyshenkilöiden tietojen tarkasteleminen:**

- 1. Valitse **Yhteyshenkilöt**-valikossa **Luettelo**.
- 2. Voit hakea tiettyä henkilöä kirjoittamalla hänen etu- tai sukunimensä ensimmäiset kirjaimet (vähintään kolme merkkiä) hakuruutuun. Kaikki osumat luetellaan sivun alaosassa:

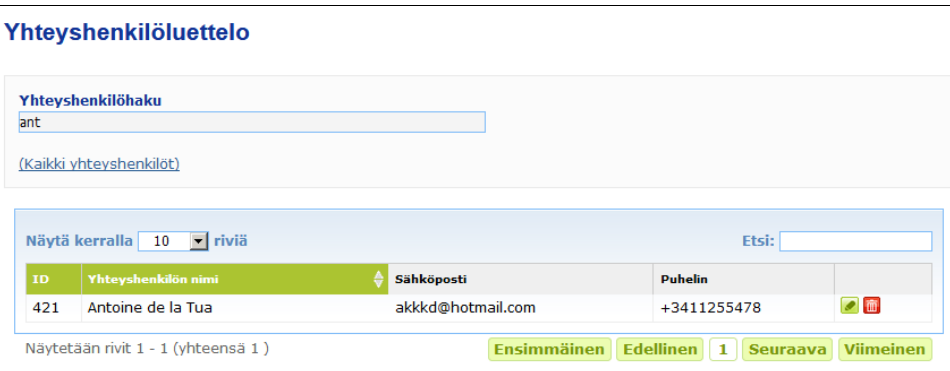

Tai

Napsauta **All contact persons** (Kaikki yhteyshenkilöt) -linkkiä, jolloin näytetään koko luettelo.

3. Voit muokata luettelossa olevan henkilön tietoja napsauttamalla kuvaketta nimen vieressä. Tee tarvittavat muutokset ja napsauta sen jälkeen **Tallenna**.

Tai

Voit poistaa yhteyshenkilön napsauttamalla kuvaketta ja vastaamalla vahvistusviestiin.

(On syytä muistaa, että yhteyshenkilöä ei voi poistaa, jos hänet on jo yhdistetty olemassa olevaan ilmoitukseen. CPNP-portaali tarkistaa tämän tallennuksen yhteydessä.)

- **Uuden yhteyshenkilön lisääminen:**
	- 1. Valitse **Yhteyshenkilöt**-valikossa **Uusi yhteyshenkilö**.

*Tulos:* Järjestelmä avaa *Lisää yhteyshenkilö* -sivun:

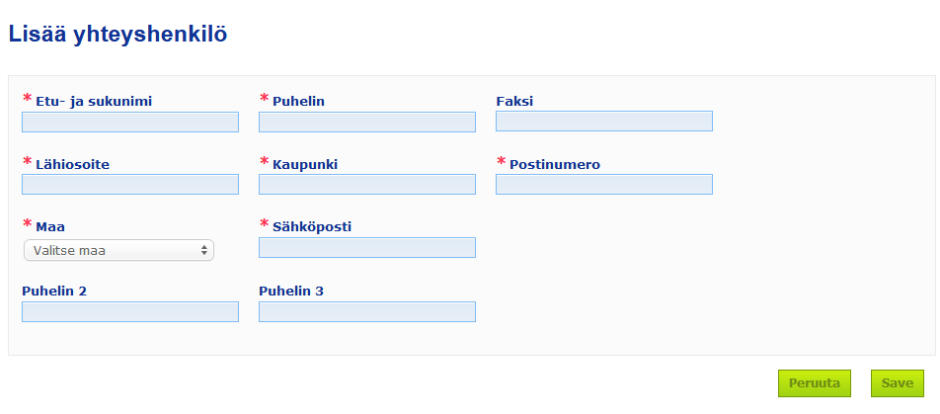

- 2. Syötä kaikki vaadittavat tiedot uudesta yhteyshenkilöstä.
- 3. Napsauta **Tallenna**.
	- *Tulos:* Uutta yhteyshenkilöä voidaan välittömästi käyttää ilmoituksissa. Samanaikaisesti hän saa tietosuojaa koskevan sähköpostiviestin.

# <span id="page-49-0"></span>**Jakelijat, jotka tekevät/tarkastelevat/muokkaavat ilmoituksia (asetuksen 13 artiklan 3 kohta)**

Jakelijan, joka asettaa jäsenvaltiossa saataville kosmeettisen valmisteen, joka on jo saatettu markkinoille toisessa jäsenvaltiossa, ja kääntää omasta aloitteestaan minkä hyvänsä asianomaisen tuotteen merkinnän osan kansallista lainsäädäntöä noudattaakseen, on ilmoitettava tästä CPNP-portaalissa sen jälkeen, kun hän on selvittänyt valmisteen ensimmäiseksi ilmoittaneen vastuuhenkilön. Kaikkia näitä tietoja hallinnoidaan erityisessä Jakelu-valikossa.

## <span id="page-49-1"></span>Uusien ilmoitusten tekeminen 13 artiklan 3 kohdan nojalla

#### **Jakeluilmoituksen tekeminen:**

1. Valitse **Ilmoita valmiste** -vaihtoehto **Jakelu**-välilehdellä:

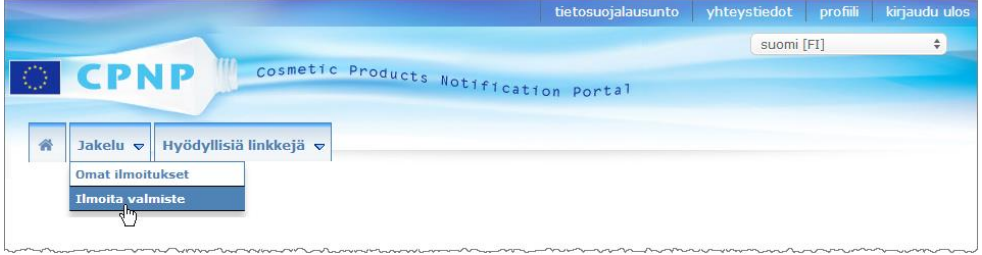

- 2. Valitse **Kyllä** tai **Ei** sen mukaan, tiedätkö ilmoittamasi valmisteen CPNP-viitteen.
- 3. Jos valitsit **Kyllä**, syötä valmisteen CPNP-viite seuraavaan tekstiruutuun ja valitse se sen jälkeen CPNP-portaalissa olevista vastaavista valmisteen viitteistä:

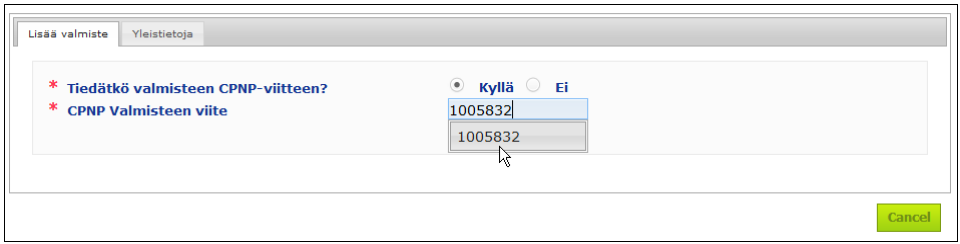

#### Tai

Jos et tiedä valmisteen CPNP-viitettä ja valitsit edellä **Ei**:

- Kirjoita jakelemasi valmisteen vastuuhenkilön nimi (nimen ensimmäiset kirjaimet).
	- *Tulos:* CPNP-portaali näyttää suppean luettelon vastaavista vastuuhenkilöiden nimistä:

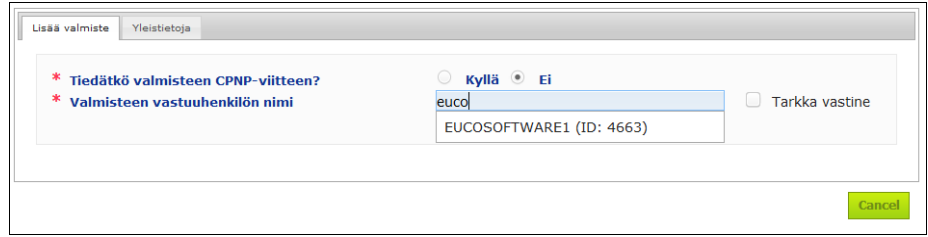

- Valitse vastuuhenkilö tulosluettelosta.
- Kirjoita haettavan valmisteen nimestä vähintään viisi merkkiä **Valmisteen nimi lähettävässä jäsenvaltiossa** -ruutuun. (Lähettävä jäsenvaltio on se jäsenvaltio, jossa vastuuhenkilö toi valmisteen markkinoille.)

*Tulos:* Portaali näyttää suppean luettelon vastaavista valmisteen nimistä.

- Valitse asianomainen valmiste tulosluettelosta.
- 4. Valitse **Nimi jäsenvaltiossa, jossa se asetetaan saataville**. (Jäsenvaltio, jossa valmiste asetetaan saataville, on se jäsenvaltio, jossa tuot valmisteen markkinoille.)

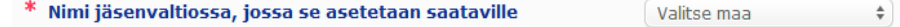

- 5. Ilmoita tarvittaessa **Jakelun päättymispäivä**.
- 6. Lisää kommentteja tai tietoja jakelusta tarvittaessa **Kommentit**-ruutuun.
- 7. Syötä **Jakelijan antama valmisteen nimi** -ruutuun valmisteen nimi, jonka jakelija on antanut valitussa maassa ilmoitetulla kielellä (samaa valmistetta voidaan jaella samassa maassa erikielisillä nimillä):

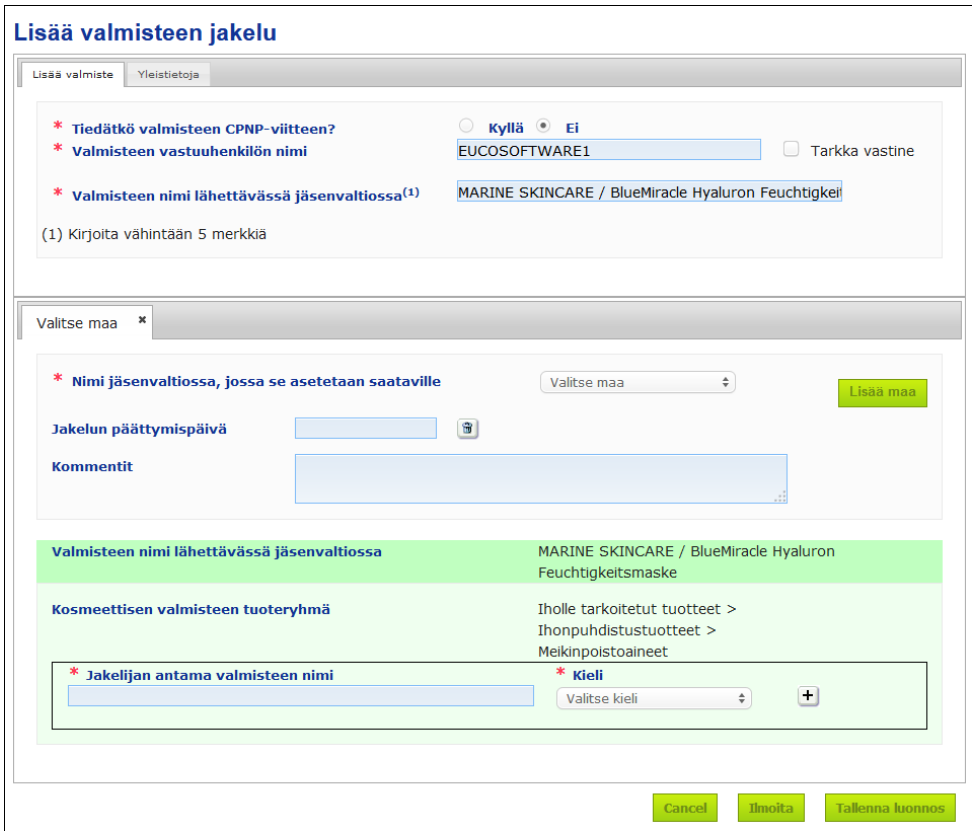

8. Jos valmisteen jakelu tapahtuu useammassa kuin yhdessä maassa, järjestelmästä löytyy välilehti kullekin maalle. Syötä maakohtaiset käännökset napsauttamalla **Lisää maa**.

Näytön oikeassa alareunassa on kolme painiketta.

9. Tallenna ilmoitus luonnoksena napsauttamalla **Tallenna luonnos**.

Tai

Kun jakeluilmoitus on täytetty, napsauta **Ilmoita**. Ilmoitus toimitetaan sen jälkeen toimivaltaisille viranomaisille ja myrkytystietokeskuksille. Se liitetään jakelun kohteena olevan valmisteen alkuperäiseen ilmoitukseen. On syytä muistaa, että tämän jälkeen ilmoitusta ei voi enää poistaa. Tietoja voi ainoastaan päivittää.

# <span id="page-51-0"></span>Ilmoitusten tarkasteleminen 13 artiklan 3 kohdan nojalla

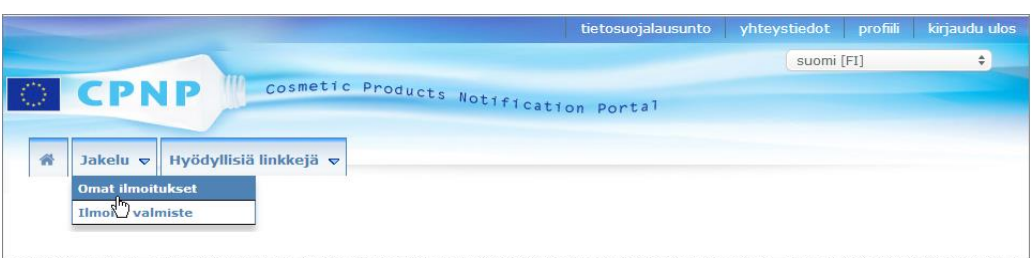

Valitsemalla **Omat ilmoitukset** -vaihtoehdon **Jakelu**-valikossa jakelijat voivat etsiä valmisteita/ilmoituksia minkä tahansa seuraavien kriteerien yhdistelmän perusteella: vastuuhenkilön nimi, valmisteen CPNP-viite, jäsenvaltio, jossa jakelija asettaa valmisteen saataville, ja/tai ilmoituksen tila (Luonnos tai Ilmoitettu).

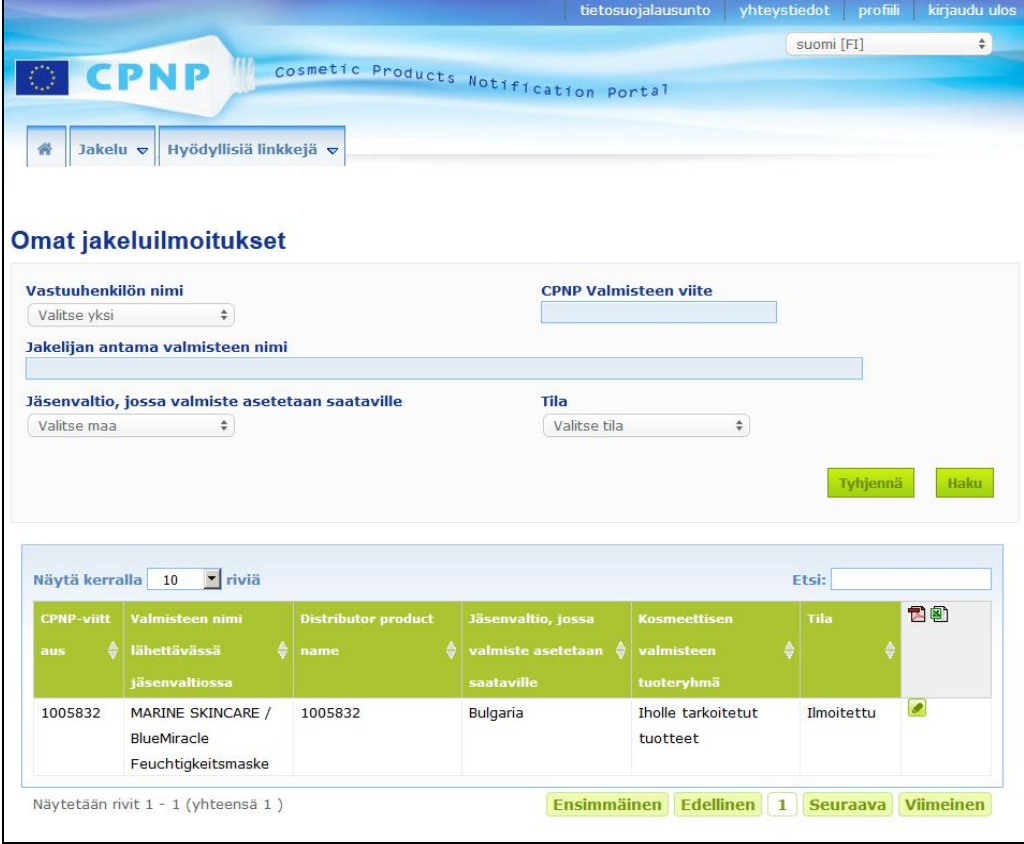

# <span id="page-51-1"></span>Ilmoitusten muokkaaminen 13 artiklan 3 kohdan nojalla

Kun olet hakenut ilmoituksia asetuksen 13 artiklan 3 kohdan nojalla, napsauta kuvaketta sen ilmoituksen vieressä, jota haluat muokata, päivittää tai korjata. Tee tarvittavat muutokset ja napsauta **Tallenna**.

# <span id="page-52-0"></span>**Toimivaltaisten viranomaisten tai myrkytystietokeskusten kommentteihin vastaaminen**

Valmisteilmoituksen sivulla olevan **Toimivaltaisten viranomaisten/myrkytystietokeskusten kommentit** -välilehden avulla kansalliset toimivaltaiset viranomaiset ja myrkytystietokeskukset voivat tehdä huomautuksia tai aloittaa keskusteluja vastuuhenkilöiden kanssa, jos ne tarvitsevat selvennyksiä tai jos niillä on tiedusteluja tai kommentteja valmisteesta. Toimivaltaiset viranomaiset / myrkytystietokeskukset voivat nähdä ainoastaan keskustelut, jotka ne ovat itse aloittaneet, sekä vastuuhenkilön antaman palautteen. Vastuuhenkilöiden odotetaan antavan palautetta kansallisten toimivaltaisten viranomaisten ja/tai myrkytystietokeskusten kommentteihin, jotka koskevat vastuuhenkilöiden vastuulla olevia ilmoituksia.

#### **Kommenttiin vastaaminen:**

1. Napsauta sähköpostitse saamasi ilmoituksen linkkiä.

Tai

Tee haku ja avaa valmiste, jota koskevaan kommenttiin haluat vastata.

- 2. Valitse **Toimivaltaisten viranomaisten/myrkytystietokeskusten kommentit** välilehti.
- 3. Napsauta **Vastaus** asianomaisen kommentin vieressä.
- 4. Kirjoita teksti **Vastauksesi seuraavalle (...)** -ruutuun.
- 5. Napsauta **Lähetä**.
	- *Tulos:* Vastauksesi lisätään *Toimivaltaisten viranomaisten/myrkytystietokeskusten kommentit* -välilehdelle. Samanaikaisesti kommentin tehneelle toimivaltaiselle viranomaiselle tai myrkytystietokeskukselle lähetetään sähköpostitse ilmoitus.

# <span id="page-53-0"></span>**Hakutyökalujen käyttäminen**

**Valmisteet**-valikossa on kaksi hakuvaihtoehtoa, joiden avulla voidaan hakea valmisteita, organisaatioita ja ilmoituksia:

- Yksinkertainen haku
- Tarkennettu haku

Näiden vakiomuotoisten valmisteiden/ilmoitusten hakutoimintojen lisäksi **Jakelu**valikossa on erityinen hakuvaihtoehto, jonka avulla voidaan hakea valmistetta/ilmoitusta seuraavien tietojen perusteella: i) valmisteen nimi jäsenvaltiossa, jossa jakelija asetti valmisteen saataville, ii) jäsenvaltio, jossa jakelija asetti valmisteen saataville, ja/tai iii) ilmoituksen tila (Luonnos tai Ilmoitettu).

### <span id="page-53-1"></span>Yksinkertainen haku

**Yksinkertainen haku** -vaihtoehto löytyy **Valmisteet**-valikosta. Sen avulla voidaan nopeasti hakea ilmoituksia (ajantasaisia ja aiempia versioita) avainsanoja käyttäen. Hakutulosten määrän rajaamiseksi hakukenttään on syötettävä **vähintään viisi merkkiä**, ja hakutuloksien määrä on enintään 100.

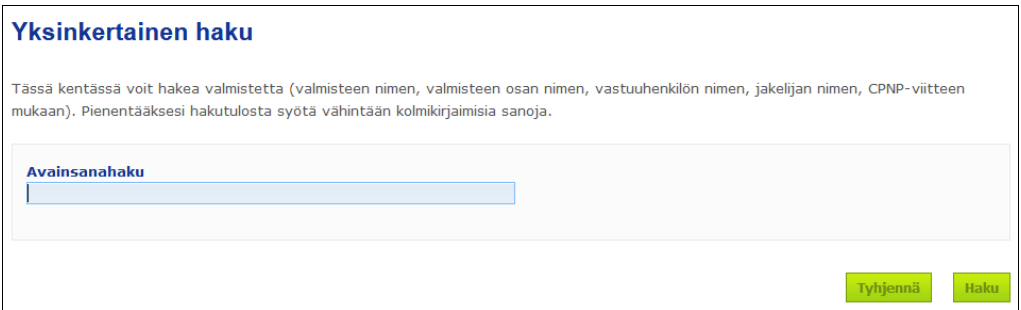

Vastuuhenkilö näkee ainoastaan ilmoitukset, jotka hän on itse tehnyt (tai käyttäjät ovat hänen puolestaan tehneet) järjestelmään. Vastuuhenkilö, joka on myöntänyt usealle käyttäjälle oikeuden toimia hänen nimissään, näkee kaikki näiden käyttäjien tekemät ilmoitukset. Vastuuhenkilö voi hakea ilmoitusluonnoksia ja lähetettyjä ilmoituksia.

Yksinkertaisella haulla voi hakea esimerkiksi valmisteen nimiä (mukaan lukien jakelijan antamat valmisteen nimet), valmisteen osan nimiä, vastuuhenkilöiden nimiä, jakelijoiden nimiä ja CPNP-viitteitä.

Jos ilmoituksesta on olemassa useampia versioita, mahdolliset aiemmat versiot näkyvät harmaataustaisella rivillä, ja Versio-sarakkeessa on merkintä **Vanha**. Ilmoituksen ajantasainen versio näytetään aina valkotaustaisella rivillä.

### <span id="page-54-0"></span>Tarkennettu haku

**Tarkennettu haku** -vaihtoehto löytyy **Valmisteet**-valikosta. Sen avulla CPNPportaalista voidaan hakea valmisteita (ajantasaisia ja aiempia versioita) yhdistämällä useita hakukriteerejä.

Tarkennetun haun kriteerit ovat kahdella välilehdellä: **Yleistietoja** ja **Tuoteryhmä ja kehyskoostumus**. Voit yhdistää useita hakukriteerejä molemmilta välilehdiltä samanaikaisesti. Tyhjennä- ja Haku-painikkeiden toiminnot koskevat molemmilla välilehdillä lisättyjä hakukriteerejä.

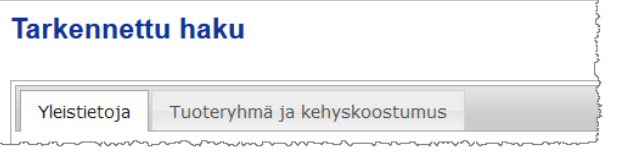

 **Yleistietoja**-välilehdellä voidaan hakea valmistetta seuraavien yleistietojen perusteella:

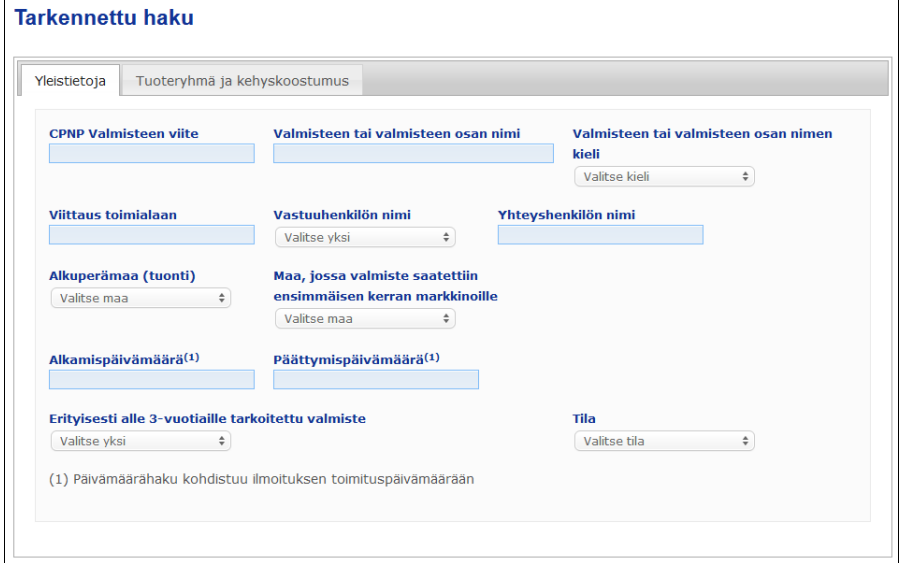

 **Tuoteryhmä ja kehyskoostumus** -välilehdellä voidaan hakea valmistetta valmisteen tuoteryhmään ja koostumukseen liittyvillä kriteereillä:

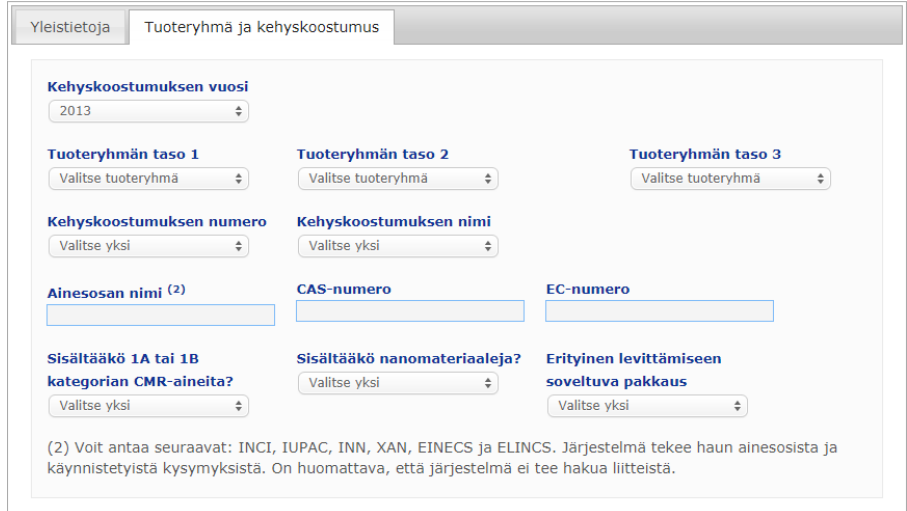

Jos ilmoituksesta on olemassa useampia versioita, mahdolliset aiemmat versiot näkyvät harmaataustaisella rivillä, ja Versio-sarakkeessa on merkintä **Vanha**. Ilmoituksen ajantasainen versio näytetään aina valkotaustaisella rivillä.

Kunkin haun oikeassa alakulmassa olevilla **Li<sup>ynjenna</sup> -** ja **L<sup>iiaku</sup> -**painikkeilla voidaan joko tyhjentää hakukriteerit tai käynnistää haku annettujen kriteerien perusteella. Toiminnallisista syistä hakutuloksia näytetään enintään 100.

# <span id="page-56-0"></span>Ilmoitusten tarkasteleminen

Yksinkertaisen tai tarkennetun haun tulokset esitetään CPNP-portaalissa vastaavien ilmoitusten luettelossa:

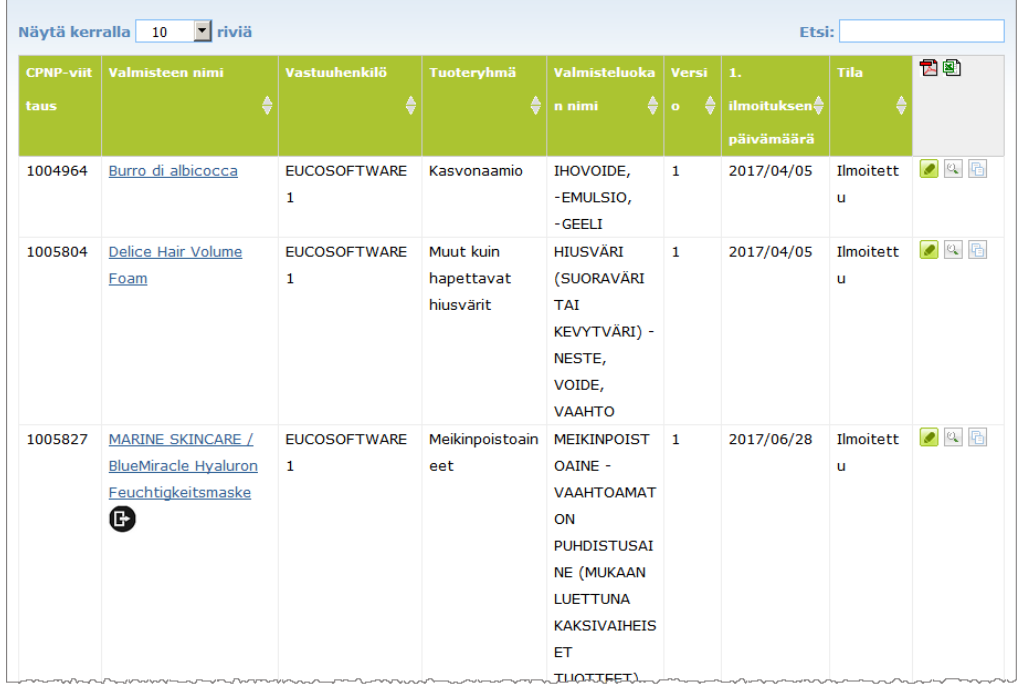

Jos tuloksia on yli kymmenen, ne jaetaan eri sivuille. Voit siirtyä nopeasti sivulta toiselle käyttämällä selainpainiketta kunkin sivun alalaidassa:

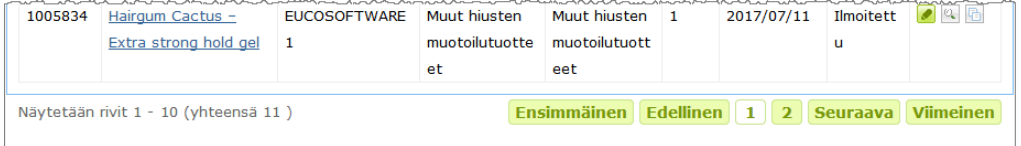

On syytä muistaa, että valmiste voi esiintyä usealla rivillä samalla CPNP-viitteellä. Nämä ovat valmisteita, joiden nimi on ilmoitettu useammalla kuin yhdellä kielellä. Seuraavassa esimerkissä sama hiustuote esiintyy englanniksi ja ranskaksi:

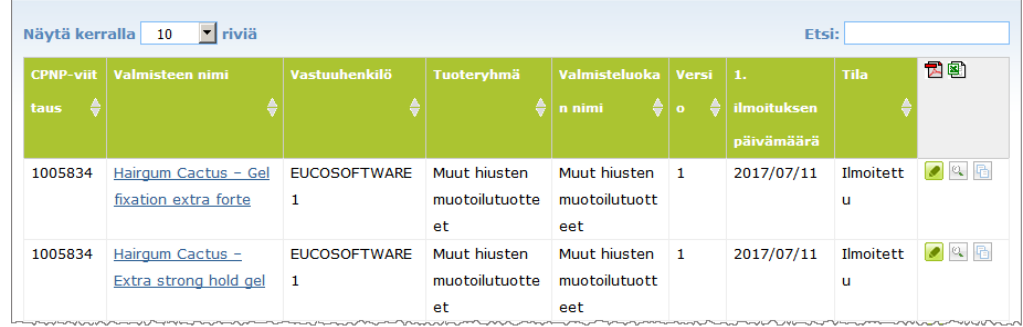

On syytä muistaa, että Tuoteryhmä-sarakkeessa näytetään vain tason 3 tuoteryhmiä.

Joidenkin ilmoitusten **Valmisteen nimi** -sarakkeessa voi olla erilaisia symboleja. Näitä ovat seuraavat:

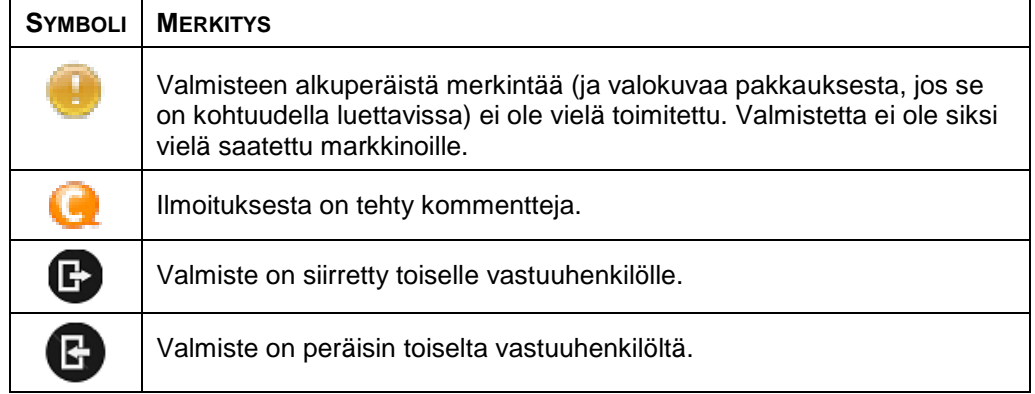

Voit mukauttaa kullakin sivulla näytettävien tulosten määrää napsauttamalla **Näytä**valintaruutua sivun oikeassa yläkulmassa:

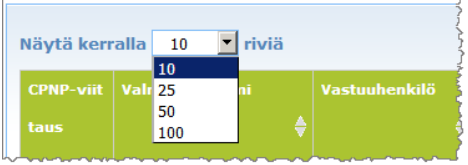

Luettelon voi viedä PDF- tai XLS-muodossa tulostaulukon oikeassa yläkulmassa olevien kuvakkeiden T스 ja الحظة avulla.

# <span id="page-58-0"></span>**Lisäys**

# **Huolta aiheuttavia erityisainesosia ja/tai pH-arvoa koskevat säännöt**

#### Sääntö 1 – Etanoli ja/tai isopropanoli

Kaikkien valmisteiden osalta on ilmoitettava etanolin ja/tai isopropanolin painoprosentit (w/w).

Ilmoitusta on päivitettävä, kun jommankumman ainesosan tai molempien ainesosien yhteenlaskettu pitoisuus muuttuu yli

 5 prosenttiyksikköä, jos aiemmin ilmoitettu arvo on alle 30 prosenttia Esimerkkejä: Kun valmisteen koostumuksen etanolipitoisuus nousee 20 prosentista 26 prosenttiin, muutos on 6 prosenttiyksikköä. Tämä edellyttää ilmoituksen muuttamista. Kun valmisteen koostumuksen etanolipitoisuus nousee 20 prosentista

23 prosenttiin ja isopropanolipitoisuus 20 prosentista 24 prosenttiin, yhteenlaskettu etanoli- ja isopropanolipitoisuus muuttuu 7 prosenttiyksikköä. Tämä edellyttää ilmoituksen muuttamista.

 10 prosenttiyksikköä, jos aiemmin ilmoitettu arvo on vähintään 30 prosenttia Jos kosmeettisessa valmisteessa ei ole etanolia tai isopropanolia, on pantava rasti ruutuun "Ei sovelleta".

Huomautukset:

- Ilmoitetut painoprosentit voi pyöristää lähimpään kokonaislukuun.
- Jos painoprosentti jää alle yhden prosentin, painoprosentiksi ilmoitetaan 1 prosentti.

## Sääntö 2 – Hilseilyä vähentävät valmisteet

#### **Kunkin hilseilyä vähentävän aineen INCI-nimi ja pitoisuus on ilmoitettava.**

Ilmoitusta on päivitettävä, jos hilseilyä vähentävän aineen pitoisuus muuttuu yli 20 prosenttia aiemmin ilmoitetusta arvosta. Jos pitoisuus kasvaa, se ei saa ylittää asetuksen (EY) N:o 1223/2009 liitteissä määriteltyä suurinta sallittua pitoisuutta.

# Sääntö 3 – Hiustenlähtöä ehkäisevät valmisteet

#### **Kunkin hiustenlähtöä ehkäisevän aineen INCI-nimi ja pitoisuus on ilmoitettava.**

Ilmoitusta on päivitettävä, jos hiustenlähtöä ehkäisevän aineen pitoisuus muuttuu yli 20 prosenttia aiemmin ilmoitetusta arvosta. Jos pitoisuus kasvaa, se ei saa ylittää [asetuksen \(EY\) N:o](http://eur-lex.europa.eu/LexUriServ/LexUriServ.do?uri=OJ:L:2009:342:0059:0209:en:PDF) 1223/2009 liitteissä määriteltyä suurinta sallittua pitoisuutta.

# Sääntö 4 – Ihoa vaalentavat valmisteet, jotka sisältävät pigmentoitumista ehkäiseviä ja/tai pigmentaatiota vähentäviä aineita

#### **Kunkin pigmentoitumista ehkäisevän ja pigmentaatiota vähentävän aineen INCI-nimi ja pitoisuus on ilmoitettava.**

Ilmoitusta on päivitettävä, jos ainakin yhden aineen pitoisuus muuttuu yli 20 prosenttia aiemmin ilmoitetusta arvosta. Jos pitoisuus kasvaa, se ei saa ylittää [asetuksen \(EY\) N:o](http://eur-lex.europa.eu/LexUriServ/LexUriServ.do?uri=OJ:L:2009:342:0059:0209:en:PDF) 1223/2009 liitteissä määriteltyä suurinta sallittua pitoisuutta.

*Jos kosmeettinen valmiste ei sisällä pigmentoitumista ehkäiseviä tai pigmentaatiota vähentäviä aineita, on pantava rasti ruutuun* "*Ei sovelleta*"*.*

### Sääntö 5 – Kemialliset kuorintavalmisteet, jotka sisältävät kemiallisia kuorinta-aineita (kuten maitohappoa, glykolihappoa tai salisyylihappoa)

#### **Kunkin kemiallisen kuorinta-aineen INCI-nimi ja pitoisuus on ilmoitettava.**

Ilmoitusta on päivitettävä, jos pitoisuus muuttuu yli 20 prosenttia aiemmin ilmoitetusta arvosta. Jos pitoisuus kasvaa, se ei saa ylittää [asetuksen \(EY\)](http://eur-lex.europa.eu/LexUriServ/LexUriServ.do?uri=OJ:L:2009:342:0059:0209:en:PDF)  N:o [1223/2009](http://eur-lex.europa.eu/LexUriServ/LexUriServ.do?uri=OJ:L:2009:342:0059:0209:en:PDF) liitteissä määriteltyä suurinta sallittua pitoisuutta.

# Sääntö 6 – A-vitamiinia ja A-vitamiinijohdannaisia (kuten retinolia tai retinyyliestereitä) sisältävät valmisteet

#### **A-vitamiinin tai A-vitamiinijohdannaisen tarkka pitoisuus on ilmoitettava, jos se on koko tuotteen osalta yli 0,20 prosenttia (laskettuna retinolina) tai yli 0,09 grammaa (laskettuna retinolina).**

Ilmoitusta on päivitettävä, jos A-vitamiinin tai A-vitamiinijohdannaisen pitoisuus muuttuu yli 20 prosenttia aiemmin ilmoitetusta arvosta. Jos pitoisuus kasvaa, se ei saa ylittää [asetuksen \(EY\) N:o](http://eur-lex.europa.eu/LexUriServ/LexUriServ.do?uri=OJ:L:2009:342:0059:0209:en:PDF) 1223/2009 liitteissä määriteltyä suurinta sallittua pitoisuutta.

*Jos A-vitamiinin tai A-vitamiinijohdannaisen määrä jää alle 0,20 prosenttiin (laskettuna retinolina) tai 0,09 grammaan (laskettuna retinolina) tai jos tuote ei sisällä A-vitamiinia tai A-vitamiinijohdannaista, on pantava rasti ruutuun* "*Ei sovelleta*"*.*

Sääntö 7 – Valmisteet, jotka sisältävät ksantiinijohdannaisia (esimerkiksi kofeiinia, teofylliiniä, teobromiinia, ksantiinijohdannaisia sisältäviä kasviuutteita, kuten Paulinia cupana (guarana) -uutteita tai -jauheita)

**Jos valmiste sisältää ksantiinijohdannaisia yli 0,5 prosenttia, on ilmoitettava kunkin johdannaisen INCI-nimi ja pitoisuus.** 

#### **Ilmoitusta on päivitettävä, jos pitoisuus muuttuu yli 20 prosenttia aiemmin ilmoitetusta arvosta.**

*Jos kosmeettisessa valmisteessa ei ole ksantiinijohdannaisia tai niitä on alle 0,5 prosenttia, on pantava rasti ruutuun* "*Ei sovelleta*"*.*

Sääntö 8 – Valmisteet, jotka sisältävät kationisia pinta-aktiivisia aineita, joilla kolmen tai neljän ketjun pituus on alle C12 (mukaan lukien suoraketjuiset, haaraketjuiset, sykliset tai aromaattiset ryhmät)

**Jos valmiste sisältää kationisia pinta-aktiivisia aineita, on ilmoitettava kunkin tällaisen aineen INCI-nimi ja pitoisuus, jos pinta-aktiivisia aineita käytetään muuhun tarkoitukseen kuin säilyvyyden parantamiseksi.** 

Ilmoitusta on päivitettävä, jos pitoisuus muuttuu yli 20 prosenttia aiemmin ilmoitetusta arvosta. Jos pitoisuus kasvaa, se ei saa ylittää [asetuksen \(EY\)](http://eur-lex.europa.eu/LexUriServ/LexUriServ.do?uri=OJ:L:2009:342:0059:0209:en:PDF)  N:o [1223/2009](http://eur-lex.europa.eu/LexUriServ/LexUriServ.do?uri=OJ:L:2009:342:0059:0209:en:PDF) liitteissä määriteltyä suurinta sallittua pitoisuutta.

Tyypillisiä esimerkkejä tämän säännön soveltamisalaan kuuluvista kationisista pinta-aktiivisista aineista ovat

- behenalkonium chloride
- behentrimonium chloride
- cetrimonium chloride
- dodecylbenzyltrimonium chloride.

*Ellei valmisteessa ole kationista pinta-aktiivista ainetta, on pantava rasti ruutuun* "*Ei sovelleta*"*.*

## Sääntö 9 – Ponneaineita sisältävät valmisteet

#### **Kunkin ponneaineen INCI-nimi ja pitoisuus on ilmoitettava.**

Ilmoitusta on päivitettävä, jos jonkin ponneaineen pitoisuus muuttuu yli 20 prosenttia aiemmin ilmoitetusta arvosta. Jos pitoisuus kasvaa, se ei saa ylittää [asetuksen \(EY\)](http://eur-lex.europa.eu/LexUriServ/LexUriServ.do?uri=OJ:L:2009:342:0059:0209:en:PDF)  N:o [1223/2009](http://eur-lex.europa.eu/LexUriServ/LexUriServ.do?uri=OJ:L:2009:342:0059:0209:en:PDF) liitteissä määriteltyä suurinta sallittua pitoisuutta.

*Ellei valmisteessa ole ponneaineita, on pantava rasti ruutuun* "*Ei sovelleta*"*.*

Tämä sääntö koskee aerosolisuihkevalmisteita ja muita aerosolisuihkeen muodossa olevia valmisteita.

Muita valmisteita voi olla paineistettujen pakkausten muodossa, mutta ne eivät käytön kannalta ole aerosolisuihkeita. Tämä on ilmoitettava merkitsemällä "pressurised container – non spray product" kenttään "erityinen levittämiseen soveltuva pakkaus". Tässä tapauksessa valmisteelle voidaan valita sovellettava kehyskoostumus, vaikka siinä ei erityisesti mainita ponneaineita.

## Sääntö 10 – Valmisteet, jotka sisältävät tai joista vapautuu vetyperoksidia

#### **On ilmoitettava vetyperoksidipitoisuus ja/tai sellaisten yhdisteiden INCI-nimi ja pitoisuus, joista vapautuu vetyperoksidia.**

Ilmoitusta on päivitettävä, jos pitoisuus muuttuu yli 20 prosenttia aiemmin ilmoitetusta arvosta. Jos pitoisuus kasvaa, se ei saa ylittää [asetuksen \(EY\)](http://eur-lex.europa.eu/LexUriServ/LexUriServ.do?uri=OJ:L:2009:342:0059:0209:en:PDF)  N:o [1223/2009](http://eur-lex.europa.eu/LexUriServ/LexUriServ.do?uri=OJ:L:2009:342:0059:0209:en:PDF) liitteissä määriteltyä suurinta sallittua pitoisuutta.

*Jos valmiste ei sisällä vetyperoksidia tai yhdisteitä, joista vapautuu vetyperoksidia, on pantava rasti ruutuun* "*Ei sovelleta*"*.*

Tämä sääntö koskee hiusväri-, hiustenvalkaisu-, permanentti- ja hiustensuoristusvalmisteita.

# Sääntö 11 – Pelkistäviä aineita sisältävät valmisteet

#### **Kunkin pelkistävän aineen INCI-nimi ja pitoisuus on ilmoitettava.**

Ilmoitusta on päivitettävä, jos jonkin pelkistävän aineen pitoisuus muuttuu yli 20 prosenttia aiemmin ilmoitetusta arvosta. Jos pitoisuus kasvaa, se ei saa ylittää [asetuksen \(EY\) N:o](http://eur-lex.europa.eu/LexUriServ/LexUriServ.do?uri=OJ:L:2009:342:0059:0209:en:PDF) 1223/2009 liitteissä määriteltyä suurinta sallittua pitoisuutta.

Tämä sääntö koskee ihokarvojen poistovalmisteita, hiusvärejä, värinpoistajia ja permanenttivalmisteita.

Tavanomaisesti käytettyjä pelkistäviä aineita ovat esimerkiksi

- thioglycerin
- thioglycolic acid ja sen suolat (ammonium thioglycolate, ethanolamine thioglycolate)
- ammonium thiolactate
- cysteine HCl
- sodium sulfite
- sodium metabisulfite
- sodium hydroxymethane sulfonate
- sodium hydrosulfite
- alkalisulfidit ja maa-alkalisulfidit.

*Jos kosmeettinen valmiste ei sisällä pelkistäviä aineita, on pantava rasti ruutuun* "*Ei sovelleta*"*.*

## Sääntö 12 – Persulfaatteja sisältävät valmisteet

#### **Kunkin persulfaatin INCI-nimi ja pitoisuus on ilmoitettava.**

Ilmoitusta on päivitettävä, jos jonkin persulfaatin pitoisuus muuttuu yli 20 prosenttia aiemmin ilmoitetusta arvosta. Jos pitoisuus kasvaa, se ei saa ylittää asetuksen (EY) N:o [1223/2009](http://eur-lex.europa.eu/LexUriServ/LexUriServ.do?uri=OJ:L:2009:342:0059:0209:en:PDF) liitteissä määriteltyä suurinta sallittua pitoisuutta.

*Ellei valmisteessa ole persulfaatteja, on pantava rasti ruutuun* "*Ei sovelleta*"*.*

## Sääntö 13 – Hiustensuoristusaineita sisältävät valmisteet

#### **Kunkin suoristusaineen INCI-nimi ja pitoisuus on ilmoitettava.**

Ilmoitusta on päivitettävä, jos jonkin suoristusaineen pitoisuus muuttuu yli 20 prosenttia aiemmin ilmoitetusta arvosta. Jos pitoisuus kasvaa, se ei saa ylittää [asetuksen \(EY\) N:o](http://eur-lex.europa.eu/LexUriServ/LexUriServ.do?uri=OJ:L:2009:342:0059:0209:en:PDF) 1223/2009 liitteissä määriteltyä suurinta sallittua pitoisuutta.

**Tavanomaisesti käytettyjä suoristusaineita** ovat esimerkiksi

- sodium hydroxide, potassium hydroxide, lithium hydroxide
- potassium citrate
- calcium hydroxide
- quanidine carbonate
- pelkistävät aineet:
- ammonium thioglycolate
- ammonium thiolactate
- cysteine HCl
- ethanolamine thioglycolate.

# Sääntö 14 – Epäorgaanisia natriumsuoloja sisältävät kylpysuolat/-kuutiot

#### **Natriumsuolojen kokonaispitoisuus on ilmoitettava.**

Ilmoitusta on päivitettävä, jos epäorgaanisten natriumsuolojen kokonaispitoisuus muuttuu yli 20 prosenttia aiemmin ilmoitetusta arvosta. Jos pitoisuus kasvaa, se ei saa ylittää [asetuksen \(EY\) N:o](http://eur-lex.europa.eu/LexUriServ/LexUriServ.do?uri=OJ:L:2009:342:0059:0209:en:PDF) 1223/2009 liitteissä määriteltyä suurinta sallittua pitoisuutta.

## Sääntö 15 – Fluoridiyhdisteitä sisältävät hammastahnat ja suuvedet

#### **Fluoridiyhdisteiden pitoisuus (laskettuna fluorina) on ilmoitettava.**

Ilmoitusta on päivitettävä, jos fluoripitoisuus muuttuu yli 20 prosenttia aiemmin ilmoitetusta arvosta. Jos pitoisuus kasvaa, se ei saa ylittää [asetuksen \(EY\)](http://eur-lex.europa.eu/LexUriServ/LexUriServ.do?uri=OJ:L:2009:342:0059:0209:en:PDF)  N:o [1223/2009](http://eur-lex.europa.eu/LexUriServ/LexUriServ.do?uri=OJ:L:2009:342:0059:0209:en:PDF) liitteissä määriteltyä suurinta sallittua pitoisuutta.

*Ellei valmisteessa ole fluoridiyhdisteitä, on pantava rasti ruutuun* "*Ei sovelleta*"*.*

# Sääntö 16 – Valmisteet, joiden pH-arvo on alle 3 tai yli 10, ja hiusvärivalmisteiden pH-arvo

Jos **yksiosaisen valmisteen tai yksittäisen osan (ei koske hiusvärejä)** pH-arvo on alle 3 tai yli 10, se on ilmoitettava pH-arvokentässä.

Ennen käyttöä sekoitettavien **moniosaisten valmisteiden tapauksessa (ei koske hiusvärejä)** pH-arvokentässä on ilmoitettava sekoitetun valmisteen pH-arvo, jos se on alle 3 tai yli 10.

Kun osia sekoitetaan eri suhteissa (esim. erivahvuisten seosten aikaan saamiseksi), pH-arvo voi vaihdella. Ellei sekoitetun valmisteen pH-arvoa voida ilmoittaa tarkkaan, se voidaan ilmaista vaihteluvälinä, jossa rajakohtien erotus ei saa ylittää yhtä yksikköä (esim. 9,5–10,5).

**Yksiosaisten tai moniosaisten hiusvärien** pH-arvo on ilmoitettava aina riippumatta siitä, onko se 3–10.

Koska saman valmisteen eri värisävyjen pH-arvot vaihtelevat, tarkkaa pH-arvoa ei välttämättä tarvitse ilmoittaa. Tällaisten valmisteiden kohdalla osien ja seosten pHarvo voidaan ilmaista vaihteluvälinä, jossa rajakohtien erotus ei saa ylittää yhtä yksikköä (esim. 8,5–9,5).

Kaikissa edellä mainituissa tapauksissa ilmoitusta on päivitettävä, kun aiemmin ilmoitettu pH-arvo muuttuu yli 0,5 yksikköä.

#### **Aina kun valmisteen tai osan pH-arvo on yli 10, on ilmoitettava kunkin emäksisen aineen ja tarvittaessa ammoniumhydroksidia vapauttavan aineen INCI-nimi ja pitoisuus.**

Ilmoitusta on päivitettävä, jos jommankumman aineen pitoisuus muuttuu yli 20 prosenttia aiemmin ilmoitetusta arvosta. Jos pitoisuus kasvaa, se ei saa ylittää [asetuksen \(EY\) N:o](http://eur-lex.europa.eu/LexUriServ/LexUriServ.do?uri=OJ:L:2009:342:0059:0209:en:PDF) 1223/2009 liitteissä määriteltyä suurinta sallittua pitoisuutta.

Tavanomaisesti käytettyjä emäksisiä aineita ovat esimerkiksi

- sodium/potassium hydroxide
- sodium/potassium carbonate
- sodium/potassium metasilicate
- calcium oxide
- ammonium hydroxide
- ethanolamine.
- Tavanomainen ammoniumhydroksidia vapauttava aine on
- ammonium chloride.

# Sääntö 17 – Eteerisiä öljyjä, kamferia, mentolia tai eukalyptolia sisältävät valmisteet

**Kun valmistaja sisällyttää koostumukseen eteerisiä öljyjä, kamferia, mentolia tai eukalyptolia niin, että niiden kokonaispitoisuus on yli 0,5 prosenttia, kokonaispitoisuus on ilmoitettava, paitsi jos kyse on parfyymeista tai muista rajatuista tuoteryhmistä.** 

*Jos valmiste ei sisällä eteerisiä öljyjä, kamferia, mentolia tai eukalyptolia tai jos eteeristen öljyjen, kamferin, mentolin ja eukalyptolin yhteenlaskettu pitoisuus on alle 0,5 prosenttia, on pantava rasti ruutuun* "*Ei sovelleta*"*.* 

**Kun kunkin yksittäisen eteerisen öljyn sekä kamferin, mentolin tai eukalyptolin pitoisuus valmisteessa on yli 0,5 prosenttia (kamferin kohdalla yli 0,15 prosenttia), valmistajan on ilmoitettava eteerisen öljyn tai sen johdannaisen nimi ja määrä.** 

**Ellei valmisteessa ole yksittäistä eteeristä öljyä, kamferia, mentolia tai eukalyptolia yli 0,5:tä prosenttia (kamferin kohdalla yli 0,15:tä prosenttia), on pantava rasti ruutuun "Ei sovelleta".**

**Ilmoitusta on päivitettävä, jos pitoisuus muuttuu yli 20 prosenttia aiemmin ilmoitetusta arvosta.** Jos pitoisuus kasvaa, se ei saa ylittää asetuksen (EY) N:o [1223/2009](http://eur-lex.europa.eu/LexUriServ/LexUriServ.do?uri=OJ:L:2009:342:0059:0209:en:PDF) liitteissä määriteltyä suurinta sallittua pitoisuutta.

# Sääntö 18 – Muut ainesosat

Edellä esitettyjen sääntöjen lisäksi eurooppalaiset myrkytystietokeskukset ovat määrittäneet tiettyjä aineita, jotka ovat erityisen huolestuttavia akuuteissa myrkytystapauksissa.

Kun tällaisen aineen pitoisuus valmisteen koostumuksessa ylittää määritetyn rajaarvon, sen pitoisuus on ilmoitettava. Ellei raja-arvoa määritetä, pitoisuus on ilmoitettava aina.

Ilmoitusta on päivitettävä, jos pitoisuus muuttuu yli 20 prosenttia aiemmin ilmoitetusta arvosta. Jos pitoisuus kasvaa, se ei saa ylittää [asetuksen \(EY\)](http://eur-lex.europa.eu/LexUriServ/LexUriServ.do?uri=OJ:L:2009:342:0059:0209:en:PDF)  N:o [1223/2009](http://eur-lex.europa.eu/LexUriServ/LexUriServ.do?uri=OJ:L:2009:342:0059:0209:en:PDF) liitteissä määriteltyä suurinta sallittua pitoisuutta.

Glykolit ja glykolieetterit BUTETH-2 ACETATE (yli 1 %) BUTOXYDIGLYCOL (yli 1 %) BUTOXYETHANOL (yli 1 %) BUTOXYETHYL ACETATE (yli 1 %) DIETHOXYDIGLYCOL (yli 1 %) DIPROPYLENE GLYCOL (yli 10 %) DIPROPYLENE GLYCOL DIMETHYL ETHER (yli 10 %) DIPROPYLENE GLYCOL ISOBORNYL ETHER (yli 10 %) ETHOXYDIGLYCOL (yli 1 %) ETHOXYDIGLYCOL ACETATE (yli 1 %) GLYCOL (yli 1 %) GLYCOL ETHERS (ei polymeerit) (yli 1 %) METHOXYISOPROPANOL (yli 10 %) METHOXYISOPROPYL ACETATE (yli 10 %) PPG-2 METHYL ETHER (yli 10 %) PPG-2 METHYL ETHER ACETATE (yli 10 %) PROPYLENE GLYCOL (yli 10 %) PROPYLENE GLYCOL BUTYL ETHER (yli 10 %)

Hiilivetyliuottimet CYCLOHEXANE (yli 5 %) HYDROGENATED DIDODECENE (yli 5 %) ISOPENTANE (yli 5 %) PENTANE (yli 5 %) TOLUENE (yli 5 %) TURPENTINE (yli 5 %)

#### Muut alkoholit kuin etanoli ja isopropanoli

BENZYL ALCOHOL (yli 1 %) FURFURYL ALCOHOL (yli 1 %) HEXYL ALCOHOL (yli 5 %) N-BUTYL ALCOHOL (yli 1 %) PROPYL ALCOHOL (yli 1 %) T-BUTYL ALCOHOL (yli 1 %)

#### Muut

ACETONE (yli 5 %) BENZYL BENZOATE (yli 1 %) BRUCINE SULFATE BUTYL ACETATE (yli 1 %) BUTYROLACTONE (yli 0,1 %) BUTOXYETHYL ACETATE (yli 1 %) CHLOROPLATINIC ACID (yli 0,1 %) COPPER SULFATE (yli 0,1 %) CYCLOHEXANONE (yli 5 %) DIMETHYLTOLYLAMINE (yli 0,1 %) ETHYL ACETATE (yli 1 %) ETHYL ETHER (yli 5 %) FORMALDEHYDE (yli 0,2 %) HYDROXYLAMINE HCL; HYDROXYLAMINE SULFATE (yli 1 %) M-CRESOL, O-CRESOL, P-CRESOL, MIXED CRESOLS (yli 0,1 %) MEK (yli 5 %) METHYL ACETATE (yli 0,1 %) METHYL PYRROLIDONE (yli 5 %) MIBK (yli 5 %) POTASSIUM CHLORATE (yli 0,1 %) SODIUM CHLORATE (yli 0,1 %) TRIETHYL PHOSPHATE (yli 0,1 %)

Käyttäjän on myös ilmoitettava muut valmistetta koskevat tiedot, jotka ovat merkityksellisiä jäsenvaltioiden mahdollisesti perustamille myrkytystietokeskuksille tai vastaaville laitoksille, tähän tarkoitukseen varatussa kentässä (vain englannin kielellä).

Huomautus: Kehyskoostumukset, joissa mainitaan ainesosana "AQUA" (vesi), käsittävät myös valmisteita, joihin ei ole lisätty vettä sellaisenaan ainesosana, vaan joihin on siirtynyt vettä vesipohjaisista kasviuutteista, hedelmämehuista jne.

# <span id="page-65-0"></span>**Hakemisto**

# **1**

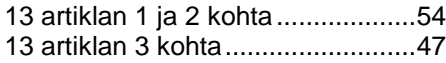

# **A**

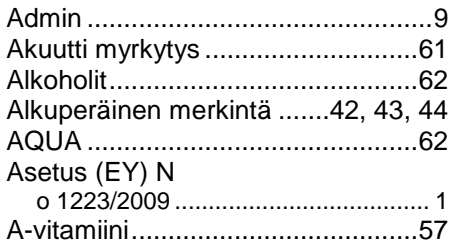

# **B**

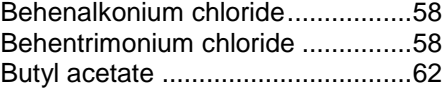

# **C**

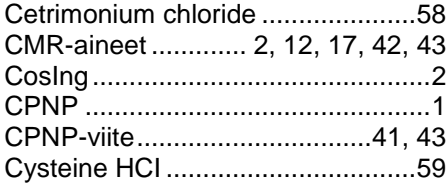

# **D**

Dodecylbenzyltrimonium chloride ..58

# **E**

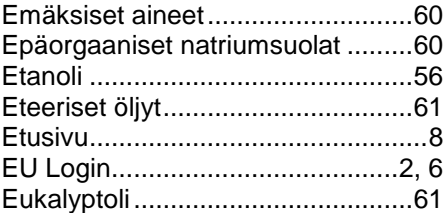

# **F**

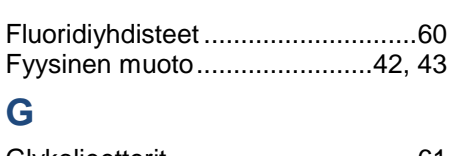

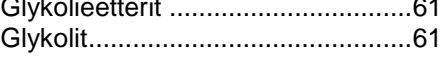

# **H**

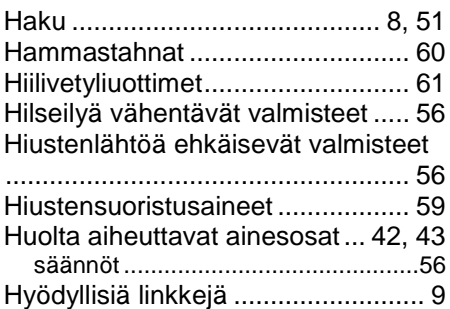

# **I**

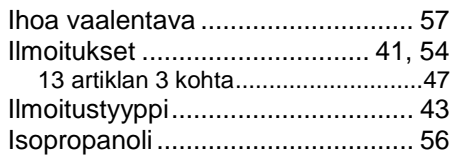

# **J**

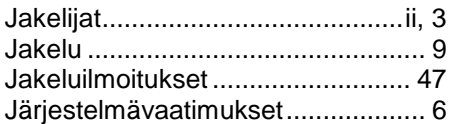

# **K**

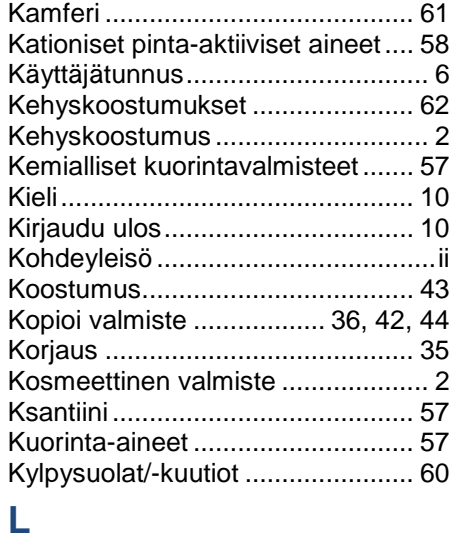

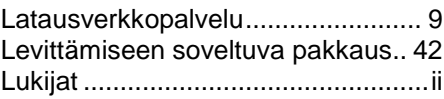

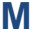

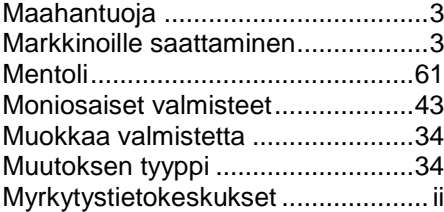

# **N**

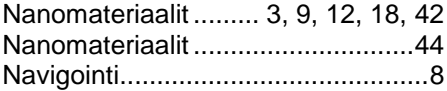

# **O**

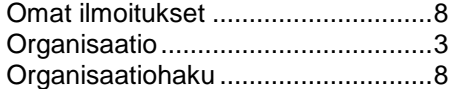

# **P**

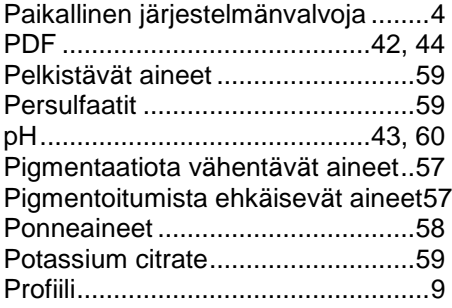

# **R**

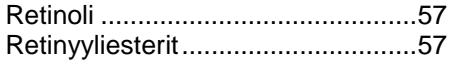

# **S**

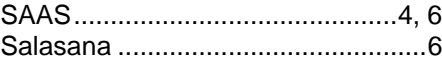

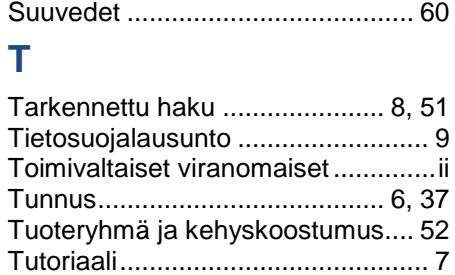

# **V**

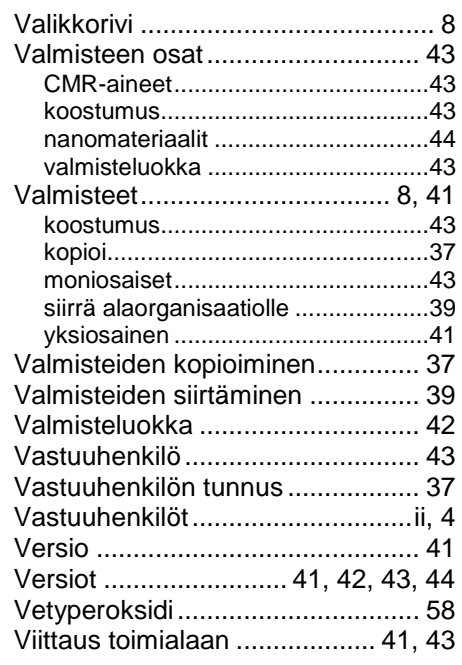

# **Y**

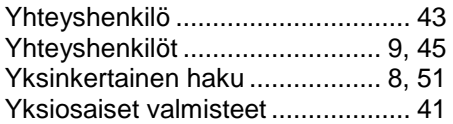